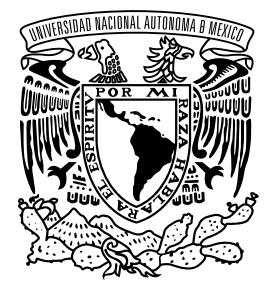

**UNIVERSIDAD NACIONAL AUTÓNOMA DE MÉXICO**

**FACULTAD DE INGENIERÍA**

## **Implementación de bombas centrífugas controladas por variadores de frecuencia en un proceso hidráulico**

**T E S I S**

Que para obtener el título de **Ingeniero Eléctrico Electrónico**

### **P R E S E N T A**

Jaime Rafael Cortés García

### **DIRECTOR DE TESIS**

Dr. Hoover Mujica Ortega

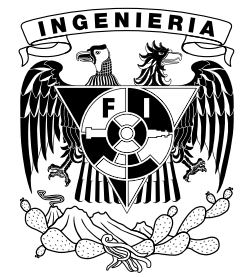

**Ciudad Universitaria, Cd. Mx., 2023**

Jurado asignado

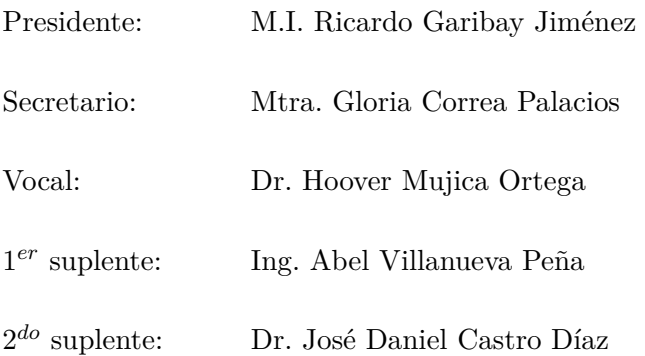

Ciudad Universitaria, Departamento de Control y Robótica, Laboratorio de Automatización.

Ciudad de México.

Director de tesis

Dr. Hoover Mujica Ortega

### **Dedicatoria**

Dedico este trabajo a mis padres Nicolás y Filomena, quienes siempre procuraron mi bienestar y felicidad. Gracias por todo.

#### **Agradecimientos**

A la Universidad Nacional Autónoma de México, sin duda mi segundo hogar, por abrirme sus puertas y por haberme cobijado en sus aulas permitiendo que enriqueciera mi formación en más de un aspecto, le estaré agradecido siempre.

A la Facultad de Ingeniería, por el compromiso que muestra con nosotros sus alumnos para que podamos obtener el mejor provecho durante nuestra estancia en sus instalaciones.

A mi profesor y asesor de tesis, el Dr. Hoover Mujica Ortega, por la confianza depositada en mí, por su dedicación y su tiempo, por sus ganas y por su gusto por trabajar.

A mis hermanos mayores Elisa y Nicolás quienes al ya ser profesionistas me dieron el ejemplo y la confianza de que también yo tenía la capacidad para terminar una carrera.

A mis buenos amigos que hice durante la carrera, tanto con los cercanos como con los que me he distanciado un poco, sepan que los sigo teniendo presentes en mi mente y estoy muy agradecido por los momentos y las vivencias que compartimos en nuestra estadía en la Facultad.

A la Dirección General de Asuntos del Personal Académico (DGAPA) de la UNAM por el apoyo y la beca brindada en el Proyecto UNAM-PAPIME PE109121.

#### **Resumen**

El Laboratorio de Automatización de la Facultad de Ingeniería cuenta con un proceso hidráulico con fines académicos, posee dos motores monofásicos que impulsan dos bombas para recircular agua dentro del proceso, sin embargo, su operación presenta algunos limitantes tales como la activación mediante contactores en arranque directo, sobrecalentamiento en operación continua y un consumo excesivo de corriente.

Para mitigar estos inconvenientes, se ha optado por reemplazarlos por dos motores trifásicos con sus respectivas bombas, cuidando que sean de la misma potencia, mismas revoluciones por minuto y mismo armazón para no tener dificultades al momento de incorporarlos al proceso. La justificación de que sean trifásicos es que se desea poder realizar su puesta en marcha a través de variadores de frecuencia, lo que añade mayores posibilidades de operación, pues ahora se tendrá indirectamente control sobre el flujo. El proceso es controlado mediante un controlador de automatismo programable que trabaja en conjunto con los variadores de frecuencia y una interfaz humano-máquina que posibilita la contextualización de las variables de interés, así como el control de arranque, paro y el cambio de velocidad de los motores.

El variador de frecuencia empleado ofrece tres categorías de control: ajuste de frecuencia, control de velocidad y de posición. El primero trabaja en lazo abierto mientras que el segundo y el tercero trabajan en lazo cerrado, por lo que requieren del uso de un codificador incremental para medir la posición del eje. Se decidió implementar un control de velocidad para ambas bombas con el objetivo de enriquecer la información disponible acerca del proceso y que pueda ser aprovechada por la interfaz de supervisión. Como es sabido, una bomba se diseña para girar en un único sentido, por lo cual, es necesario evitar la operación en sentido inverso. Un variador de frecuencia puede hacer girar un motor en ambos sentidos sin tener que modificar sus conexiones físicas, así que, la rutina de control implementada cuenta con restricciones que evitan el giro incorrecto de la bomba.

Como resultado de esta implementación, se obtienen varios beneficios tales como la obtención de un grado de libertad adicional en el proceso, pues gracias a los variadores de frecuencia, se podrá modificar indirectamente el flujo en los circuitos de transferencia y recirculación, ofreciendo más posibilidades en controles de flujo y de nivel, lo que proporciona nuevas posibilidades de implementación de estrategias de control diferentes a los clásicos PID. Además, también se incorpora la ventaja de otorgar un arranque más suave en los motores, evitando así los picos de corriente, lo que a la larga resulta en un menor consumo de energía eléctrica.

# **Índice general**

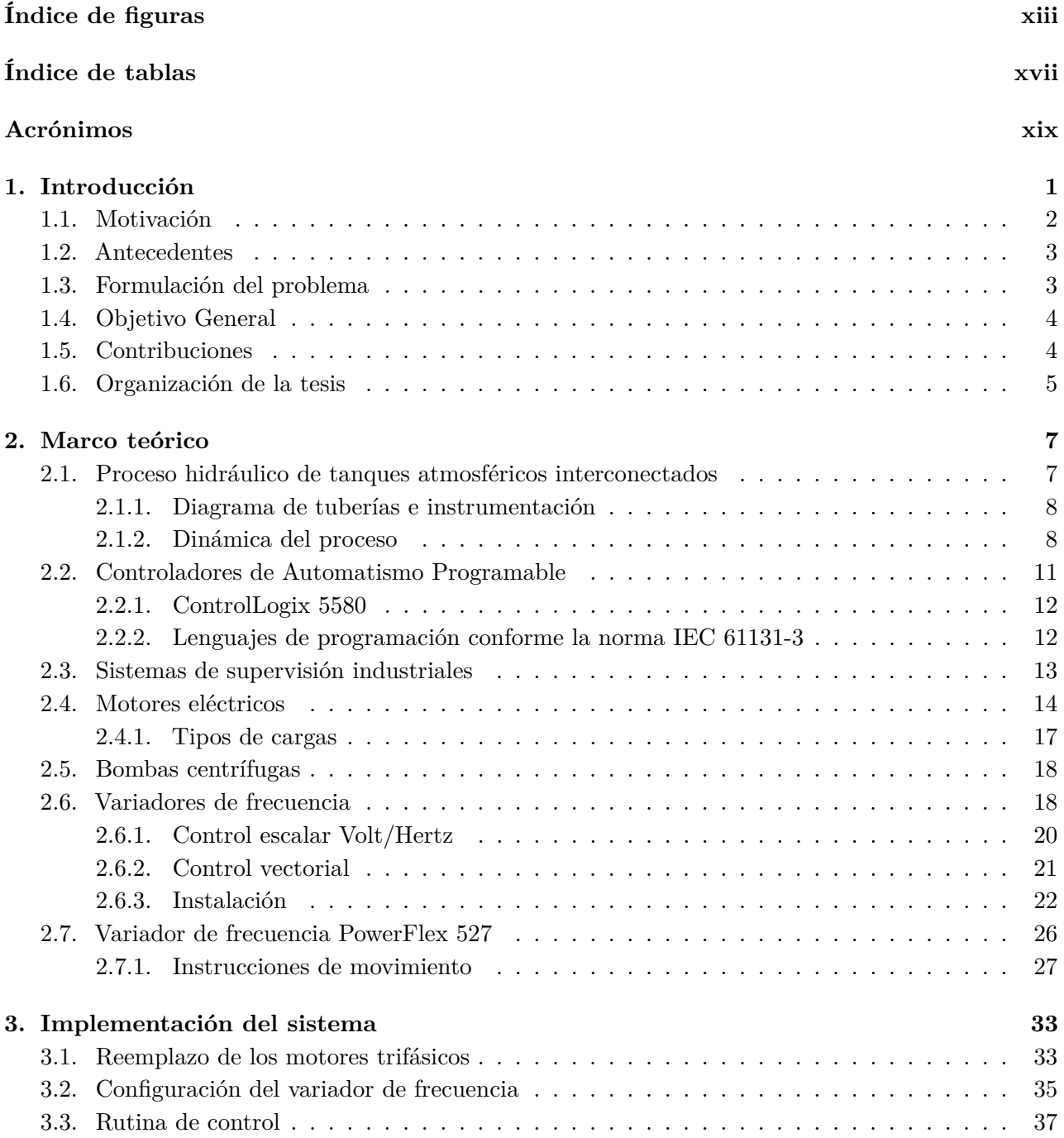

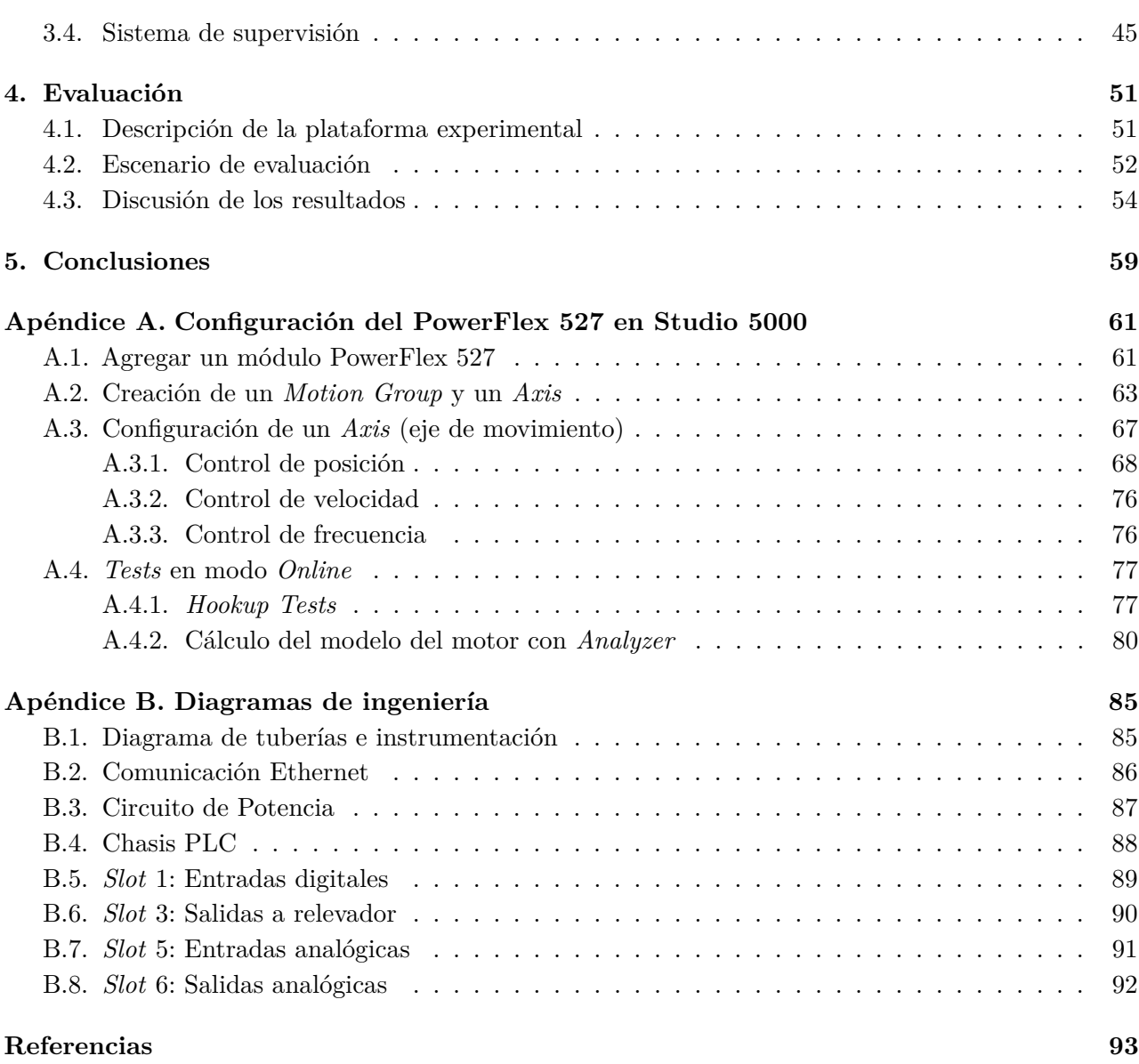

# <span id="page-12-0"></span>**Índice de figuras**

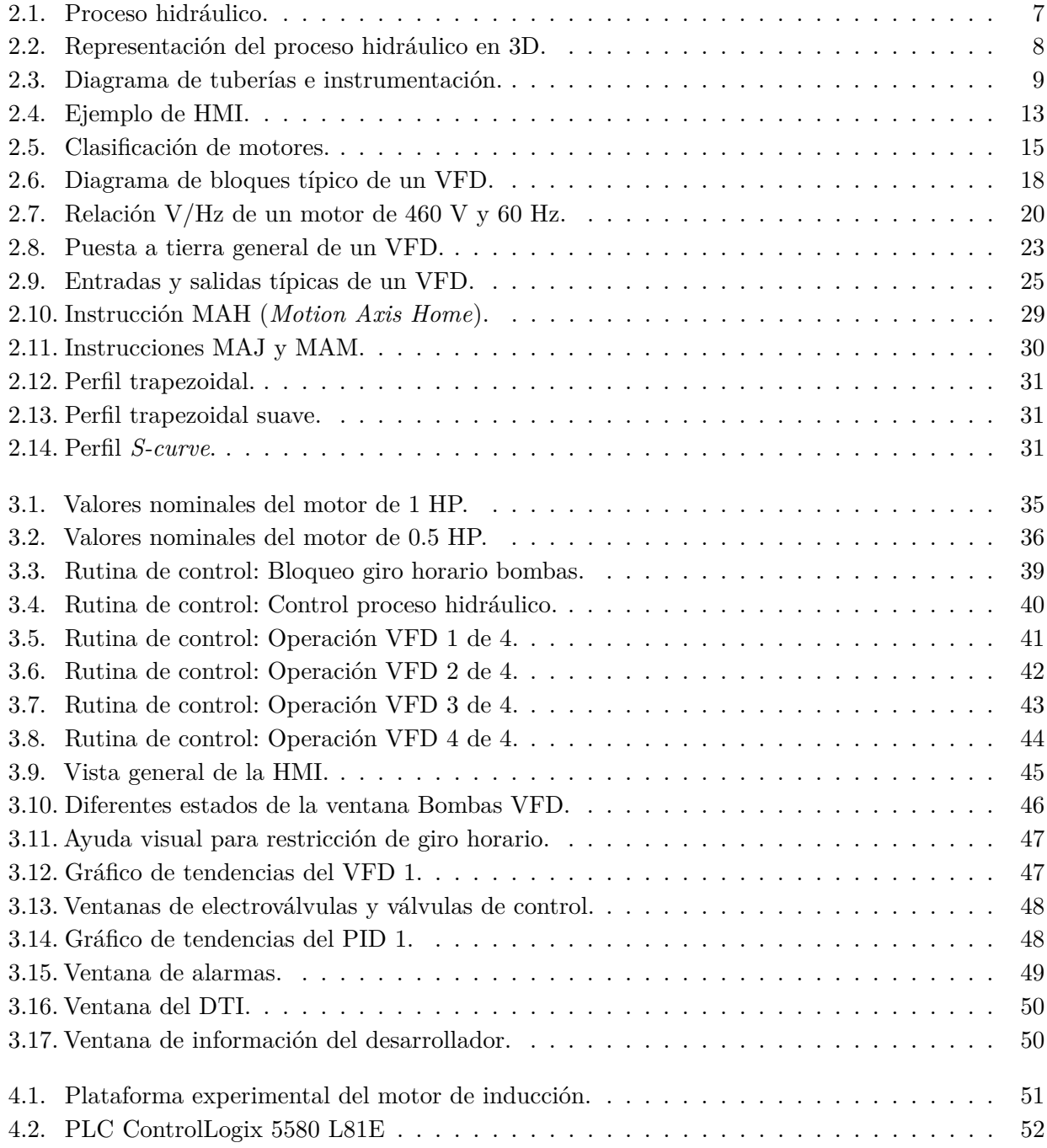

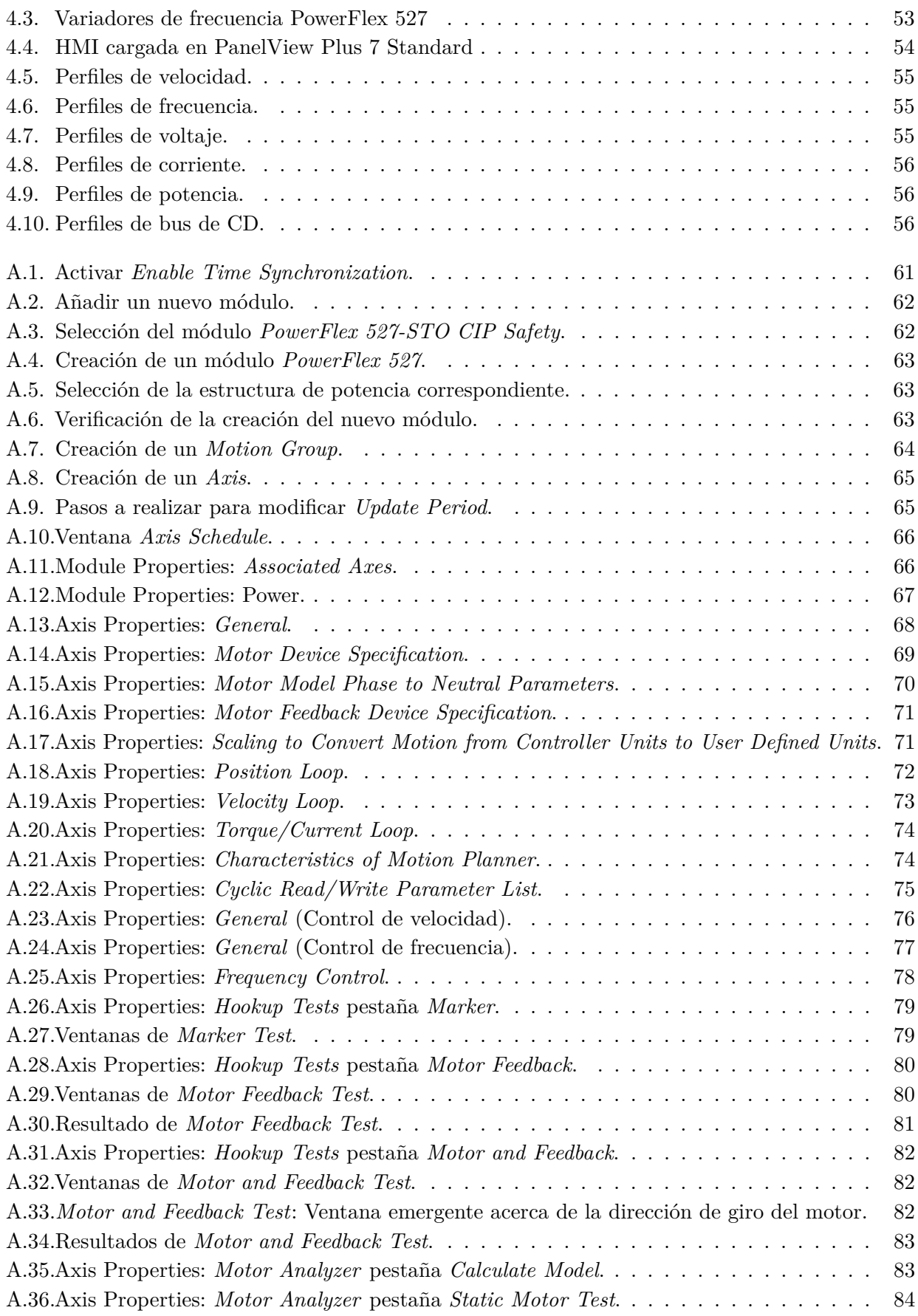

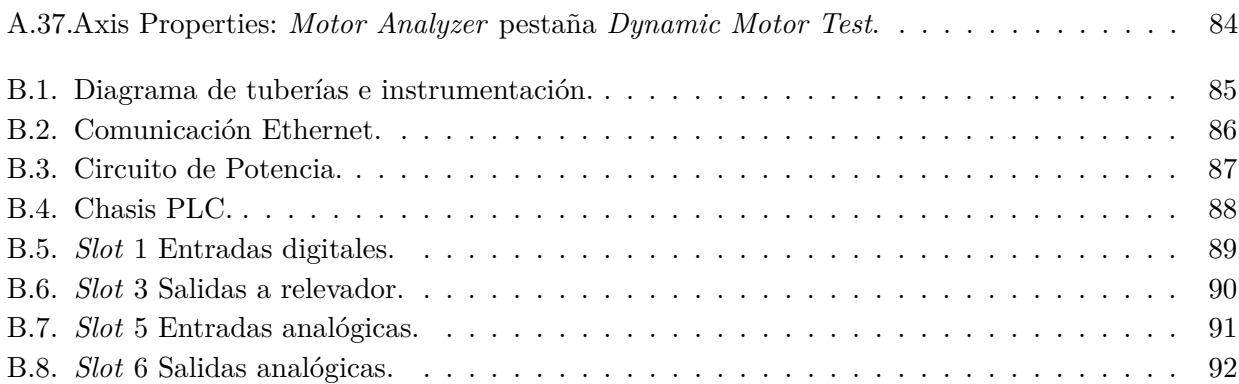

# <span id="page-16-0"></span>**Índice de tablas**

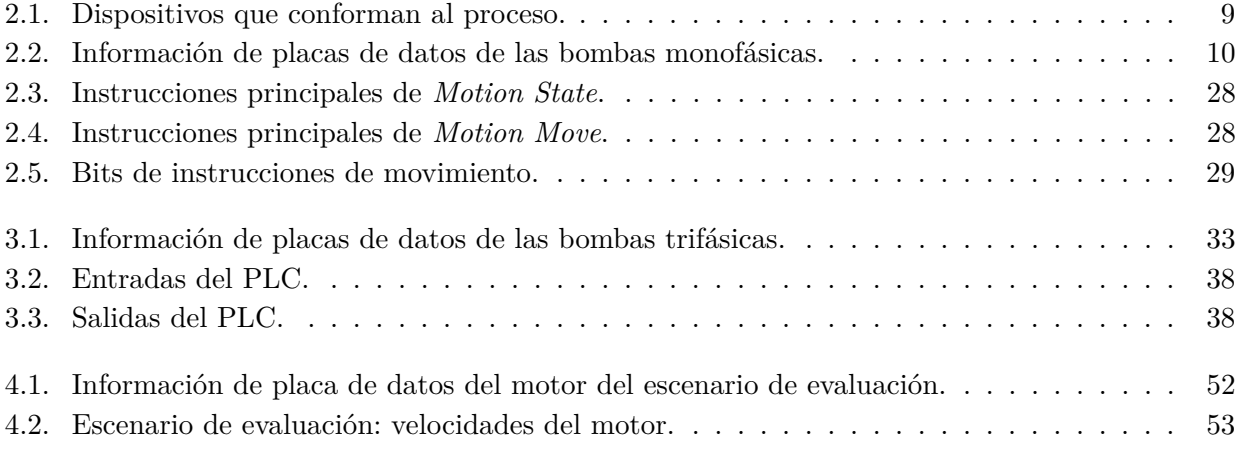

# <span id="page-18-0"></span>**Acrónimos**

<span id="page-18-11"></span><span id="page-18-10"></span><span id="page-18-9"></span><span id="page-18-8"></span><span id="page-18-7"></span><span id="page-18-6"></span><span id="page-18-5"></span><span id="page-18-4"></span><span id="page-18-3"></span><span id="page-18-2"></span><span id="page-18-1"></span>**PLC** Controlador Lógico Programable. [2,](#page-21-1) [3,](#page-22-2) [5,](#page-24-1) [10,](#page-29-1) [11,](#page-30-1) [12,](#page-31-2) [13,](#page-32-2) [19,](#page-38-0) [24,](#page-43-0) [26,](#page-45-1) [27,](#page-46-1) [28,](#page-47-2) [37,](#page-56-1) [51,](#page-70-3) [60](#page-79-0) **HMI** Interfaz Humano Máquina. [2,](#page-21-1) [5,](#page-24-1) [13,](#page-32-2) [14,](#page-33-1) [37,](#page-56-1) [38,](#page-57-2) [45,](#page-64-2) [46,](#page-65-1) [49,](#page-68-1) [52,](#page-71-3) [57,](#page-76-0) [59](#page-78-1) **VFD** Variador de Frecuencia. [2,](#page-21-1) [3,](#page-22-2) [4,](#page-23-2) [5,](#page-24-1) [15,](#page-34-1) [17,](#page-36-1) [18,](#page-37-3) [19,](#page-38-0) [20,](#page-39-2) [21,](#page-40-1) [22,](#page-41-1) [23,](#page-42-1) [24,](#page-43-0) [25,](#page-44-1) [26,](#page-45-1) [27,](#page-46-1) [28,](#page-47-2) [29,](#page-48-2) [33,](#page-52-3) [34,](#page-53-0) [35,](#page-54-2) [36,](#page-55-1) [37,](#page-56-1) [46,](#page-65-1) [52,](#page-71-3) [57,](#page-76-0) [59,](#page-78-1) [60,](#page-79-0) [67,](#page-86-2) [69,](#page-88-1) [75,](#page-94-1) [79](#page-98-2) **DTI** Diagrama de Tuberías e Instrumentación. [5,](#page-24-1) [8,](#page-27-3) [10,](#page-29-1) [45,](#page-64-2) [49](#page-68-1) **CPU** Unidad Central de Procesamiento. [11,](#page-30-1) [37,](#page-56-1) [51](#page-70-3) **PAC** Controlador de Automatismo Programable. [11](#page-30-1) **SCADA** Supervisión, Control y Adquisición de Datos. [14](#page-33-1) **MI** Motor de Inducción. [14,](#page-33-1) [15,](#page-34-1) [18,](#page-37-3) [20,](#page-39-2) [21,](#page-40-1) [24,](#page-43-0) [51,](#page-70-3) [68](#page-87-2) **RPM** Revoluciones por Minuto. [15,](#page-34-1) [16,](#page-35-0) [20,](#page-39-2) [25,](#page-44-1) [33,](#page-52-3) [59](#page-78-1) **NEC** Código Eléctrico Nacional. [16,](#page-35-0) [17,](#page-36-1) [22,](#page-41-1) [23](#page-42-1) **NEMA** Asociación Nacional de Fabricantes Eléctricos. [16,](#page-35-0) [17,](#page-36-1) [22](#page-41-1) **IEC** Comisión Electrotécnica Internacional. [17](#page-36-1) **IEEE** Instituto de Ingenieros Eléctricos y Electrónicos. [17](#page-36-1) **SCR** Rectificador Controlado de Silicio. [18,](#page-37-3) [19](#page-38-0) **IGBT** Transistor Bipolar de Puerta Aislada. [18,](#page-37-3) [19,](#page-38-0) [22](#page-41-1) **PWM** Modulación por Ancho de Pulsos. [19,](#page-38-0) [22,](#page-41-1) [26,](#page-45-1) [64](#page-83-1) **EMI** Interferencia Electromagnética. [22,](#page-41-1) [23](#page-42-1) **MPCB** Disyuntor de Protección de Motor. [33,](#page-52-3) [34](#page-53-0)

## <span id="page-20-0"></span>**Capítulo 1**

## **Introducción**

Está claro que la industria se ve beneficiada por el desarrollo continuo de la tecnología. La automatización industrial es un ejemplo, ya que las grandes empresas buscan mantenerse a la vanguardia, pues eso permite optimizar y obtener un mejor control sobre sus procesos, consiguiendo así una mayor productividad y eficiencia, lo que se traduce en una reducción en los costos [\[Sachon, 2017\]](#page-113-0).

La automatización en procesos de manufactura lleva varios años implementándose. Actualmente, las nuevas tecnologías han provocado que sean más accesibles a más fabricantes, lo que está derivando en un cambio en la dinámica de trabajo de las empresas [\[Kumar](#page-113-1)*, et al.*, 2023]. Un elemento relativamente nuevo y que cada vez toma más presencia en los procesos automatizados, es el robot industrial. Gracias a la nueva tecnología, los sistemas robóticos son más accesibles de implementar por empresas de todos los tamaños, razón por la cual la colaboración entre humanos y robots es y será una tendencia inevitable. Se debe reconocer que la tecnología tiene el potencial de reemplazar a los humanos en múltiples trabajos, en su mayoría actividades rutinarias y repetitivas. De esta forma, los humanos podrán delegar tareas y centrarse en actividades que requieran un nivel cognitivo superior [\[Evangelina y Henderson, 2019\]](#page-112-1).

Actualmente, estamos viviendo la cuarta revolución industrial, también conocida como industria 4.0, que se caracteriza por un énfasis en la tecnología digital, logrando conectar el mundo físico con el digital [Irgat*[, et al.](#page-113-2)*, 2022]. De esta forma, se tiene acceso a una basta cantidad de información del proceso prácticamente desde cualquier lugar a partir de un dispositivo que esté conectado a la red [\[Kumar](#page-113-1)*, et al.*, 2023]. Esta revolución involucra varias tecnologías, en donde las principales son la robótica, los sistemas computacionales en la nube, el internet de las cosas, los sensores inteligentes, *big data*, inteligencia artificial, *machine learning*, potentes procesadores, seguridad cibernética, realidad aumentada e impresión 3D [\[Sachon, 2017\]](#page-113-0).

Gracias a la gran cantidad de información en tiempo real y el consecuente análisis, se pueden tomar más rápidas y mejores decisiones para optimizar los procesos. Además, también es posible detectar problemas en sus primeras etapas, lo que permite actuar antes de que el problema se agrave. De lo contrario, habría un costo no deseado por la empresa y se afectaría la productividad y eficiencia [Irgat*[, et al.](#page-113-2)*, 2022].

<span id="page-21-1"></span>Tomando como punto de partida el contexto industrial actual, el presente trabajo de tesis consiste en la implementación de variadores de frecuencia a bombas centrífugas en un proceso hidráulico que es controlado por un [Controlador Lógico Programable \(PLC, por sus siglas en inglés\)](#page-18-1) y supervisado mediante una [Interfaz Humano Máquina \(HMI, por sus siglas en inglés\).](#page-18-2) De esta forma, se busca incorporar más tecnología al proceso, lo que conlleva mayores posibilidades de control. Se obtiene también acceso al valor de múltiples variables concernientes a la operación de los motores, todo ello en tiempo real y como estas impactan en el desempeño del proceso hidráulico.

#### <span id="page-21-0"></span>**1.1. Motivación**

El proceso hidráulico actual cuenta con motores monofásicos, pero es sabido que los motores trifásicos poseen mejores cualidades, por lo que realizar la migración hacia este tipo de motores trae consigo varios aspectos positivos. No por nada, en la industria, los motores predominantes son precisamente los trifásicos.

La mayoría de los variadores de frecuencia son para motores trifásicos, por lo que realizar la migración de las bombas monofásicas por trifásicas añade la versatilidad de poder implementar en cada una su respectivo [Variador de Frecuencia \(VFD, por sus siglas en inglés\).](#page-18-3)

El arranque directo de un motor tiene la desventaja de provocar un pico de corriente de varias veces su corriente nominal. Se puede observar en la industria que la tendencia es utilizar al [VFD](#page-18-3) para alimentar estas máquinas, pues su uso elimina los picos de corriente en el arranque, además, otorga control sobre su velocidad. Esto lo vuelve muy versátil para adecuarse a las necesidades de múltiples aplicaciones. Actualmente, su adquisición se ha vuelto más accesible para la mayoría de las industrias [\[Sellers, 2006\]](#page-113-3).

Los [VFD](#page-18-3) también han ido evolucionando y mejorando sus características a través del tiempo [\[Gonzalez, 2007\]](#page-113-4). Hoy en día estos dispositivos retroalimentan información sobre variables comunes con el motor, como lo son la velocidad, la frecuencia, el voltaje, la corriente, etcétera. Otro aspecto es que puede comunicarse a través de una red, siendo posible la visualización de sus parámetros, así como su control desde lugares remotos [\[Bergman, 2016\]](#page-112-2), como lo es el caso del PowerFlex 527.

Dado que la potencia consumida por una bomba está en función del cubo de su velocidad, si se disminuye la velocidad de una bomba en un 20 %, se obtiene una reducción de casi un 50 % en la potencia consumida [\[Bergman, 2016\]](#page-112-2). Esto conlleva, que pequeñas reducciones en la velocidad de una bomba consiguen un ahorro de energía considerable [Liao*[, et al.](#page-113-5)*, 2020]. Por lo tanto, incorporar [VFD](#page-18-3) al proceso hidráulico, no solo otorgará más control, si no que se obtendrá un ahorro de energía significativo.

La tendencia marcada por la industria 4.0 es tener cada vez más información sobre todos los aspectos de un proceso [\[Miazga, 2020\]](#page-113-6). Dado que el proceso hidráulico utilizado en esta tesis es una planta académica, se busca mantenerla actualizada en cuestiones de tecnología. De esta manera, los alumnos que trabajen con ella, interactuarán con tecnología que, actualmente, está siendo implementada en el ámbito industrial.

#### <span id="page-22-2"></span><span id="page-22-0"></span>**1.2. Antecedentes**

El empleo del [VFD](#page-18-3) es extenso y abarca múltiples aplicaciones conforme el tipo de carga. Por mencionar algunos ejemplos, se encuentra la empresa DCF Mexicana, que es un fabricante de equipo original dedicado al desarrollo de soluciones de identificación para sistemas de etiquetado autoadherible, enfocado a las industrias farmacéutica, alimenticia y de cuidado personal. Recientemente desarrollaron un proyecto piloto, en donde varias cajas son suministradas a través de una banda transportadora hacia cinco robots que las colocan en diferentes bandas transportadoras para su entrega final a partir de un lector de código. El sistema se integra con tecnología de vanguardia siendo el cerebro de la operación el [PLC](#page-18-1) Compact GuardLogix 5069, que trabaja en conjunto con servovariadores Kinetix 5700, switches Stratix 2000, módulos de seguridad POINT I/O, PanelView Plus 7 y [VFD](#page-18-3) PowerFlex 525. Se utilizan varios de estos dispositivos para energizar los motores que mueven las bandas transportadoras mencionadas [\[Automation-Today, 2021\]](#page-112-3).

Por otro lado, la compañía BCPGroup ha implementado el [VFD](#page-18-3) PowerFlex 755T para bombas electrosumergibles en pozos petroleros. Debido a las características específicas propias de esta unidad, se logró una mitigación armónica en todo el rango de la carga, además de una corrección del factor de potencia muy cercana a 1, lo que implica una eficiencia energética de casi el 100 % [\[Automation-Today, 2022\]](#page-112-4).

#### <span id="page-22-1"></span>**1.3. Formulación del problema**

El Laboratorio de Automatización del Departamento de Control y Robótica de la DIE, cuenta con un proceso hidráulico, que recircula agua entre dos tanques mediante dos bombas monofásicas. Sin embargo, los motores que accionan estas bombas, a pesar de que cumplen con su trabajo, empiezan a presentar distintos problemas e inconvenientes. Uno de ellos es que ambos motores están conectados a la misma toma de 127 V, por lo que la corriente demandada es muy alta. Ciñéndose a la placa de datos de cada motor y sumando sus respectivas corrientes nominales, se obtiene una corriente de suministro continuo alrededor de 19.6 A. Además, durante el arranque de un motor, la corriente de consumo se incrementa de 4 a 7 veces respecto su corriente nominal, lo que puede provocar una caída en el voltaje de la red, esto también pone en riesgo a otros equipos, como las computadoras que están conectadas a dicha red.

Otro problema es que estos motores se sobrecalientan muy rápido, llegando a temperaturas en la carcasa superiores a los 50°C en muy poco tiempo. Tal sobrecalentamiento por encima de los valores permisibles provoca degradación en el aislamiento de los devanados del motor, lo cual reduce considerablemente su vida útil y acelera la aparición de averías [\[Mazur, 2011\]](#page-113-7).

Se pretende realizar el reemplazo de las actuales bombas monofásicas por trifásicas. De esta forma, se libera la toma de 127 V y se aprovecha la alimentación trifásica de 220 V con la que se cuenta en el Laboratorio de Automatización.

Se busca también incorporar un [VFD](#page-18-3) a cada motor, lo cual adhiere la ventaja de la obtención de un arranque más suave para los motores, evitando así los picos de corriente. Dado que con estos <span id="page-23-2"></span>dispositivos se puede controlar la velocidad de los motores, se podrá ganar un grado más de libertad en el proceso hidráulico, en el sentido de que se podrá obtener control sobre la circulación del agua.

#### <span id="page-23-0"></span>**1.4. Objetivo General**

El objetivo del trabajo de tesis presentado en este documento es la implementación de bombas centrífugas controladas por variadores de frecuencia en un proceso hidráulico buscando otorgarle mayor flexibilidad. Para su cabal cumplimiento se plantean los siguientes objetivos particulares:

- Identificar los aspectos a considerar al momento de elegir un motor en un proceso industrial, así como el procedimiento para su puesta en marcha en aspectos tales como la conexión, tipo de cableado y tipo de giro.
- Proponer el reemplazo adecuado de las bombas monofásicas actuales por dos bombas trifásicas y validar su puesta en marcha mediante variadores de frecuencia en conjunto con un PLC.
- Identificar los diferentes algoritmos de control que ofrecen los variadores de frecuencia, distinguiendo sus ventajas, desventajas y aplicaciones.
- Identificar cómo integrar un VFD en un proceso industrial, en particular el PowerFlex 527 y de esta forma, poder elaborar una rutina en Studio 5000 en la que se configuren adecuadamente sus parámetros, con la intención de poder modificar el comportamiento de las bombas en el proceso hidráulico según se requiera.
- Diseñar una HMI que supervise y controle el proceso hidráulico de forma remota en aspectos tales como el encendido y apagado de las bombas, el control de su velocidad y el accionamiento de las distintas válvulas.
- Obtener un grado de libertad adicional en el proceso hidráulico gracias a la incorporación de los variadores de frecuencia, ya que estos permitirán modificar el flujo en el proceso, ofreciendo más posibilidades de control.

#### <span id="page-23-1"></span>**1.5. Contribuciones**

Las principales contribuciones de este trabajo de tesis son:

- Se realiza una propuesta de reemplazo de las bombas monofásicas por bombas trifásicas adecuadas para el proceso hidráulico.
- Se eliminan los picos de corriente característicos de un arranque directo y se aprovecha el arranque suave que proporciona un [VFD,](#page-18-3) que a la larga produce un ahorro en la energía consumida y extiende la vida útil de los motores.
- Gracias a los [VFD,](#page-18-3) será posible operar a las bombas a una velocidad por debajo de su velocidad nominal, logrando un importante ahorro en la energía consumida, además de obtener versatilidad en cuanto a la velocidad deseada de las bombas.

#### <span id="page-24-1"></span><span id="page-24-0"></span>**1.6. Organización de la tesis**

El presente trabajo de tesis se encuentra dividido en cinco capítulos, siendo el presente el que concierne a la Introducción.

En el **Capítulo 2** se presenta una descripción sobre los instrumentos y dispositivos que conforman al proceso hidráulico, haciendo especial énfasis en las bombas monofásicas actuales, sus características, el deterioro que presentan y los problemas que acarrean, además, se abordan los motores trifásicos y sus características principales. Se introduce lo que es un [PLC](#page-18-1) y se describe la filosofía de los controladores ControlLogix 5580. También se aborda lo que es una [HMI](#page-18-2) y el *software* de desarrollo FactoryTalk View Studio. Finalmente, se introduce lo que es un [VFD,](#page-18-3) sus características, cómo funciona, su instalación y las ventajas que este dispositivo provee a los motores de inducción trifásicos. Se hace especial énfasis en el PowerFlex 527 ya que se aborda la programación del mismo mediante instrucciones de movimiento en Studio 5000.

En el **Capítulo 3** se propone el reemplazo de las bombas monofásicas actuales por bombas trifásicas. Se aborda la correcta configuración del [VFD](#page-18-3) PowerFlex 527 y las precauciones pertinentes para restringir el giro incorrecto de la bomba. Además, se definen las protecciones particulares para esta aplicación ante cortocircuitos y sobrecargas. Se desarrolla la rutina de control en el *software* Studio 5000 que será ejecutada por el [PLC.](#page-18-1) Por otra parte, la [HMI](#page-18-2) desarrollada se realiza en el *software* FactoryTalk View Studio y es con la que se supervisará y controlará el proceso hidráulico.

En el **Capítulo 4** se presenta el equipo de control que compone la plataforma experimental, como el [PLC,](#page-18-1) los [VFD](#page-18-3) PowerFlex 527 y la pantalla Panel View Plus 7 Standard. Se expone el escenario de evaluación propuesto y se presentan gráficos de tendencias obtenidos a partir de la [HMI](#page-18-2) sobre las variables del [VFD](#page-18-3) cuando está en marcha. Tales variables son velocidad, frecuencia, voltaje, corriente, potencia y bus de CD. Se realiza una discusión sobre su comportamiento y la relación de unas con otras.

Finalmente, en el **Capítulo 5** se presentan las conclusiones del trabajo realizado.

Adicionalmente, los pasos a seguir para una correcta configuración del [VFD](#page-18-3) PowerFlex 527 se abordan en el Apéndice [A,](#page-80-0) mientras que en el Apéndice [B](#page-104-0) se presentan diversos diagramas de ingeniería en relación al [Diagrama de Tuberías e Instrumentación](#page-18-4) del proceso y las conexiones de los [VFD](#page-18-3) y el [PLC.](#page-18-1)

## <span id="page-26-0"></span>**Capítulo 2**

## **Marco teórico**

#### <span id="page-26-1"></span>**2.1. Proceso hidráulico de tanques atmosféricos interconectados**

El sistema es un proceso experimental didáctico, su propósito principal es la implementación de las diferentes técnicas de control que sean abordadas durante los cursos que ofrece el Departamento de Control y Robótica de la DIE en el área de Automatización. Consta del recirculamiento de agua entre dos tanques, siendo las variables del proceso, el nivel de agua de cada tanque, para lo cual cuenta con distintos dispositivos que repercuten directamente en su valor.

<span id="page-26-2"></span>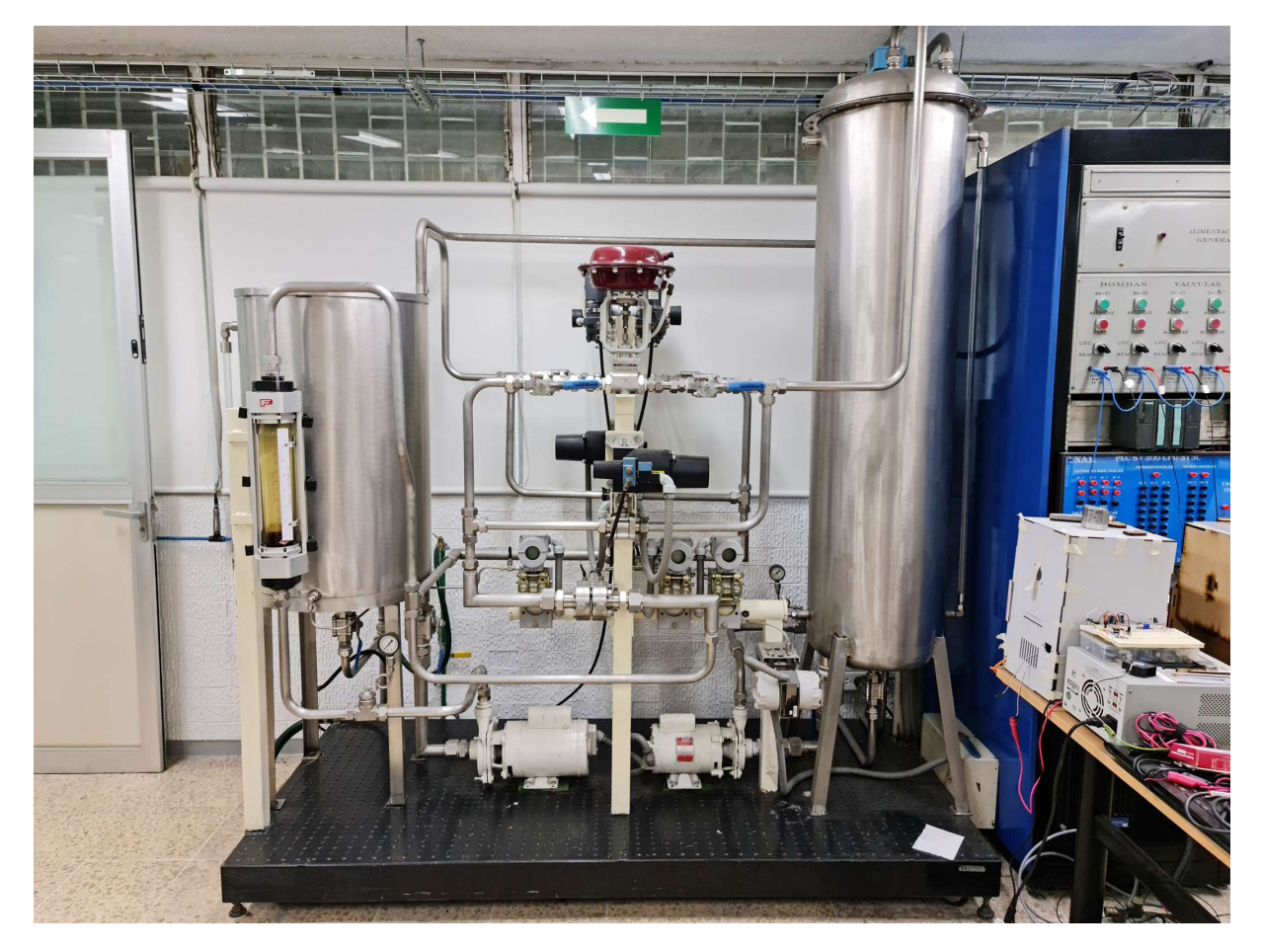

Figura 2.1 Proceso hidráulico.

<span id="page-27-3"></span><span id="page-27-2"></span>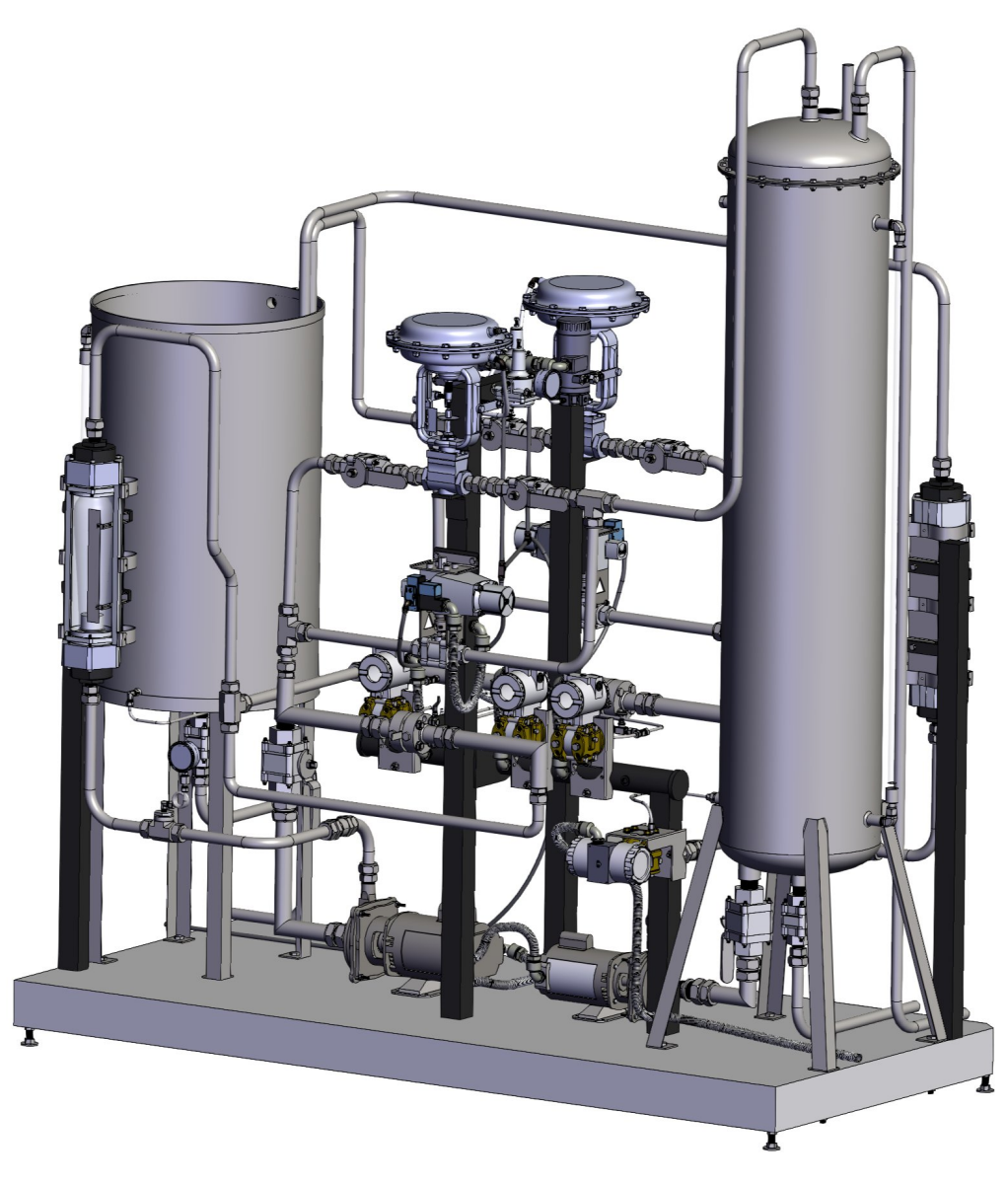

Figura 2.2 Representación del proceso hidráulico en 3D.

#### <span id="page-27-0"></span>**2.1.1. Diagrama de tuberías e instrumentación**

En la Figura [2.3](#page-28-0) se muestra el [DTI](#page-18-4) correspondiente al proceso mientras que en la Tabla [2.1](#page-28-1) se enlistan los instrumentos que la componen.

#### <span id="page-27-1"></span>**2.1.2. Dinámica del proceso**

Como se observa en la Figura [2.1,](#page-26-2) se cuenta con dos bombas centrífugas encargadas de recircular agua entre los tanques, en la Tabla [2.2](#page-29-0) se enlistan los datos de placa más relevantes de los motores que accionan las bombas, ambos de la marca WEG, siendo B-01 de 1 HP y B-02 de 0.5 HP. Se desconoce el tiempo exacto que llevan los motores instalados en el proceso, sin embargo, se estima alrededor de más de 29 años [\[Gamez, 1994\]](#page-112-5), lo que es un hecho es que su puesta en marcha y operación acarrea varios inconvenientes tales como sobrecalentamiento y un excesivo consumo de corriente. Parte del desarrollo de

<span id="page-28-0"></span>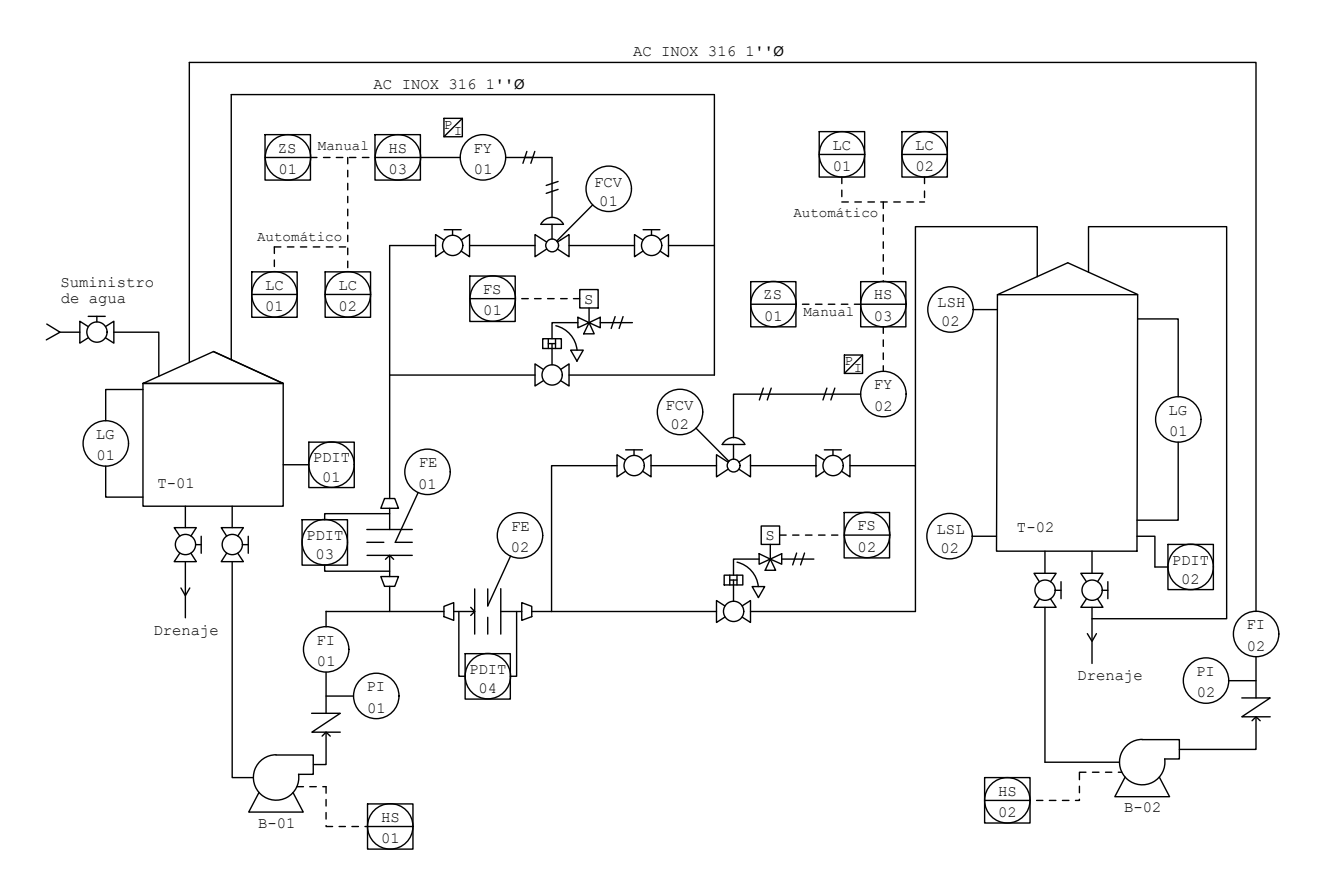

Figura 2.3 Diagrama de tuberías e instrumentación.

<span id="page-28-1"></span>

| Leyenda     | Descripción                    | Dispositivo                       | Marca            |
|-------------|--------------------------------|-----------------------------------|------------------|
| B           | <b>Bomba</b>                   | Bomba centrífuga                  | Weg              |
| Т           | Tanque                         | Tanque atmosférico                |                  |
| PI          | Indicador de presión           | Manómetro tipo Bourdon            | Surex            |
| FI          | Indicador de flujo             | Rotámetro                         | Fischer y Porter |
| FE          | Elemento primario de flujo     | Placa de orificio                 |                  |
| <b>PDIT</b> | Transmisor e indicador de PD   | Transmisor de presión diferencial | Smar y Moore     |
| <b>FCV</b>  | Válvula controladora de flujo  | Válvula de control                | Badger Meter     |
| FY          | Convertidor de flujo           | Convertidor electroneumático      | Fisher           |
| FC          | Controlador de flujo           | Válvula de corte                  | Worcester        |
| FV          | Válvula de flujo               | Válvula solenoide                 | MAC              |
| S           | Solenoide                      | Actuador solenoide                |                  |
| <b>LSH</b>  | Interruptor por alto nivel     | Medidor de nivel                  | Warrick GP       |
| LSI         | Interruptor por bajo nivel     | Medidor de nivel                  | Warrick GP       |
| LG          | Dispositivo de visión de nivel | Vidrio de nivel                   |                  |

Tabla 2.1 Dispositivos que conforman al proceso.

| Motor monofásico B-01 : 1 HP |             | $B-02: 0.5$ HP |
|------------------------------|-------------|----------------|
| Voltaje                      | $127/220$ V | $127/220$ V    |
| Corriente                    | $13/6.3$ A  | $6.6/3.8$ A    |
| <b>SFA</b>                   | $15/8$ A    | 9/5.2 A        |
| Frecuencia                   | $60$ Hz     | $60$ Hz        |
| <b>RPM</b>                   | 3500        | 3465           |
| SF                           | 1.4         | 1.6            |
| Code                         | N           | M              |
| Ins                          | B           | B              |
| Encl                         |             |                |
|                              |             |                |

<span id="page-29-1"></span><span id="page-29-0"></span>Tabla 2.2 Información de placas de datos de las bombas monofásicas.

esta tesis consiste en proponer un reemplazo de las bombas monofásicas existentes por bombas trifásicas.

La bomba B-01 succiona agua del tanque T-01 y dependiendo del estado de las diferentes válvulas, ésta se descarga de nuevo en el tanque T-01 o en el tanque T-02. La bomba B-02 succiona agua del tanque T-02 y únicamente descarga el agua en el tanque T-01.

Las dos válvulas de control y las dos válvulas solenoides son las que repercuten directamente en la descarga final del agua de la bomba B-01. Un juego de válvulas, una de control y una solenoide, forman parte del sistema de transferencia, pues son éstas las que permiten la transferencia de agua del tanque T-01 al tanque T-02. El otro juego de válvulas forman parte del sistema de recirculación, pues éstas permiten la recirculación de agua del tanque T-01 al mismo tanque.

El proceso cuenta con dos manómetros tipo Bourdon instalados en la sección de descarga de las bombas. Miden la presión de la tubería en ese punto, lo cual refleja si existe o no flujo de agua. Inmediatamente después se encuentran dos rotámetros que miden el flujo de descarga de cada bomba.

Después del rotámetro asociado a la bomba B-01, la tubería se bifurca en dos, tubería de transferencia y tubería de recirculación. Ambas poseen los mismos dispositivos, únicamente varía el tanque final de descarga. Cada una está compuesta por una placa de orificio con la que, a partir de los transmisores de presión diferencial, se estima el flujo del agua. Después, la tubería se bifurca en dos porciones que se encuentran en paralelo, es decir, las porciones se vuelven a unir en una sola, la cual desemboca finalmente en un tanque. Una de las ramas en paralelo está compuesta por tres elementos: una válvula de corte, una válvula de control y otra válvula de corte, en ese orden. La otra rama únicamente cuenta con una válvula solenoide. Esta descripción se aprecia tanto en la Figura [2.1](#page-26-2) como en el [DTI](#page-18-4) de la Figura [2.3.](#page-28-0)

Las válvulas de control empleadas pueden implementarse, ya sea en modo normalmente abierto o normalmente cerrado y es de esta forma, como están implementadas en el proceso. La primera opción requiere que la alimentación neumática se suministre al actuador por la parte de arriba, mientras que la segunda opción la requiere por la parte de abajo. En la Figura [2.1,](#page-26-2) se observa que la válvula de control frontal tiene su alimentación neumática en la parte inferior, por lo cual, ésta es normalmente cerrada. La válvula trasera está configurada como normalmente abierta. La apertura de ambas válvulas se controla a partir de señales de corriente de 4-20 mA provenientes del [PLC,](#page-18-1) cada señal se envía a <span id="page-30-1"></span>un convertidor electroneumático, el cual es el que comanda al actuador neumático responsable de la apertura de la válvula de control. A partir de su magnitud, la válvula normalmente abierta con 0 %, está completamente abierta, mientras que con 100 % está completamente cerrada. Por el contrario, con 0 % la válvula normalmente cerrada está completamente cerrada, mientras que con 100 % la válvula está completamente abierta. La válvula solenoide tiene un comportamiento encendido/apagado, es decir, cuando se estimula, la válvula se abre, si se deja de estimular, se cierra.

En la Figura [2.1](#page-26-2) se observan tres transmisores de presión diferencial idénticos. A partir de dos de estos se estima el flujo que pasa por las placas de orificio de las tuberías de transferencia y de recirculación. El tercero conecta una de sus sondas a la base del tanque T-01 y la otra la deja al aire libre, con esto se mide la presión de dicho tanque, con lo cual se estima el nivel del mismo. Cada tanque cuenta con un vidrio de nivel con el cual se observa su nivel de agua. Para estimar el nivel del tanque T-02 se utiliza un cuarto transmisor de presión diferencial que es diferente a los previamente descritos. Además, cuenta con un medidor de nivel que posee dos sondas, una para nivel bajo y otra para nivel alto que se activan dependiendo del nivel de agua del tanque.

#### <span id="page-30-0"></span>**2.2. Controladores de Automatismo Programable**

Un [PLC](#page-18-1) es un equipo electrónico al que se le conectan señales de entrada que pueden provenir de sensores, pulsadores, robots, otros controladores, etcétera, A partir del programa cargado en su [Unidad Central de Procesamiento \(CPU, por sus siglas en inglés\),](#page-18-5) evalúa el valor de las entradas y genera señales de salida, las cuales se envían a dispositivos como relevadores, contactores, variadores de frecuencia, luces piloto, entre otros [\[Stenerson, 2009\]](#page-113-8). Está diseñado para controlar procesos en tiempo real en ambientes industriales y permite realizar tareas repetitivas con precisión y seguridad [\[Mahalakshmi](#page-113-9)*, et al.*, 2022].

A medida que el [PLC](#page-18-1) adquirió mayor capacidad y mayores alternativas de lenguajes de programación, se introdujo el término [Controlador de Automatismo Programable \(PAC, por sus siglas en](#page-18-6) [inglés\)](#page-18-6) para nombrar a esos nuevos controladores más potentes. En esta tesis, se utiliza el ControlLogix 5580 L81E, el cual es estrictamente un [PAC.](#page-18-6) Sin embargo, es muy común seguir refiriéndose a estos controladores modernos con el término [PLC.](#page-18-1)

En general, la mayoría de los [PLC](#page-18-1) son de tipo de modular, es decir, todos los elementos que lo componen se venden por separado. De esta forma, el cliente adquiere únicamente el equipo necesario para su aplicación [\[Rodriguez, 2013\]](#page-113-10). Los elementos básicos constan de un chasis, el cual se conecta a una fuente de alimentación que energiza todos los módulos que sean insertados en las ranuras del [PLC,](#page-18-1) también llamadas *slots*. Generalmente, en la primera ranura se inserta el [CPU](#page-18-5) mientras que los otros módulos pueden ser de entradas y salidas digitales o analógicas, de comunicación Ethernet, de comunicación DeviceNet, entre otros [\[Stenerson, 2009\]](#page-113-8).

El [PLC](#page-18-1) se puede encontrar en industrias tales como fabricación, instalaciones de tratamiento de agua, plantas de tratamiento de alcantarillado, control de puentes, generación y transmisión de energía, producción de alimentos, sistemas de control de prisiones, control ambiental, seguridad de edificios, entre muchos otros [\[Stenerson, 2009\]](#page-113-8).

#### <span id="page-31-2"></span><span id="page-31-0"></span>**2.2.1. ControlLogix 5580**

Los controladores ControlLogix son poderosos y versátiles. Se utilizan en aplicaciones de control, sirven como medio de enlace de comunicaciones y se pueden utilizar para desarrollar sistemas complejos en red. Además, pueden manejar un control complejo de movimiento multieje integrado, esto último para controlar servovariadores y variadores de frecuencia [\[Stenerson, 2009\]](#page-113-8).

Actualmente, el *software* de desarrollo para estos controladores es Studio 5000, el cual almacena toda la lógica de control, configuración, datos y documentación del controlador. En el ambiente de desarrollo, un proyecto se compone por tareas, programas y rutinas. Puede contener hasta un máximo de 32 tareas cuya ejecución puede configurarse para que sea de forma continua, periódica o con base a un evento, con la restricción de que solo puede existir una tarea continua. Únicamente se puede ejecutar una tarea a la vez, por lo que la tarea continua está en ejecución siempre y cuando no estén ejecutándose los otros dos tipos de tareas. En otras palabras, las tareas periódicas y con base a un evento interrumpen la ejecución de la tarea continua para ejecutarse. Una tarea está constituida por programas, con un límite máximo de 1000, los cuales se ejecutan uno por uno conforme al orden en el *Controller Organizer*, este último vendría siendo lo que se conoce comúnmente como el árbol del proyecto. A su vez, cada programa puede tener una o múltiples rutinas, en donde el programador implementa el código ejecutable para el proyecto [\[Stenerson, 2009\]](#page-113-8).

Allen-Bradley ofrece diferentes gamas de [PLC,](#page-18-1) los más potentes son los ControlLogix, actualmente existen tres familias, los controladores 5560, 5570 y 5580, en este orden se han ido lanzando, siendo la última familia la más nueva y potente. Toda la familia ControlLogix se identifica con el número 1756, cualquier módulo que pueda ser insertado al chasis del [PLC,](#page-18-1) tiene como nombre el número 1756 seguido de números que identifican el equipo. Algunos ejemplos son 1756-IB16I, el cual es un módulo de entradas digitales, por otro lado, el 1756-OB16I es un módulo de salidas digitales, ambos empiezan con el identificador 1756.

Una de las ventajas de los controladores 5580 es que cuentan con un puerto Ethernet integrado en el módulo del controlador, a diferencia de los controladores 5570, en donde para poder realizar comunicación vía Ethernet es necesario agregar un módulo adicional. Esta es una gran ventaja para aplicaciones de ejes de movimiento (variadores de frecuencia y servovariadores), pues estos equipos se comunican con el controlador a partir de este protocolo. Un controlador 5580 soporta hasta 256 ejes de movimiento, mientras que un controlador 5570 solo soporta hasta 100 ejes [\[Stenerson, 2009\]](#page-113-8).

#### <span id="page-31-1"></span>**2.2.2. Lenguajes de programación conforme la norma IEC 61131-3**

El IEC 61131 es un estándar internacional para [PLC,](#page-18-1) el apartado IEC 61131-3 específica los lenguajes de programación con los que se puede programar, en total son cinco, *Ladder Diagram*, *Instruction List*, *Structured Text*, *Sequential Function Chart* y *Function Block Diagram*, siendo el primero el más utilizado, la familia ControlLogix cuenta con todos estos excepto *Instruction List* [\[Stenerson, 2009\]](#page-113-8).

#### <span id="page-32-2"></span><span id="page-32-0"></span>**2.3. Sistemas de supervisión industriales**

Una [HMI](#page-18-2) es una interfaz gráfica que representa el proceso que puede ser de una fábrica, una línea de producción, una empresa o cualquier sistema donde sea necesario la interacción por parte de un operador para controlar y coordinar el proceso en cuestión. Una [HMI](#page-18-2) puede presentarse en diferentes formatos, desde pantallas incorporadas en las máquinas, monitores de computador, hasta pantallas táctiles y dispositivos móviles, como se observa en la Figura [2.4.](#page-32-1) Independientemente de su formato, su finalidad sigue siendo la misma, supervisar procesos, diagnosticar problemas y visualizar datos [\[Rodriguez, 2013\]](#page-113-10).

<span id="page-32-1"></span>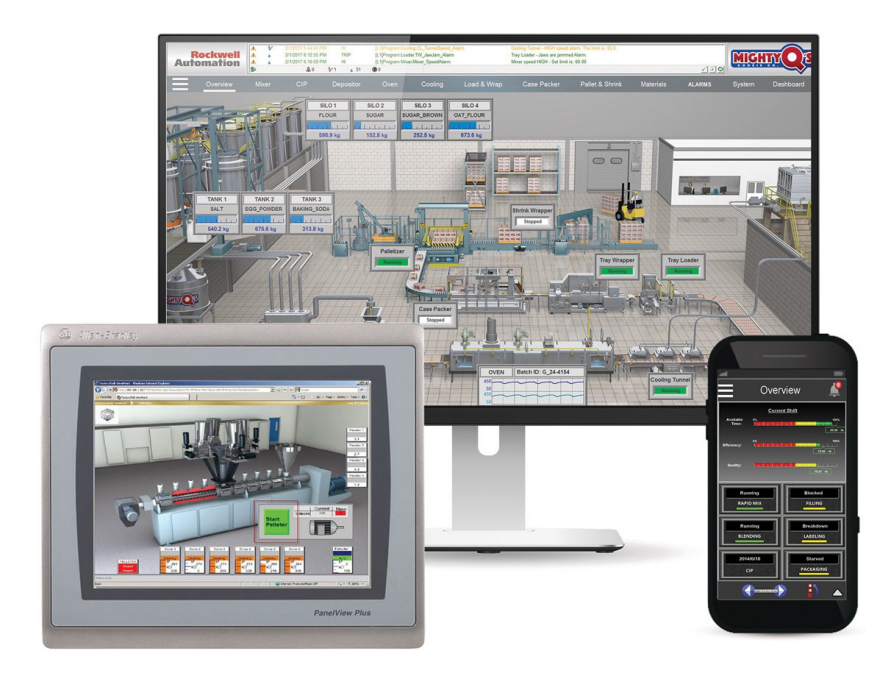

Figura 2.4 Ejemplo de HMI.

Proporciona información en tiempo real a partir de gráficos visuales que indican el estado de los diferentes elementos que conforman al proceso, ya sean motores, electroválvulas, sensores, etcétera. De esta forma, si un elemento de entrada o salida falla, se identifica fácilmente a través de la [HMI.](#page-18-2) También se puede visualizar el valor de diferentes variables inherentes al proceso, como lo pueden ser de presión, de temperatura, nivel en tanques, entre otros [\[Rodriguez, 2013\]](#page-113-10). Mientras más simple sea su implementación es mucho mejor, una [HMI](#page-18-2) se diseña para que sea intuitiva y el operador pueda manejarla con facilidad.

Las [HMI](#page-18-2) se conectan en tiempo real con los [PLC](#page-18-1) accediendo a toda la información del proceso. El programador desarrolla la pantalla conforme a lo que se desee supervisar y los requerimientos de manipulación del sistema, esto se consigue programando cada indicador y botón de la interfaz hacia una dirección específica de entrada o salida del [PLC,](#page-18-1) para lo cual, ambos dispositivos deben ser compatibles con el protocolo de comunicación utilizado. Los más comunes en la industria son Modbus, Ethernet Industrial y Profibus. También es posible conectar diferentes dispositivos del proceso para que todos estén en una misma red.

<span id="page-33-1"></span>Mientras que las [HMI](#page-18-2) están enfocadas en transmitir información visualmente para ayudar al operador a operar y supervisar un proceso industrial, los sistemas [Supervisión, Control y Adquisición](#page-18-7) [de Datos \(SCADA, por sus siglas en inglés\)](#page-18-7) tienen una mayor capacidad para la recolección de datos y la operación del sistema de control [\[Mahalakshmi](#page-113-9)*, et al.*, 2022]. Las [HMI](#page-18-2) no recopilan, ni registran información, ni se conectan a bases de datos, más bien, la interfaz proporciona una herramienta de comunicación efectiva que funciona como parte de un sistema [SCADA.](#page-18-7)

Una planta de producción industrial posee diferentes exigencias conforme el área, un *software* de [HMI](#page-18-2) debe satisfacerlas todas, por ejemplo, las áreas de ingeniería y de mantenimiento exigen herramientas que les permitan desarrollar rápidamente aplicaciones, escalar arquitectura y mantener con facilidad los sistemas una vez implementados [\[Rodriguez, 2013\]](#page-113-10). Por otro lado, el grupo de operaciones requiere productos robustos provistos de pantallas fáciles de entender, acceso rápido a alarmas y diagnóstico de todo el sistema. Además, se exige seguridad, capacidades web, sistemas altamente disponibles y compatibilidad con soluciones virtualizadas.

El *software* principal que ofrece Allen-Bradley para el desarrollo de [HMI](#page-18-2) se llama FactoryTalk View Studio. Proporciona una funcionalidad robusta y confiable que puede ser usado en una amplia gama de aplicaciones, desde un sistema autónomo de [HMI](#page-18-2) hasta una solución de visualización distribuida. El *software* permite acceder a los *tags* de servidores OPC de todo el sistema a través de un explorador que presenta los *tags* directos de los controladores y de los de la [HMI,](#page-18-2) en una estructura jerárquica. Además, cuenta con múltiples funciones de animación que enriquecen la creación de pantallas de supervisión.

El *software* se divide en dos paquetes, FactoryTalk View Site Edition (SE) y FactoryTalk View Machine Edition (ME), y se elige uno conforme los alcances de la aplicación que se esté desarrollando. La Versión Site Edition está orientada para soluciones empresariales, cuenta con una arquitectura distribuida y escalable que soporta aplicaciones de servidores distribuidos, lo que otorga un mayor control sobre la información del proceso. De esta forma, se ayuda a resolver problemas de supervisión en aplicaciones complejas como en procesos por lotes y discretos. Por otro lado, la versión Machine Edition está pensada para máquinas y procesos pequeños, permite una interfaz de operador consistente para ser instalada en un PanelView (nombre designado de las pantallas de Allen-Bradley), computadoras industriales u otro equipo industrial en el que se ejecute un sistema operativo Microsoft Windows [\[Allen-Bradley, 2022\]](#page-112-6).

#### <span id="page-33-0"></span>**2.4. Motores eléctricos**

Los motores eléctricos han sido un elemento importante de la economía industrial y comercial durante más de un siglo. La mayoría de las máquinas industriales que se utilizan en la actualidad son impulsadas por estos [Irgat*[, et al.](#page-113-2)*, 2022]. Hoy en día, el [Motor de Inducción \(MI\)](#page-18-8) de CA es la tecnología de motor dominante y representa más del 90 % de la capacidad instalada [\[Petruzella, 2016\]](#page-113-11).

En la Figura [2.5](#page-34-0) se observa la clasificación de los motores. El proceso hidráulico cuenta con motores de inducción monofásicos que, a raíz de este trabajo de tesis, se propone un reemplazo por motores de inducción trifásicos. Estos motores no cuentan con conexión eléctrica física entre el estator y el rotor, la corriente en este último es inducida por el campo magnético giratorio del estator [\[Chapman, 2012\]](#page-112-7).

<span id="page-34-1"></span><span id="page-34-0"></span>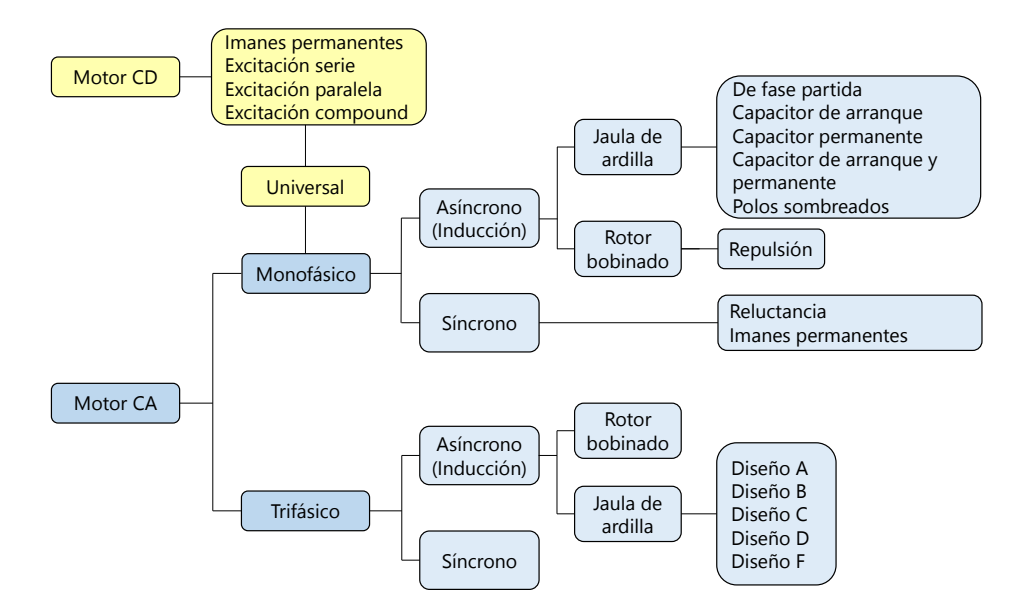

Figura 2.5 Clasificación de motores.

Los motores monofásicos se alimentan con una sola fase, en su mayoría están compuestos por dos devanados, el devanado principal y el devanado de arranque, este último es el que hace posible que el motor empiece a girar y usualmente se desconecta automáticamente una vez que el motor ya está en movimiento [\[Petruzella, 2016\]](#page-113-11).

El [MI](#page-18-8) de CA trifásico es el motor más común utilizado en aplicaciones comerciales e industriales, las cuales requieren de mayor potencia, es por esta razón que no se suelen utilizar motores monofásicos en dichas aplicaciones, ya que son ineficientes en comparación con los motores trifásicos. Todos los motores trifásicos están construidos internamente por varias bobinas enrolladas individualmente, las cuales se conectan entre sí, ya sea en serie o en paralelo para producir tres devanados distintos a los que se les denomina fase A, fase B y fase C, mediante los cuales se conectan las configuraciones estrella *Y* y delta ∆.

Es una práctica común fabricar motores trifásicos que se pueden conectar para operar a diferentes niveles de voltaje. La clasificación de voltaje múltiple más común para motores trifásicos es 208- 230/460 V [\[Petruzella, 2016\]](#page-113-11). La velocidad de un [MI](#page-18-8) depende del número de polos integrados en el motor y de la frecuencia de la fuente de alimentación eléctrica, lo que se observa en la expresión [2.1](#page-34-2) [\[Kumar](#page-113-1)*, et al.*, 2023].

<span id="page-34-2"></span>
$$
n_{sinc} = \frac{120f}{P} \tag{2.1}
$$

donde *nsinc* es la velocidad del campo magnético giratorio en [Revoluciones por Minuto \(RPM, por](#page-18-9) [sus siglas en inglés\),](#page-18-9) f la frecuencia y P el número de polos, siendo la velocidad del rotor un valor un poco por debajo de este debido al deslizamiento.

Los [MI](#page-18-8) estándar pueden verse afectados negativamente cuando funcionan con un [VFD,](#page-18-3) por lo que existen motores diseñados para operar con estos dispositivos, tales motores soportan sin ningún problema los picos de voltaje que llegan a producir estos dispositivos y pueden operar a muy bajas <span id="page-35-0"></span>velocidades sin sufrir sobrecalentamiento [Liao*[, et al.](#page-113-5)*, 2020], algunos ejemplos son el *Inverser duty* y el *Vector duty*, los cuales cuentan con mejores sistemas de aislamiento, material activo adicional (hierro y cobre) y/o ventiladores externos para un mejor enfriamiento [\[Petruzella, 2016\]](#page-113-11).

Los motores cuentan con una placa de datos, en donde se encuentra información sobre la conexión y parámetros de estos, la norma [Código Eléctrico Nacional \(NEC, por sus siglas en inglés\)](#page-18-10) establece que la información mínima que debe contener es:

**Fabricante:** Se especifica el nombre del fabricante junto con los números de catálogo, números de pieza y números de modelo, cada fabricante utiliza una codificación única con el propósito de poder identificar al motor.

**Voltaje nominal:** Indica el voltaje al que el motor está diseñado para operar, la norma [Asociación](#page-18-11) [Nacional de Fabricantes Eléctricos \(NEMA, por sus siglas en inglés\)](#page-18-11) establece que el voltaje debe tener un margen de error de  $\pm 10\%$ . Generalmente, un motor posee dos voltajes nominales y a cada uno le corresponde una conexión en particular, un voltaje típico es 208-230/460 V. Una conexión con el suministro de voltaje inadecuado puede derivar en las siguientes dos situaciones, la primera, que el voltaje suministrado sea mayor al voltaje nominal requerido. En tal situación, al momento de energizar al motor, éste se daña gravemente. La segunda situación es que el voltaje suministrado sea menor al voltaje nominal requerido, aquí el motor trabaja, pero a velocidades muy bajas provocando sobrecalentamiento.

**Corriente nominal:** Es la corriente consumida por el motor en condiciones de carga, voltaje y frecuencia nominal. Los motores que operan por debajo de su carga nominal consumen una corriente menor que la nominal, los motores que trabajan sobrecargados consumen más corriente que la nominal. Si el motor posee dos voltajes nominales, les corresponden dos corrientes nominales, siendo que al voltaje más alto le corresponde la corriente más baja y viceversa, al voltaje más bajo le corresponde la corriente más alta.

**Frecuencia:** Se mide en Hertz y se refiere a los ciclos por segundo a los cuales el motor está diseñado para operar. En México y en muchos países, la frecuencia estándar de suministro es de 60 Hz, aunque también existen varios países que han adoptado el valor de 50 Hz.

**Clasificación de fase:** Se identifica en la placa de datos con las letras PH o por el símbolo *ϕ*, en donde con un número se indica el tipo de clasificación, es decir, con un 1, se indica que es necesaria una fase para alimentar al motor, mientras que con un 3 se indica que hacen falta de tres fases para alimentarlo.

**Velocidad del motor:** Se indica en [RPM](#page-18-9) y es la velocidad aproximada a la cual gira el motor cuando trabaja a plena carga, está en función del número de polos del motor y de la frecuencia del voltaje de alimentación.

**Temperatura ambiente:** Se refiere a la temperatura ambiente máxima a la que se puede instalar un motor, usualmente es de 40°C, si esto no se respeta y un motor funciona a plena carga en un ambiente que la supere, su vida útil se ve reducida, razón por la cual existen motores especiales
diseñados para operar a temperaturas ambiente elevadas.

**Clase de aislamiento:** El aislamiento del motor evita que los devanados entren en cortocircuito entre sí o con su carcasa, el tipo de aislamiento utilizado depende de la temperatura experimentada por el motor en funcionamiento. Un factor clave a tener en cuenta es que, si la temperatura del aislamiento excede su valor máximo nominal, se acorta la vida útil de dicho aislamiento y por tanto también la del motor mismo.

**Régimen de servicio:** Se refiere al tipo de trabajo al que está diseñado el motor para someterse. La [Comisión Electrotécnica Internacional \(IEC, por sus siglas en inglés\)](#page-18-0) utiliza ocho designaciones, S1 a S8, para describir los ciclos de trabajo de los motores eléctricos. Por ejemplo, S1 indica trabajo continuo, mientras que S8 indica un funcionamiento continuo con cambios periódicos de carga y velocidad [\[Mazur, 2011\]](#page-113-0).

En los Estados Unidos, el [Instituto de Ingenieros Eléctricos y Electrónicos \(IEEE, por sus siglas](#page-18-1) [en inglés\)](#page-18-1) establece los estándares para las pruebas de motores y las metodologías de prueba, mientras que la [NEMA](#page-18-2) prepara los estándares para el rendimiento y las clasificaciones de los motores. Además, los motores se deben instalar de acuerdo con el artículo 430 del [NEC](#page-18-3) [\[Petruzella, 2016\]](#page-113-1).

### **2.4.1. Tipos de cargas**

Al momento de seleccionar un [VFD,](#page-18-4) es de vital importancia considerar el tipo de carga que se acoplará al motor [\[Mahalakshmi](#page-113-2)*, et al.*, 2022], siendo las categorías principales:

**Torque constante:** Las cargas requieren un torque constante en todo el rango de velocidad operativa, dependiendo de la velocidad a la que opere, será el consumo de potencia. Son esencialmente cargas de fricción, como unidades de tracción, bandas transportadoras, equipos de elevación de cargas y demás cargas que pueden funcionar a diferentes velocidades [\[Mazur, 2011\]](#page-113-0).

**Torque variable:** Las cargas requieren tanto una potencia y un torque mucho menor a bajas velocidades que a altas velocidades y viceversa. Se tienen como ejemplos los ventiladores centrífugos, bombas, sopladores, mezcladoras y agitadores [\[Mazur, 2011\]](#page-113-0).

**Potencia constante:** Requieren un torque alto a velocidades bajas y un torque bajo a velocidades altas, dado que las necesidades de torque se reducen al aumentar la velocidad, la potencia permanece constante. Algunos ejemplos son equipos de bobinado de papel, metal y tela [\[Mazur, 2011\]](#page-113-0).

**De choque:** Consiste en una carga normal aplicada al motor, en donde repentinamente se produce un exceso de carga, un ejemplo de esto consiste en la carga de choque repentina que resulta de acoplar un embrague que aplica una gran carga al motor. Tales cargas generan un pico de corriente que puede disparar las protecciones del [VFD.](#page-18-4)

### **2.5. Bombas centrífugas**

Son equipos utilizados para transportar líquidos de un punto A a un punto B, lo cual logran elevando el flujo volumétrico en cuestión a un determinado nivel de presión [\[Duffy, 2019\]](#page-112-0). A grandes rasgos están compuestos por una carcasa, una caja de cojinetes, un eje y un impulsor, este último es accionado mediante un motor a través de un acoplamiento y es el que transfiere la energía necesaria para transportar el fluido acelerándolo radialmente, lo que provoca que la presión estática aumente. Al ser un proceso hidrodinámico, las diferencias de presión y energía son proporcionales al cuadrado de la velocidad del rotor [\[Gulich, 2020\]](#page-113-3).

Debe elegirse el tipo de bomba adecuado de acuerdo la aplicación, de lo contrario, no será eficiente, y será más susceptible a fallas lo que eventualmente causará su reemplazo ocasionando gastos que pudieron haberse evitado [\[Pumps y motors, 2022\]](#page-113-4).

### **2.6. Variadores de frecuencia**

Un [VFD](#page-18-4) es un dispositivo capaz de variar la frecuencia de la línea de suministro, esto es de gran utilidad ya que la velocidad de un [MI](#page-18-5) está en función de la frecuencia. Al tener control sobre esta, se tiene por ende control sobre la velocidad del motor, pero también es posible tenerlo sobre variables estrechamente relacionadas como lo son el torque, la aceleración y la dirección de rotación. Además de variar la frecuencia, también varia el voltaje. Existen muchas formas de referirse a este dispositivo, las más comunes son *Adjustable Speed Drive (ASD)*, *Adjustable Frequency Drive (AFD)*, *Variable Speed Drive (VSD)* y *Frequency Converter (FC)* [\[Petruzella, 2016\]](#page-113-1).

La composición de un [VFD](#page-18-4) se puede dividir a grandes rasgos en cuatro bloques, como se observa en la Figura [2.6.](#page-37-0)

<span id="page-37-0"></span>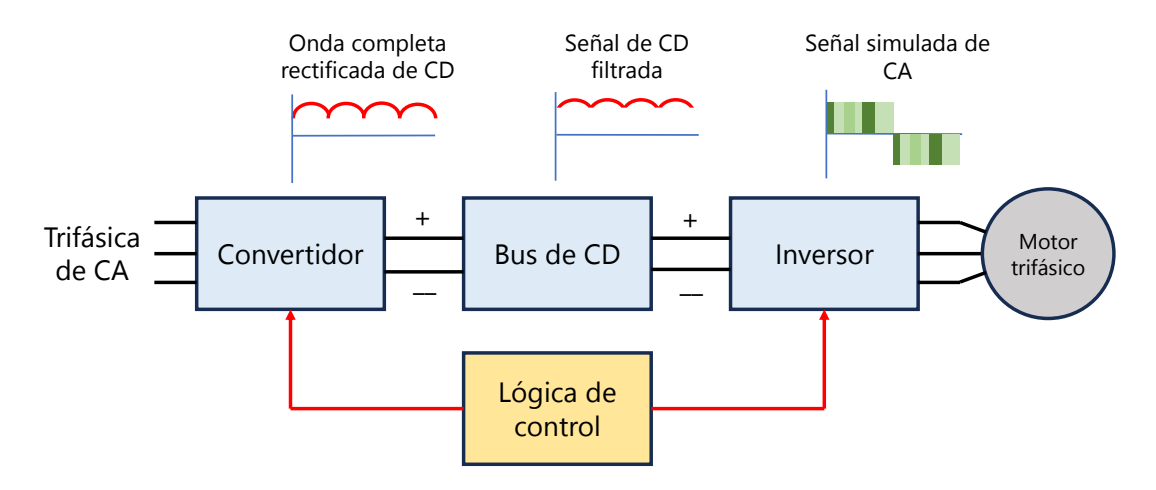

Figura 2.6 Diagrama de bloques típico de un VFD.

**Convertidor:** Consta de un rectificador de onda completa que convierte la energía de suministro de CA a CD, está conformado típicamente por diodos, aunque también se puede utilizar el [Rectificador](#page-18-6) [Controlado de Silicio \(SCR, por sus siglas en inglés\)](#page-18-6) o incluso el [Transistor Bipolar de Puerta Aislada](#page-18-7) [\(IGBT, por sus siglas en inglés\).](#page-18-7)

**Bus de CD:** Conecta la salida del rectificador a la entrada del inversor, esta etapa funciona como filtro para suavizar la salida irregular del rectificador y garantizar que la salida se asemeje lo más posible a una onda de CD pura.

**Inversor:** Convierte la señal de CD proveniente del bus en una señal de CD pulsante, simula una señal de CA que es la que energiza al motor. Se tiene control sobre esta señal, por lo que se pueden tener diferentes salidas según se requiera, lo que se traduce en poder simular señales de CA a diferente voltaje y diferente frecuencia. A pesar de que el voltaje suministrado al motor es una señal de CD pulsante, su respectiva corriente suministrada es una aproximación muy cercana a una onda sinusoidal [\[Amick y Avery, 2010\]](#page-112-1). Hoy en día la mayoría de los inversores hacen uso del [IGBT,](#page-18-7) esta etapa está conformada por seis de estos dispositivos, que en términos sencillos funcionan como interruptores, dos generan una de las fases que energiza al motor, los otros dos pares de [IGBT](#page-18-7) generan las otras dos fases. Para lograrlo, estos dispositivos se activan y desactivan en un orden determinado, el voltaje de salida depende del estado de los [IGBT](#page-18-7) y su respectiva frecuencia depende de la velocidad a la que conmutan estos dispositivos [Shaik*[, et al.](#page-113-5)*, 2020].

En un inversor destacan dos frecuencias relacionadas con la técnica [Modulación por Ancho de](#page-18-8) [Pulsos \(PWM, por sus siglas en inglés\).](#page-18-8) La primera es la frecuencia fundamental, responsable de variar la velocidad del motor, en un [VFD](#page-18-4) típico, varia desde unos pocos Hz hasta unos pocos cientos de Hz. La segunda es la frecuencia portadora, a la cual conmutan los pulsos en el [PWM,](#page-18-8) es sustancialmente más alta que la frecuencia fundamental, esta alta velocidad de conmutación es la que produce el clásico chirrido asociado a estos dispositivos, en un [VFD](#page-18-4) típico, puede variar en el rango de los 2 a los 16 kHz [\[Petruzella, 2016\]](#page-113-1). Mientras más alta sea la frecuencia de conmutación, la corriente de salida obtiene una mejor aproximación a una onda sinusoidal, sin embargo, esto también disminuye la eficiencia del [VFD](#page-18-4) debido al aumento de calor en los transistores.

**Lógica de Control:** Genera los pulsos necesarios para controlar el encendido de los dispositivos semiconductores de potencia, es decir, del [SCR](#page-18-6) y del [IGBT.](#page-18-7) De esta forma, se coordina la conmutación de estos en la secuencia adecuada según se requiera, lo que se consigue a través de un microprocesador, el cual incorpora toda la lógica interna y los requisitos de decisión.

Entre las principales ventajas de un [VFD](#page-18-4) están que proporciona un control de la velocidad del motor mediante rampas de aceleración y desaceleración las cuales son configurables. Algunos ofrecen la posibilidad de ser alimentados con una sola fase y ser capaces de alimentar a un motor trifásico. Alargan la vida útil de un motor obteniendo un mayor rendimiento. Limitan la corriente de arranque del motor. La mayoría cuentan con la posibilidad de comunicación con un [PLC](#page-18-9) para control y supervisión de sus variables. A la larga, se consigue un ahorro de energía significativo [\[Petruzella, 2016\]](#page-113-1).

Algunas desventajas de un [VFD](#page-18-4) son que requiere una inversión inicial considerable, producen un alto contenido armónico en corriente y voltaje, lo que genera un aumento en la temperatura de los devanados del motor y sus laminaciones, además, estos armónicos son los responsables del chirrido clásico asociado a los [VFD.](#page-18-4) Su salida contiene picos de voltaje que, si no son considerados y mitigados correctamente, pueden deteriorar fácilmente el aislamiento del motor reduciendo drásticamente su vida útil [\[Sellers, 2006\]](#page-113-6).

La frecuencia puede ser variada de diferentes maneras, sin embargo, los métodos más utilizados para lograrlo son el control escalar V/Hz y el control vectorial [\[Petruzella, 2016\]](#page-113-1).

### **2.6.1. Control escalar Volt/Hertz**

Es la tecnología más económica y fácil de implementar, en palabras sencillas, la velocidad del motor se controla a partir de variar la frecuencia y el voltaje suministrado al motor, en tal control es de suma importancia mantener una relación V/Hz constante, pues esto permite que en el motor exista siempre un flujo de campo magnético constante. Cuando se reduce la frecuencia aplicada a un [MI,](#page-18-5) se reduce a su vez, la reactancia inductiva del motor, esto se ilustra en la expresión *X<sup>L</sup>* = 2*fL*, tal reducción en la reactancia inductiva implica un aumento en la corriente consumida si es que se sigue suministrando el mismo voltaje, esto es indeseable, razón por la cual, al disminuir la frecuencia, se debe disminuir también el voltaje, lo que impide un aumento en el consumo de corriente.

Este tipo de control se realiza en lazo abierto y es adecuado para aplicaciones en donde la carga es predecible y no cambia rápidamente, como en bombas y ventiladores, el uso de [VFD](#page-18-4) con estas máquinas, aumenta su eficiencia, pues existe un ahorro significativo de potencia al momento de manejar la carga [\[Zhang y Zhuan, 2019\]](#page-113-7). Anteriormente para el control del flujo en estas máquinas se hacía uso de estranguladores o amortiguadores para interrumpir dicho flujo, desperdiciando así la energía utilizada en esos momentos para impulsar al motor [\[Petruzella, 2016\]](#page-113-1).

Cada motor posee una relación V/Hz, la cual se calcula simplemente dividiendo el voltaje nominal del motor entre su frecuencia nominal, es una relación lineal que abarca desde las 0 [RPM](#page-18-10) hasta la velocidad nominal del motor. En la Figura [2.7](#page-39-0) se observa la relación de un motor de 460 V y 60 Hz, mientras la relación V/Hz permanezca constante, el motor entrega su torque nominal [\[Bogue, 2017\]](#page-112-2). Otro aspecto es que a medida que aumenta la frecuencia del motor, lo hace también el consumo de potencia, esto sucede hasta que se llega a la frecuencia nominal del motor, en donde al aumentar la frecuencia por encima de este valor, el torque empieza a disminuir y la potencia permanece constante [Shaik*[, et al.](#page-113-5)*, 2020], relación que se observa en la expresión [2.2.](#page-40-0)

<span id="page-39-0"></span>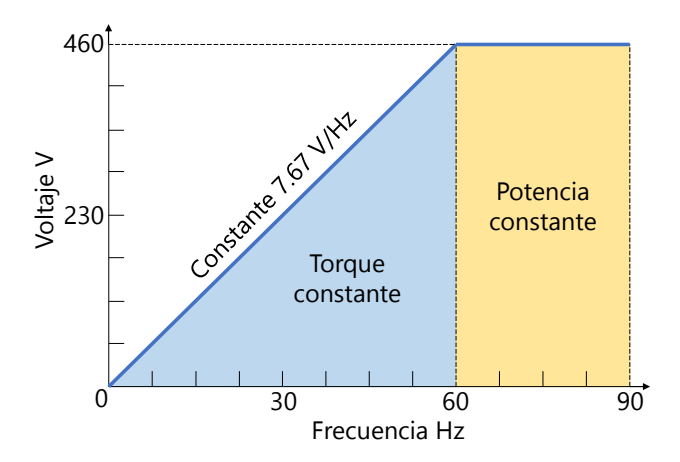

Figura 2.7 Relación V/Hz de un motor de 460 V y 60 Hz.

<span id="page-40-0"></span>
$$
Potencia = Torque \times Velocidad \times K \tag{2.2}
$$

donde K es una constante.

A pesar de que siempre se busca mantener la relación V/Hz constante, un [VFD](#page-18-4) incorpora ciertos refinamientos, por ejemplo, a frecuencias bajas, por debajo de los 15 Hz, el voltaje suministrado al motor aumenta su valor. Esto contrarresta las pérdidas de energía propias del [MI](#page-18-5) cuando opera a bajas velocidades y aumenta su capacidad de par de arranque [\[Mazur, 2011\]](#page-113-0). Otro refinamiento consiste en la compensación del deslizamiento en estado estacionario, lo cual se realiza aumentando la frecuencia con base a una medición de la corriente [\[Petruzella, 2016\]](#page-113-1).

#### **2.6.2. Control vectorial**

Se controla tanto la magnitud como la dirección del flujo magnético de un [MI,](#page-18-5) la corriente consumida se puede dividir en dos componentes: corriente de excitación (o magnetización) y corriente de fase. La primera se controla variando el voltaje del motor, siendo que, al aumentar el voltaje, aumenta la corriente y viceversa, al disminuir el voltaje, disminuye la corriente. Por otro lado, la corriente de fase depende de la carga, siendo que cuanto mayor sea la carga, mayor será esta corriente [\[Petruzella, 2016\]](#page-113-1).

El control independiente del voltaje significa que el microprocesador tiene control directo del flujo del motor, el aumento del flujo reduce el deslizamiento del motor, por el contrario, la disminución del flujo aumenta el deslizamiento del motor. Es por esto que el control preciso del flujo permite correlacionar el deslizamiento con el par motor. Si se conoce el deslizamiento, el [VFD](#page-18-4) puede compensarlo con precisión aumentando la frecuencia de salida, manteniendo así una regulación de velocidad muy ajustada [\[Petruzella, 2016\]](#page-113-1).

Este tipo de control utiliza retroalimentación de lo que sucede en el motor para realizar cambios en la salida del [VFD.](#page-18-4) Al igual que el control V/Hz, basa su principio de operación en esta relación para controlar el motor. Al combinarse las técnicas se obtiene un control sobre la magnitud del flujo y su orientación. Esta técnica proporciona un control más preciso de la velocidad del motor y del torque, siendo popular en aplicaciones donde se requiere una buena regulación de velocidad y un torque óptimo, especialmente a bajas frecuencias.

Es posible implementarlo, ya sea en lazo abierto o en lazo cerrado, en particular existe un control llamado *sensorless*, que realiza una estimación del flujo magnético y del torque del motor a partir de la medición de sus variables eléctricas, es decir de su voltaje y de su corriente consumidas. Para lograr una correcta estimación, es necesario indicarle los parámetros nominales del motor al [VFD.](#page-18-4)

Un control vectorial en lazo cerrado también puede hacer que un motor de CA desarrolle un par completo continuo a velocidad cero, lo que lo hace adecuado para aplicaciones de grúas y polipastos donde el motor debe producir un par completo antes de que se suelte el freno, de lo contrario, la carga comenzará a caer y puede que no sea posible detenerla [\[Petruzella, 2016\]](#page-113-1).

Un sistema en lazo cerrado, ya sea en un control de posición o de velocidad, permite una mejor regulación de la variable a controlar, pues se cuenta con una retroalimentación real de la posición y de la velocidad del motor, para lo cual es necesario montar, ya sea un tacómetro o un codificador incremental sobre el eje del motor, de esta manera se tiene un mejor control sobre estas mismas variables, además de variables estrechamente relacionadas como lo son el par y la potencia reales producidos por el motor. Para protegerse contra la [Interferencia Electromagnética \(EMI, por sus siglas](#page-18-11) [en inglés\),](#page-18-11) el conjunto de cables entre el codificador incremental y el [VFD](#page-18-4) debe ser cable blindado [\[Petruzella, 2016\]](#page-113-1).

#### **2.6.3. Instalación**

Para una correcta instalación y uso de un [VFD](#page-18-4) es necesario seguir las indicaciones del fabricante, donde los aspectos más importantes a tener en consideración son la temperatura, la energía de suministro, las conexiones eléctricas, la conexión a tierra, la protección contra fallas, la protección del motor y parámetros ambientales.

La localización del [VFD](#page-18-4) es un aspecto importante, debe instalarse cerca del motor, mientras más largo sea el cable que conecta a estos dos, es más propenso a presentar excesivos picos de voltaje, los cuales reducen la vida útil del motor al deteriorar su aislamiento. En las especificaciones del fabricante se especifica la distancia máxima permisible, además, el gabinete en el que se instala debe estar bien ventilado o en un ambiente con clima controlado, ya que la acumulación de exceso de calor puede dañar sus componentes con el tiempo. Deben evitarse las ubicaciones en entornos polvorientos, húmedos y corrosivos, la vibración constante y la luz solar directa. El lugar debe tener iluminación adecuada y suficiente espacio de trabajo para realizar mantenimiento al equipo. El artículo 110 del [NEC](#page-18-3) enumera los requisitos para el espacio de trabajo y la iluminación, es importante seleccionar el gabinete tipo [NEMA](#page-18-2) adecuado según el uso y el servicio [\[Petruzella, 2016\]](#page-113-1).

La [EMI,](#page-18-11) también denominada ruido eléctrico, son las señales no deseadas generadas por equipos eléctricos y electrónicos. En el caso de un [VFD](#page-18-4) los problemas de estas señales van desde la transmisión de datos corruptos hasta daños en la propia unidad. Los [VFD](#page-18-4) modernos que utilizan [IGBT](#page-18-7) para el control de la frecuencia del motor son muy eficientes debido a su alta velocidad de conmutación, desafortunadamente, la alta conmutación también genera una [EMI](#page-18-11) mucho más alta. Todos los fabricantes detallan los procedimientos de instalación que se deben seguir para evitar un ruido excesivo en ambos lados de la unidad, algunos de estos procedimientos de supresión de ruido incluyen utilizar cable blindado para conectar el [VFD](#page-18-4) y el motor, incorporar un filtro para [EMI,](#page-18-11) ya sea interno o externo, utilizar conductores de cableado de control trenzados para proporcionar un acoplamiento capacitivo equilibrado, utilizar un cable blindado para devolver la corriente de ruido que fluye en el blindaje a la fuente en lugar de hacerlo a través de los cables de señal, mantener una separación de al menos ocho pulgadas entre los cables de control y de alimentación al aire libre, en conductos o en bandejas de cables y utilizar módulos de aislamiento óptico para las comunicaciones de señales de control.

Entre los cables que alimentan al motor y de estos respecto a tierra se presenta inherentemente una capacitancia que va aumentando conforme la longitud de los cables. Las corrientes que cargan estas capacitancias derivan en picos eléctricos que ocurren en la salida del [PWM.](#page-18-8) Este problema se agrava a medida que aumenta el voltaje, pues deriva en capacitancias más altas y a su vez, en picos de corrientes más grandes, lo que acorta la vida útil tanto del [VFD](#page-18-4) como del motor. De aquí la importancia de limitar la longitud de los cables conforme las indicaciones del fabricante [\[Petruzella, 2016\]](#page-113-1).

La conexión a tierra adecuada juega un papel clave en la operación segura y confiable de un [VFD,](#page-18-4) este dispositivo, los motores y los equipos relacionados deben cumplir con los requisitos de puesta a tierra y unión del artículo 250 del [NEC.](#page-18-3) La conexión a tierra de seguridad del [VFD](#page-18-4) debe estar a tierra y umon del articulo 250 del [NEC](#page-18-3). La conexión a tierra de segundad del VPD debe estal<br>conectada a la tierra del sistema. La impedancia de tierra debe cumplir con los requisitos del NEC para proporcionar el mismo potencial entre todas las superficies metálicas y una ruta de baja impedancia para activar las protecciones de sobrecorriente y reducir la EMI. En la Figura 2.8 se observa la puesta a tierra de un [VFD.](#page-18-4)

<span id="page-42-0"></span>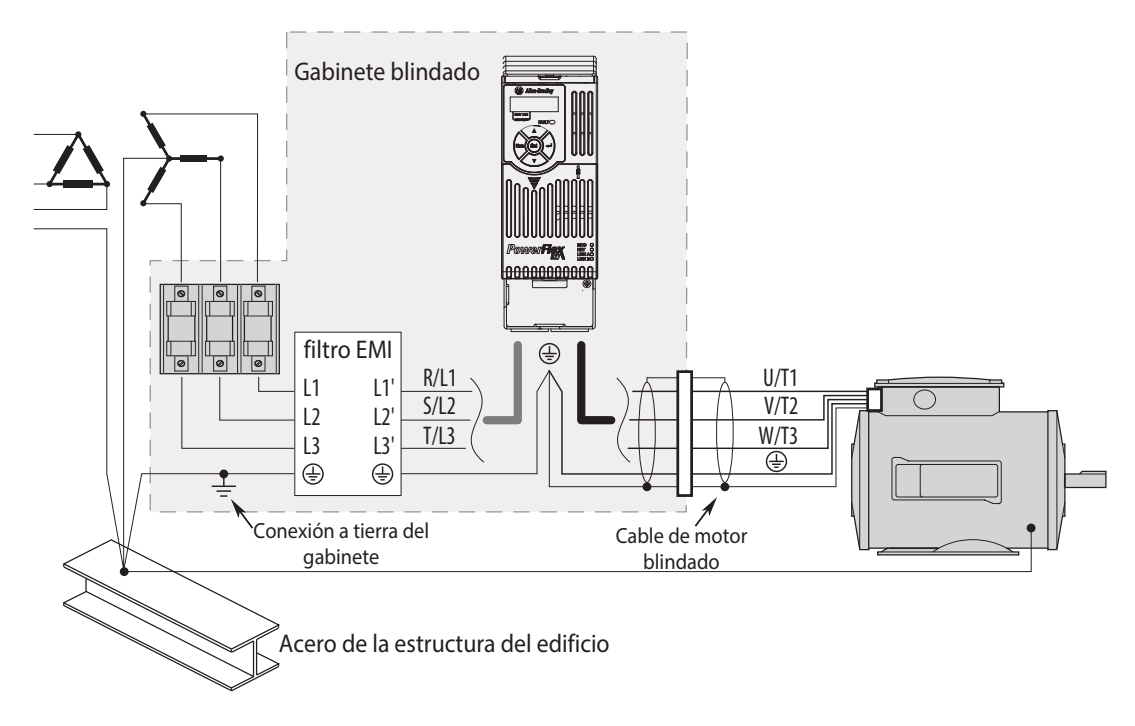

Figura 2.8 Puesta a tierra general de un VFD.

**PowerFlex 527 RF Emission Compliance and Installation Requirements** controlador de velocidad, algunos poseen protección contra cortocircuitos, generalmente, en forma de fusibles ya instalados por el fabricante, la selección y dimensionamiento de estos fusibles es fundamental ente el instalan a normalazan fucibles, acú se assegure una ananación nómida ence en modern o reempresen resistence; **CIST** CITY OF THE CITY OF THE CONSTRUCTION OF P. contra sobrecargas para el motor, sin embargo, se debe considerar que el cable de alimentación no está daciones del fabricante al instalar o reemplazar fusibles, así se asegura una operación rápida de los fusibles en caso de una falla. En la mayoría de las aplicaciones, el propio [VFD](#page-18-4) proporciona protección Internal profession on the proposition profession based on the internal professional entry. este sobre la placa de datos del motor.<br> Un [VFD](#page-18-4) puede funcionar como dispositivo de protección del motor junto con su función como para la protección de los dispositivos semiconductores en caso de falla. Se deben seguir las recomenprotegido por esta protección. Un [VFD](#page-18-4) proporciona protección basada en la información ingresada a

sitetements, protección contra ianas a tierra, protección contra iana de lase de la idente de alimentación<br>y protección térmica del motor a través de medir la temperatura del devanado del motor. Cuando un Los [VFD](#page-18-4) incorporan muchas funciones de protección complejas, como limitación de corriente, protección contra sobrecorriente, protección contra cortocircuitos, protección contra subtensión y sobretensión, protección contra fallas a tierra, protección contra falla de fase de la fuente de alimentación

[VFD](#page-18-4) no está aprobado para una protección contra sobrecargas, o si se alimentan varios motores desde una misma unidad, se deben proporcionar uno o más relés de sobrecarga externos [\[Petruzella, 2016\]](#page-113-1).

En un [MI](#page-18-5) se genera un exceso de energía durante la desaceleración cuando la carga impulsa el motor, en lugar de que el motor impulse la carga, esta energía regresa al [VFD](#page-18-4) y da como resultado un aumento en el voltaje del bus de CD. Si el voltaje del bus sube demasiado, el [VFD](#page-18-4) se daña, razón por la cual, según su diseño, varios equipos pueden redirigir tal exceso de energía a través de resistencias o hacia el suministro de CA de la línea, el primer método es conocido como freno dinámico, mientras que el segundo se llama freno regenerativo [\[Amick y Avery, 2010\]](#page-112-1).

Un [VFD](#page-18-4) puede aumentar o disminuir gradualmente el voltaje y la frecuencia de un motor de CA. De esta forma, se acelera y desacelera suavemente con menos estrés tanto al motor como a la carga. Los [VFD](#page-18-4) ofrecen muchas de las mismas ventajas de las diferentes técnicas de arranque de los motores y de los arrancadores suaves. La función de aceleración de velocidad temporizada que se encuentra en estos equipos es similar a la función de arranque de los arrancadores suaves, sin embargo, el aumento de velocidad temporizado de un [VFD,](#page-18-4) generalmente, tiene una aceleración mucho más suave mientras que el arrancador suave lo realiza en pasos. El arranque suave con un [VFD](#page-18-4) reduce la frecuencia suministrada inicialmente al motor y la aumenta durante un período de tiempo preestablecido. El período de tiempo para el aumento gradual de la velocidad se puede variar desde unos pocos segundos hasta 120 segundos o más, según las capacidades de la unidad, para la desaceleración, el tiempo puede configurarse desde fracciones de segundo hasta más de 120 segundos [\[Petruzella, 2016\]](#page-113-1).

En su mayoría, un [VFD](#page-18-4) contiene regletas de terminales de control para la conexión externa de entradas y salidas tanto digitales como analógicas, como se observa en la Figura [2.9.](#page-44-0) Las entradas digitales se utilizan para interconectar dispositivos como pulsadores, selectores, relevadores y módulos de salida digitales de un [PLC.](#page-18-9) Cada entrada digital puede tener asignada una función preestablecida, como arranque/paro, giro normal/inverso, falla externa y selecciones de velocidad preestablecidas, en este último, por ejemplo, si un motor tiene que operar a tres velocidades diferentes, se puede hacer que un relevador se cierre y envíe señales a las entradas digitales que cambiarán la velocidad del motor según se requiera.

El concepto reducción de régimen nominal significa usar una unidad más grande de lo normal en la aplicación, esto es necesario cuando se va a operar un equipo fuera de las condiciones normales de operación especificadas por el fabricante, tales condiciones comprenden temperatura, voltaje y altitud, en el caso de este último, por ejemplo, se debe tener en cuenta que los motores pierden capacidad de ventilación a medida que aumenta su altitud de instalación, esto debido a que la densidad del aire se reduce a altas alturas, en general arriba de los 1000 metros sobre el nivel del mar, es necesario considerar una reducción de régimen nominal para un motor [\[Petruzella, 2016\]](#page-113-1). En su mayoría, las estructuras del [VFD](#page-18-4) son compatibles para montarse en un riel DIN. En el caso del PowerFlex 527, si la temperatura ambiente donde se va a instalar no rebasa los 45°C, se permite no dejar espacio entre este y otros elementos en el riel DIN donde estén instalados. Si el [VFD](#page-18-4) se planea instalar en un lugar que se encuentra a más de 1000 metros sobre el nivel del mar, es necesario considerar una reducción de régimen nominal, lo mismo sucede si la temperatura ambiente de instalación supera los 50°C, por cada 1000 metros adicionales, la temperatura ambiente máxima del lugar de instalación se

<span id="page-44-0"></span>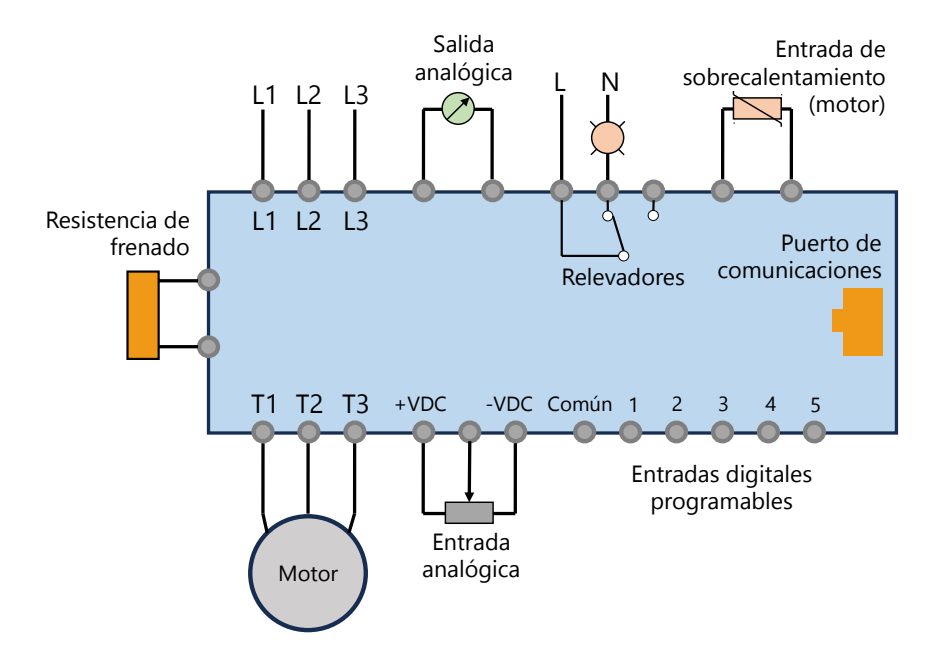

Figura 2.9 Entradas y salidas típicas de un VFD.

reduce en 5°C [\[Allen-Bradley, 2021\]](#page-112-3). Además, los PowerFlex527 cuentan con un varistor MOV a tierra extraíble, lo que permite su funcionamiento sin problemas cuando se usa en sistemas de distribución sin conexión a tierra.

Un [VFD](#page-18-4) responde a una falla deteniéndose por inercia y cortando el suministro de potencia al motor, normalmente se conserva un historial de fallas. Por lo general, se puede encontrar una lista completa de todos los diferentes tipos de fallas y las acciones correctivas apropiadas en el manual de operación.

Normalmente un [VFD](#page-18-4) posee una interfaz de usuario compuesta por varios botones con los cuales el operador puede arrancar, detener y ajustar la velocidad de operación del motor, usualmente posee un *display* alfanumérico que provee información acerca de su operación. Además, puede contar con botones para cambiar el sentido de rotación y cambiar el tipo de control de modo manual a modo automático.

Generalmente, cuentan con un puerto de comunicaciones para permitir que el [VFD](#page-18-4) sea configurado, ajustado, supervisado y controlado usando una computadora personal. El *software* basado en PC ofrece una mayor flexibilidad, ya que se puede ver información más detallada sobre los parámetros del [VFD](#page-18-4) simultáneamente en el monitor, los modos de operación pueden incluir programar, supervisar y ejecutar. Los datos típicos accesibles en tiempo real incluyen frecuencia de salida, voltaje de salida, corriente de salida, [RPM](#page-18-10) del motor, potencia del motor, voltaje en el bus de CD, parámetros de configuración y fallas [\[Petruzella, 2016\]](#page-113-1).

El programa principal de un [VFD](#page-18-4) está contenido en el *firmware* del procesador y normalmente el usuario no puede acceder a él. Un parámetro es una variable asociada al funcionamiento que se puede configurar, estos proporcionan un grado de ajuste para que el usuario pueda personalizar el [VFD](#page-18-4) para adaptarse a los requisitos del motor y de su carga. El número de parámetros puede variar desde 50 para unidades básicas hasta más de 200 para unidades más complejas. Existen tres tipos de parámetros, aquellos que se pueden ajustar sobre la marcha, es decir se pueden modificar sin importar que el [VFD](#page-18-4) esté operando, a diferencia de los parámetros configurables, los cuales solo se pueden modificar mientras se encuentre detenido. Y están los parámetros de lectura, que proveen información y no se pueden modificar. Los parámetros más usuales son velocidades preestablecidas, velocidades máximas y mínimas, tasas de aceleración y desaceleración, control de dos o tres hilos, opciones de paro (rampa, inercia o inyección de CD), aumento de torque automático, límite de corriente, ajuste V/Hz y frecuencia portadora [\[Petruzella, 2016\]](#page-113-1).

### **2.7. Variador de frecuencia PowerFlex 527**

El [VFD](#page-18-4) PowerFlex 527 es un producto de Allen-Bradley y está diseñado para usarse en conjunto con un [PLC](#page-18-9) de la misma marca, su herramienta de configuración es el *software* Studio 5000, es ideal para aplicaciones cuyas diferentes máquinas puedan aprovechar la misma configuración utilizando instrucciones de movimiento para [VFD](#page-18-4) y servovariadores. Es ideal para máquinas como bombas, ventiladores o bandas transportadoras, donde se requiere de un control de velocidad simple [\[Allen-Bradley, 2015\]](#page-112-4).

El PowerFlex 527 está conformado físicamente por una estructura de control y una de potencia, esta última puede elegirse en un rango de 0.5 HP a 30 HP con un voltaje entre 100 y 600 V, según lo requiera la aplicación. Cuenta con un doble puerto integrado para EtherNet/IP, lo que le permite admitir diferentes topologías, además, tiene la particularidad de que puede incorporar seguridad a través de la red, la cual también se puede implementar de manera cableada [\[Allen-Bradley, 2015\]](#page-112-4).

Cuenta con cuatro entradas digitales programables para modo fuente o modo sumidero. También cuenta con dos entradas analógicas, una de  $\pm$  10 V y otra de 4 a 20 mA. Es posible conectar un potenciómetro, el cual debe tener un valor entre 1 y 10 *k*Ω. Posee dos salidas programables a relé, una normalmente abierta y una normalmente cerrada. Cuenta también con dos salidas programables optoacopladas y cuenta con una salida analógica que puede entregar, ya sea de 0 a 10 V o de 4 a 20 mA. La frecuencia portadora del [PWM](#page-18-8) puede seleccionarse desde 2 hasta 8 kHz, siendo lo más común utilizar la de 4 kHz. En general, en servicio normal, posee una capacidad de sobrecarga de 110 % de hasta 60 segundos y de 150 % de hasta 3 segundos. El [VFD](#page-18-4) tiene una eficiencia típica del 97.5 %, el voltaje máximo de salida que puede entregar es el mismo voltaje con el que se alimenta, mientras que la frecuencia de salida puede variar de 0 a 590 Hz [\[Allen-Bradley, 2021\]](#page-112-3). A pesar de que un [VFD](#page-18-4) permite que el motor funcione a una velocidad superior a su velocidad nominal, normalmente esta práctica no es segura pues el motor podría dañarse durante su funcionamiento creando un entorno peligroso. La mayoría de los fabricantes diseñan los motores para que puedan trabajar sin ningún problema a velocidades superiores hasta un 25 % superior a su velocidad nominal, sin embargo, se recomienda no exceder más del 20 % [\[Mazur, 2011\]](#page-113-0).

Ofrece las siguientes opciones de control:

- Control de frecuencia
	- Volt/Hertz (V/Hz)
	- Fan/Pump Volt/Hertz
- Sensorless Vector Control (SVC)
- Sensorlesss Vector Control Economizer
- Control de posición
	- Control vectorial de posición en lazo cerrado
- Control de velocidad
	- Control vectorial de velocidad en lazo cerrado

Al momento de reemplazar un [VFD,](#page-18-4) dado que su configuración se guarda en el archivo del proyecto, simplemente se descarga esta configuración al nuevo [VFD](#page-18-4) a través de EtherNet/IP, lo que reduce tiempos de improductividad y reconfiguración manual. En Studio 5000, la funcionalidad *Time Sync* es la que activa el control de movimiento en las redes Ethernet, sin este no es posible ejecutar la aplicación de movimiento, por lo cual se debe activar la opción *Enable Time Synchronization* en todos los controladores que participen en *CIP Sync*, esta red general promueve un reloj *Grandmaster*, a menos que se establezca alguna prioridad en la pestaña *Advanced* [\[Allen-Bradley, 2019\]](#page-112-5). En el Apéndice [A](#page-80-0) se muestra a detalle el proceso para agregar un módulo PowerFlex 527 en Studio 5000 y como se realiza su configuración, es aquí donde se especifican los parámetros del motor y el tipo de control que se desea implementar, ya sea de frecuencia, de velocidad o de posición.

### **2.7.1. Instrucciones de movimiento**

Allen-Bradley cuenta con [VFD](#page-18-4) y servovariadores que se configuran exclusivamente en Studio 5000, para esto es necesario crear en este entorno de desarrollo un *axis* que vendría siendo el eje de movimiento, el cual es de suma importancia, pues se le asocia el equipo con el que se cuenta, ya sea [VFD](#page-18-4) o servovariador y a partir de las llamadas instrucciones de movimiento, se pueden realizar distintos movimientos en el eje teniendo control sobre la posición y velocidad, todo lo controla y coordina el [PLC.](#page-18-9) De esta forma, en un único *software* se puede implementar todo el proyecto, lo cual es una gran ventaja, pues en la mayoría de los casos, el [VFD](#page-18-4) y el servovariador deben configurarse en otro *software*, además de buscar la forma de que trabajen en conjunto con el [PLC.](#page-18-9)

En un proyecto, es posible tener múltiples ejes de movimiento los cuales se pueden mover de forma totalmente independiente o se pueden coordinar para realizar movimientos específicos. La configuración a partir de las instrucciones de movimiento está pensada principalmente para los servovariadores Kinetix, el PowerFlex 527 es de los pocos [VFD](#page-18-4) que comparten esta misma forma de configuración.

Acorde a su función, las instrucciones de movimiento se agrupan en seis grupos. *Motion State* compuesta por instrucciones que tienen que ver con el estado del eje. *Motion Move* compuesta por instrucciones que tienen que ver con el movimiento del eje. *Motion Group* compuesta por instrucciones que afectan a varios ejes al mismo tiempo. Los otros tres grupos son *Motion Event*, *Motion Config* y *Motion Coordinated*, siendo las instrucciones de los primeros grupos las más usadas, todas poseen su propio bloque compatible con el lenguaje *Ladder*. Después de agregar un eje de movimiento y antes de implementar una rutina de control, el *software* permite ejecutar estas instrucciones a través de la opción *Motion Direct Commands*, a la que se accede dando clic derecho sobre el eje, lo que despliega un menú rápido que cuenta con dicha opción. De esta forma, se puede probar de forma rápida el

<span id="page-47-0"></span>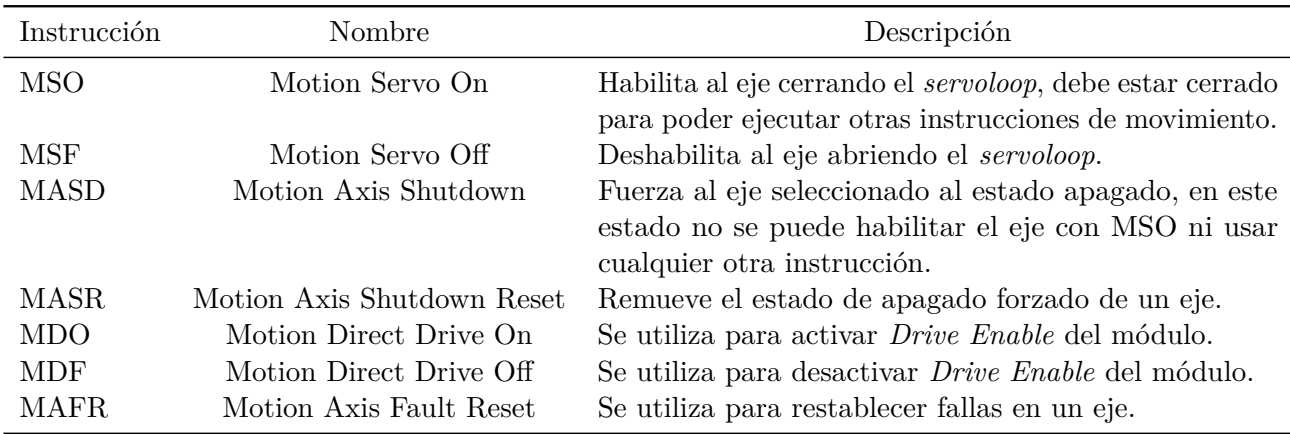

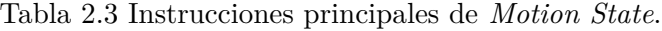

Tabla 2.4 Instrucciones principales de *Motion Move*.

<span id="page-47-1"></span>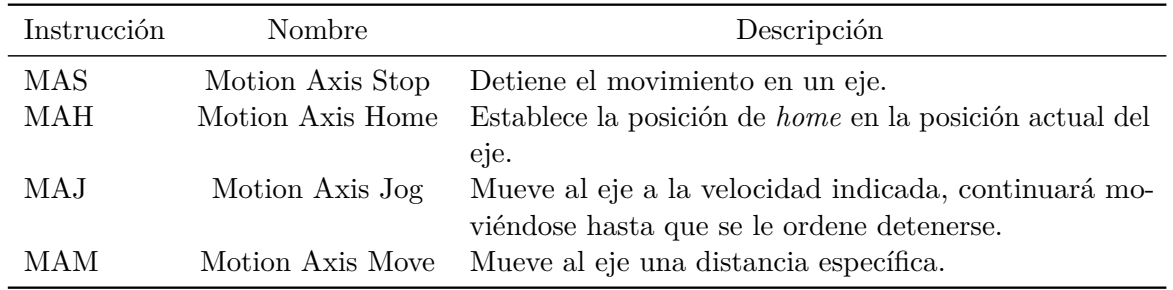

comportamiento del eje con las diferentes instrucciones, cabe recalcar que para esto es necesario que el programa esté en modo *Online* en el [PLC](#page-18-9) [\[Stenerson, 2009\]](#page-113-8).

En la Tabla [2.3](#page-47-0) se muestran las principales instrucciones de movimiento correspondientes al grupo *Motion State*, el significado de su nombre y una breve descripción de su función. La instrucción MSO (*Motion Servo On*) es particularmente importante, pues para poder ejecutar cualquier instrucción de movimiento, primero se debe habilitar el eje, lo cual se realiza con esta instrucción, de lo contrario, a pesar de que se quieran ejecutar distintas instrucciones de movimiento, estas no se ejecutaran. Una forma de identificar si el eje está habilitado es mediante el *tag .DriveEnableStatus* del eje en cuestión, en donde un '1' significa que lo está y un '0' significa que no lo está. En el caso del [VFD](#page-18-4) PowerFlex 527 que se utiliza en esta tesis, al habilitarse se escucha un particular chirrido que sirve como indicador para saber si está habilitado o no.

En la Tabla [2.4](#page-47-1) se muestran las principales instrucciones de movimiento correspondientes al grupo *Motion Move*, el significado de su nombre y una breve descripción de su función.

Un aspecto importante a tener en cuenta de las instrucciones de movimiento es que, al ser instrucciones de salida, siempre se posicionan del lado derecho de la rutina y solo requieren de un pulso ascendente para señalar su ejecución, es decir no es necesario dejar energizada la instrucción para que complete toda su función. En otras palabras, esperan a que el renglón realice una transición de falso a

<span id="page-48-1"></span>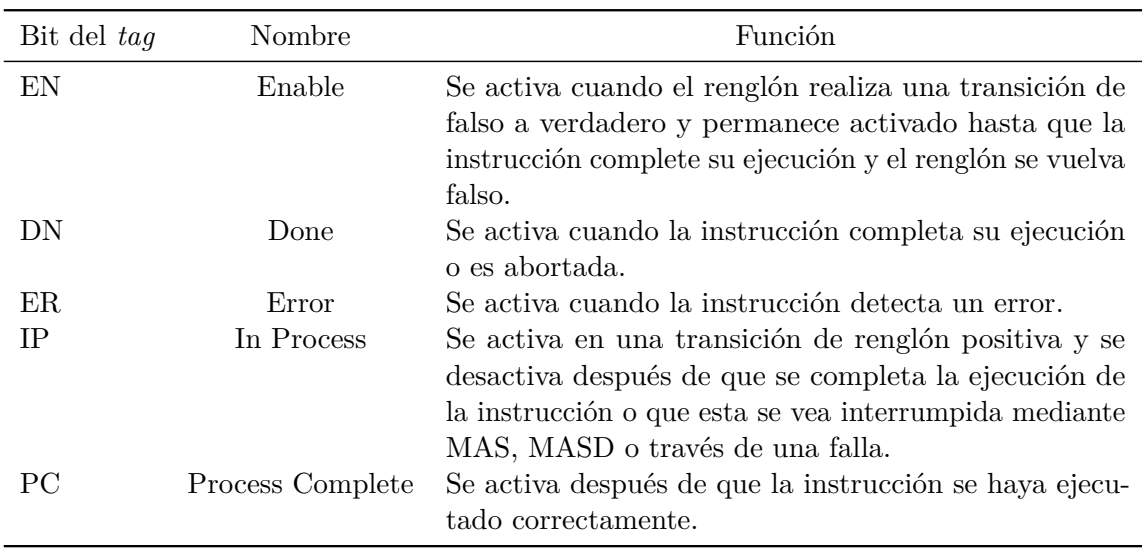

Tabla 2.5 Bits de instrucciones de movimiento.

verdadero para ejecutarse [\[Stenerson, 2009\]](#page-113-8).

Al momento de ir implementado una rutina en *Ladder*, todas las instrucciones de movimiento que sean utilizadas requieren de un *tag* asociado, en el que se almacenan datos de configuración y operación. Dado que un proyecto puede contar con múltiples ejes de movimiento, en cada instrucción de movimiento se debe indicar a que eje está afectando dicha instrucción.

<span id="page-48-0"></span>Al igual que instrucciones como temporizadores y contadores, cuentan también con bits asociados al *tag* de la instrucción, como se observa en la Figura [2.10](#page-48-0) que corresponde al bloque de una instrucción MAH. En la Tabla [2.5](#page-48-1) se muestran los bits asociados más comunes que tienen las instrucciones de movimiento y su significado, estos bits varían dependiendo de la instrucción y son de gran utilidad a la hora de implementar la rutina de control.

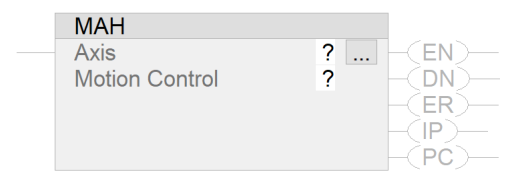

Figura 2.10 Instrucción MAH (*Motion Axis Home*).

En la Figura [2.11](#page-49-0) se muestran los bloques correspondientes en lenguaje *Ladder* de la instrucción MAJ (*Motion Axis Jog*) y MAM (*Motion Axis Move*), ambas son de las instrucciones de movimiento más utilizadas, la primera en aplicaciones de control de velocidad y la segunda en aplicaciones de control de posición, esta última está más pensada para usarse con servovariadores. A pesar de que con el [VFD](#page-18-4) PowerFlex 527 se puede utilizar también esta instrucción, no está diseñado para realizar tales aplicaciones. En esta tesis se utiliza la instrucción MAJ para controlar la velocidad de los motores del proceso hidráulico, en la Figura [2.11a](#page-49-0) se observa que dicha instrucción posee múltiples parámetros que deben configurarse. En *Axis* se debe indicar el eje de movimiento que será modificado por esta instrucción. En *Motion Control* se inserta el *tag* que contendrá información relativa a esta instrucción en particular. En *Direction* se especifica la dirección de giro del motor, '0' para giro en sentido horario y '1' para giro en sentido antihorario, también puede colocarse un *tag*, el cual puede ir modificando su valor entre estos dos valores. En *Speed* se especifica la velocidad deseada, ya sea mediante un número o mediante un *tag*, en la primera opción el número es fijo, es decir su valor no se puede modificar mientras se encuentre en modo *Online*, a diferencia de utilizar un *tag* en donde esto último si es posible. En *Speed Units* se especifican las unidades de la velocidad existiendo tres opciones, *Units per sec*, *% of Maximum* y *Units per MasterUnits*, siendo la primera la más común de seleccionar [\[Stenerson, 2009\]](#page-113-8).

<span id="page-49-0"></span>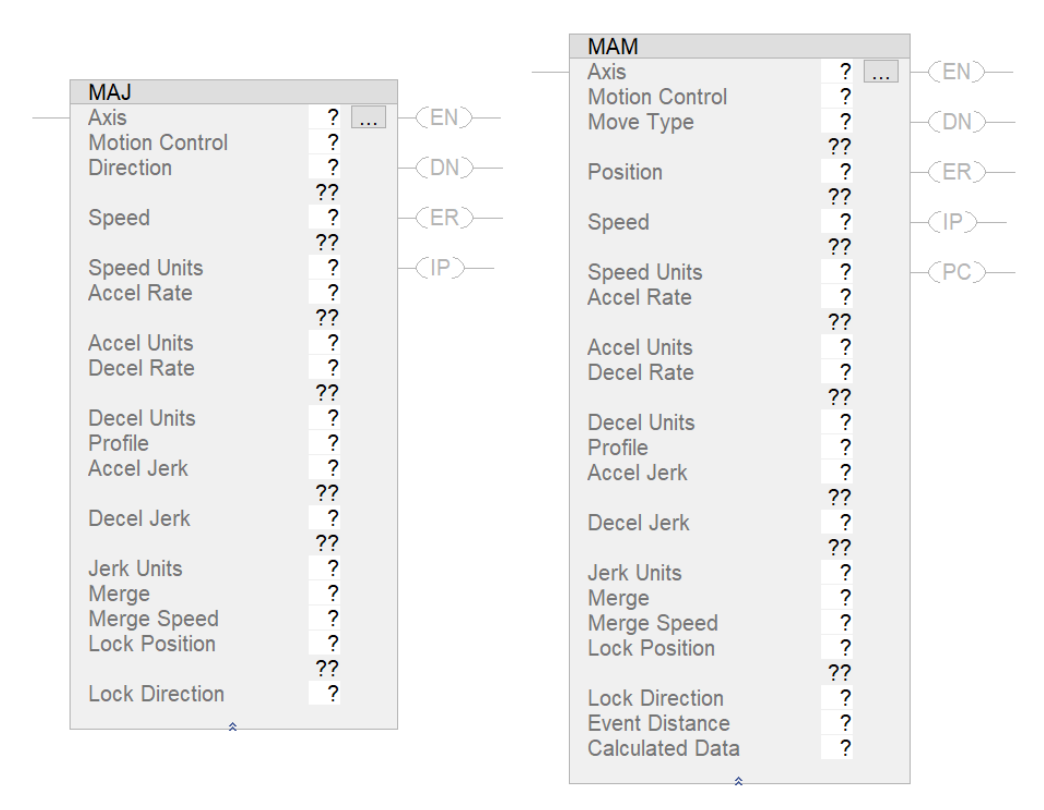

(a) Instrucción MAJ (*Motion Axis Jog*) (b) Instrucción MAM (*Motion Axis Move*)

Figura 2.11 Instrucciones MAJ y MAM.

*Accel Rate* es la tasa de aceleración, es decir, es la tasa que utilizará el eje para llegar de su velocidad actual a alguna velocidad mayor. Por el contrario, *Decel Rate* es la tasa que utilizará el eje para llegar de su velocidad actual a alguna velocidad menor. En *Accel Units* y *Decel Units* se especifican las unidades de estas tasas de aceleración existiendo tres opciones, *Units per sec*<sup>2</sup> , *% of Maximum* y *Units per M asterUnit*<sup>2</sup> , siendo la primera la más común de seleccionar.

En *Profile* se selecciona el perfil de velocidad existiendo dos opciones, *Trapezoidal* y *S-Curve*, la Figura [2.12](#page-50-0) ilustra el primero, mientras que la Figura [2.14](#page-50-1) ilustra el segundo, siendo el primero el más común de utilizar. En la Figura [2.13](#page-50-2) se observa un punto intermedio entre estas dos, en estas Figuras, la posición está dada por la línea azul, la velocidad por la línea roja y la aceleración por la línea verde.

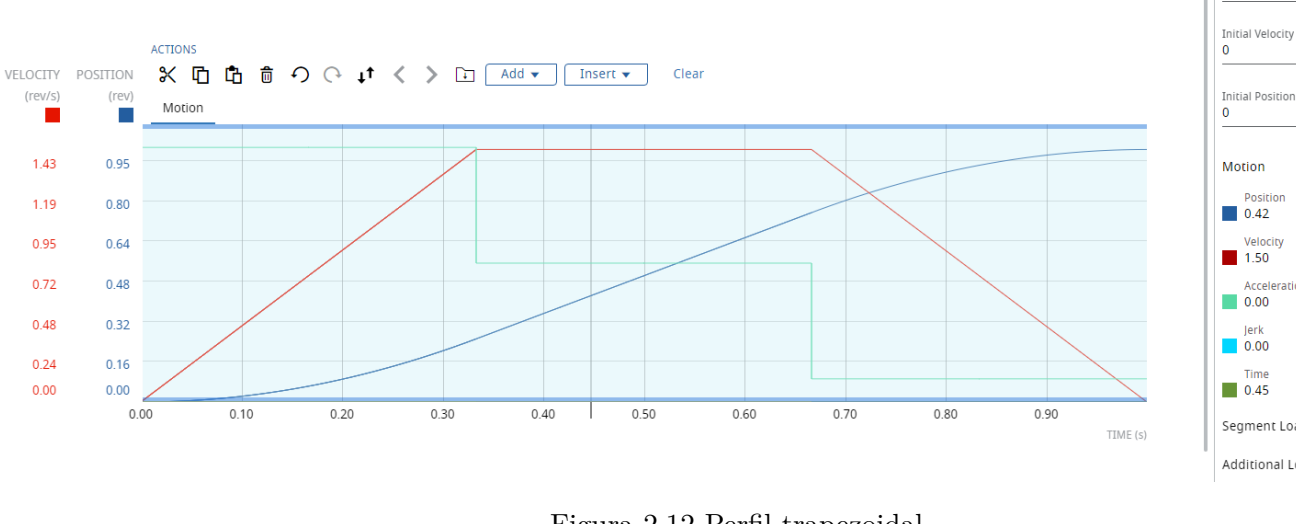

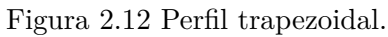

<span id="page-50-2"></span>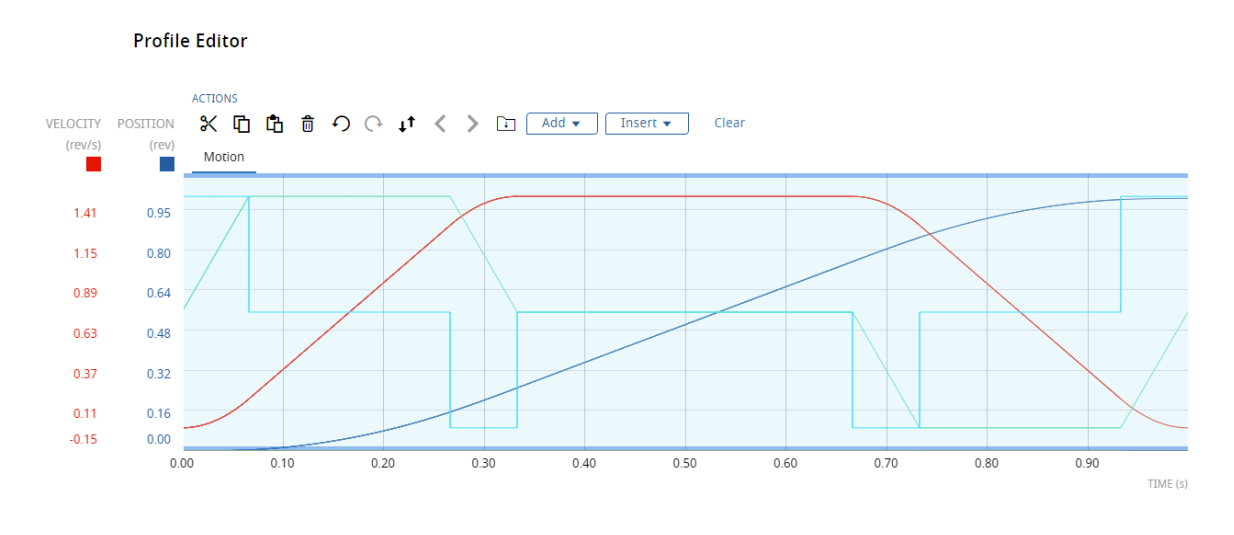

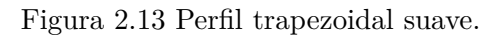

<span id="page-50-1"></span>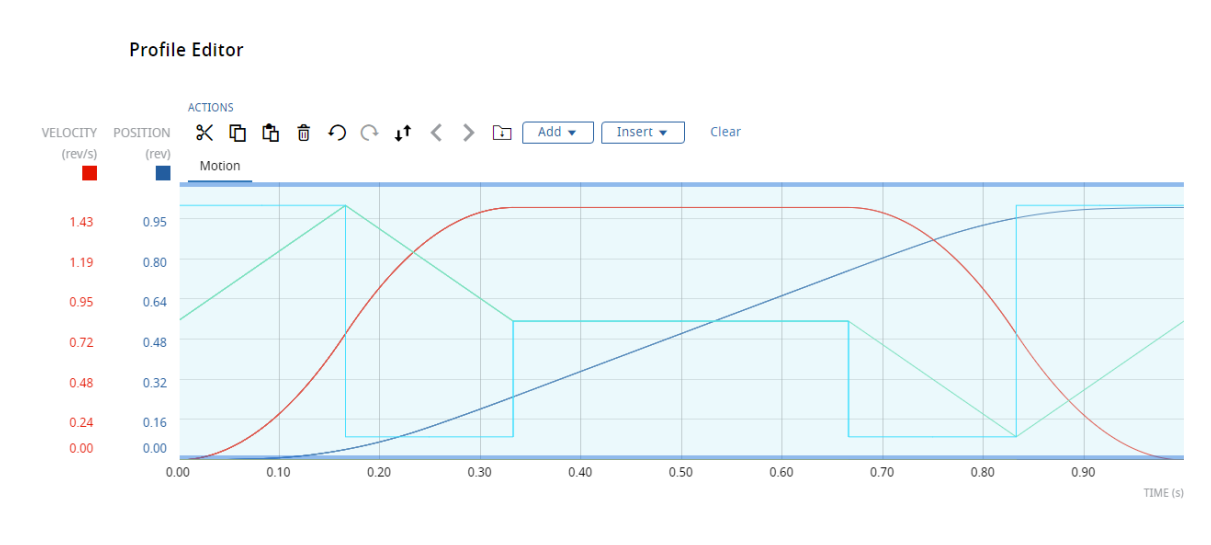

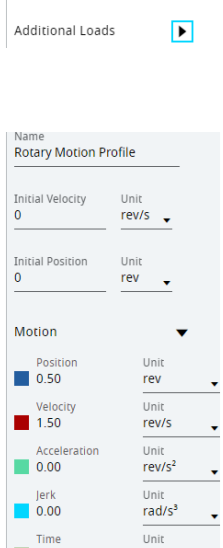

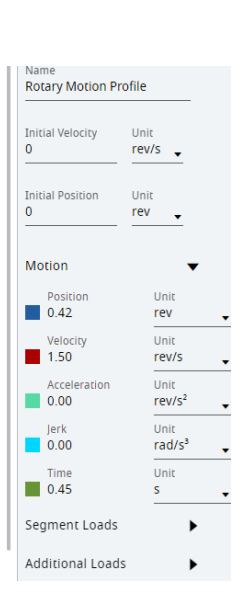

<span id="page-50-0"></span>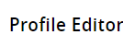

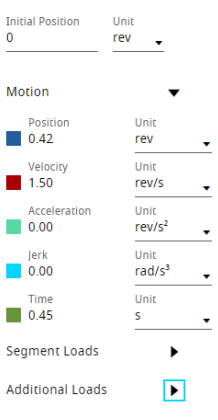

 $\overline{0.50}$  $\overline{\mathbf{s}}$ Segment Loads  $\blacktriangleright$ Additional Loads  $\blacktriangleright$ 

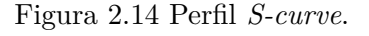

Unit

rev/s  $\bullet$ 

Name<br>**Rotary Motion Profile** 

Las Figuras fueron generadas utilizando el *software* FactoryTalk Motion Analyzer, el cual ayuda a dimensionar y seleccionar soluciones para motores y variadores de frecuencia. El perfil *S-Curve* se utiliza en circunstancias especiales cuando existe una tensión inusual en el sistema mecánico, por lo que se busca minimizar la carga en este, lo cual se logra reduciendo los valores de aceleración y desaceleración, lo que provoca que el perfil *S-curve* sea más lento que el *Trapezoidal* [\[Stenerson, 2009\]](#page-113-8).

Los valores de *Accel Jerk* y *Decel Jerk* son las derivadas de la aceleración y desaceleración, respectivamente y los utiliza la instrucción únicamente cuando en *Profile* se tiene seleccionado la opción *S-curve*. Sin embargo, a pesar de que no se encuentre activado, siempre se les debe especificar un valor, usualmente se utiliza un valor de 100. En *Jerk Units* se especifica la unidad de esta variable, existiendo cinco opciones, *Units per sec*<sup>3</sup> , *% of Maximum*, *% of Time*, *Units per M asterUnit*<sup>3</sup> y *% of Time-Master Driven* siendo la primera la más común de seleccionar.

La opción *Merge* posee dos estados, *Enabled* y *Disabled*. Cuando se encuentra activada, al momento de que se ejecute la instrucción, si el eje en cuestión estaba previamente siendo modificado por alguna otra instrucción que aún no ha finalizado, se corta su ejecución y entra inmediatamente la nueva instrucción a comandar al eje. Por el contrario, cuando esta opción se encuentra desactivada, a pesar de que se ejecute una nueva instrucción, no se ejecutará si es que existe una instrucción pendiente por finalizar su ejecución. *Merge Speed* cuenta con dos opciones, *Programmed* y *Current*. En la primera opción, al momento de ejecutar la instrucción, la velocidad que se tomará será la señalada en la opción *Speed* de la instrucción. Con la segunda opción, la velocidad que se tomará será la velocidad actual del eje [\[Stenerson, 2009\]](#page-113-8).

## **Capítulo 3**

# **Implementación del sistema**

## **3.1. Reemplazo de los motores trifásicos**

Para realizar un reemplazo apropiado de las bombas monofásicas por bombas trifásicas, un aspecto fundamental a considerar es el tipo de armazón, pues si no coincide, las nuevas bombas no se adecuarán correctamente en el proceso hidráulico debido a sus dimensiones. Las bombas monofásicas son del tipo armazón 56, del mismo tipo se consiguen las bombas trifásicas. Finalmente, otras características relevantes a mantener entre las bombas monofásicas y las trifásicas, para modificar en lo más mínimo al proceso, son la potencia de los motores y las [RPM](#page-18-10) de estos. En la Tabla [3.1](#page-52-0) se enlista la información de las placas de datos de las nuevas bombas trifásicas, ambas de la marca SIEMENS.

El PowerFlex 527 no proporciona protección contra cortocircuitos, por lo que debe instalarse con algún tipo de protección de entrada, ya sea con fusibles o con un [Disyuntor de Protección de Motor](#page-18-12) [\(MPCB, por sus siglas en inglés\).](#page-18-12) La documentación del fabricante [\[Allen-Bradley, 2021\]](#page-112-3) señala el tipo de protección recomendada según la estructura de potencia del [VFD.](#page-18-4) En este caso, se cuenta con la 25C-B011N104, cuyo respectivo [MPCB](#page-18-12) recomendado es el 140M-C2E-16, que pertenece a la familia 140M, los cuales son disyuntores fabricados por Allen-Bradley. Sin embargo, esta familia ha sido descontinuada siendo su reemplazo la nueva familia 140MT [\[AllenBradley, 2022\]](#page-112-6). De esta

| Motor trifásico   | $B-01:1HP$     | $B-02:0.5$ HP  |  |  |
|-------------------|----------------|----------------|--|--|
| Voltaje           | 220YY/440Y V   | 220YY/440Y V   |  |  |
| Corriente         | $3.0/1.5$ A    | $1.9/0.9$ A    |  |  |
| <b>SFA</b>        | $3.6/1.8$ A    | $2.2/1.1$ A    |  |  |
| <b>Frecuencia</b> | $60$ Hz        | $60$ Hz        |  |  |
| <b>RPM</b>        | 3460           | 3410           |  |  |
| SF                | 1.25           | 1.25           |  |  |
| Eficiencia        | 77.0%          | 62.0%          |  |  |
| Temp. Amb.        | $40^{\circ}$ C | $40^{\circ}$ C |  |  |
| Dis. NEMA         | B              | B              |  |  |
| Aisl. Clase       | B              | B              |  |  |
| Armazón           | 56             | 56             |  |  |

<span id="page-52-0"></span>Tabla 3.1 Información de placas de datos de las bombas trifásicas.

forma, el nuevo disyuntor recomendado a utilizarse con el [VFD](#page-18-4) es el 140MT-C3E-C16. Entre sus características principales están que soporta una alimentación de hasta 480 V a 60 Hz y su corriente de ajuste comprende de 10 a 16 A.

La corriente de entrada de los [VFD](#page-18-4) es no sinusoidal y contiene picos elevados y corrientes armónicas. Los valores pico pueden ser 1.5 hasta 4 veces más altos que la corriente de salida del [VFD.](#page-18-4) Cuando el motor funciona a baja velocidad (frecuencia baja de la corriente de salida), el valor de la corriente de entrada pico puede aumentar notablemente y provocar que se dispare el disyuntor del lado de la línea. Para evitar disparos falsos, se debe seleccionar el disyuntor del lado de la línea, en función de la corriente de entrada máxima del [VFD](#page-18-4) y no de la corriente nominal del motor cuando funciona a plena carga. La estructura de potencia utilizada 25C-B011N104 es para aplicaciones de hasta 3 HP con una corriente nominal de 11 A. Es a este valor al que se debe ajustar el [MPCB.](#page-18-12) A pesar de que este elemento se acciona ante cortocircuitos y sobrecargas. En esta aplicación, al trabajar en conjunto con un [VFD,](#page-18-4) el [MPCB](#page-18-12) únicamente se accionará ante algún cortocircuito, pues si existe alguna sobrecarga en el motor, será detectada en primera instancia por el propio [VFD,](#page-18-4) el cual será el encargado de cortar la alimentación del motor.

Los [MPCB](#page-18-12) se han diseñado para funcionar en un rango de frecuencia hasta 60 Hz. Como incluyen bobinas magnéticas de disparo por cortocircuito, debe seleccionarse la frecuencia portadora del [VFD](#page-18-4) lo más baja posible y nunca superior a 4 kHz para evitar el sobrecalentamiento [\[Allen-Bradley, 2016\]](#page-112-7).

En la documentación del fabricante también se señala el modelo de contactor recomendado a utilizar. Para esta estructura de potencia se recomienda el 100-C23 [\[Allen-Bradley, 2019\]](#page-112-5). El contactor es un elemento opcional, pues la protección del [VFD](#page-18-4) está dada por el [MPCB,](#page-18-12) mientras que el control del motor está dado por el [VFD.](#page-18-4) Sin embargo, en muchas aplicaciones se observa su uso, ante cualquier imprevisto o falla, a partir del contactor, se puede cortar por completo la alimentación del [VFD,](#page-18-4) lo que provocará, inevitablemente, que el motor pare, pues no recibirá alimentación. Así se garantiza un aislamiento total de energía hacia el motor. En el caso de esta tesis se decide prescindir del contactor y únicamente controlar al motor a partir del [VFD.](#page-18-4)

Respecto al cable que conecta al [VFD](#page-18-4) y al motor, en la documentación del fabricante se especifica su distancia máxima conforme la alimentación del [VFD,](#page-18-4) su estructura de potencia y su frecuencia portadora seleccionada [\[AllenBradley, 2019\]](#page-112-8). Para el PowerFlex 527 utilizado en esta tesis, considerando que el motor se ha construido con las normas actuales de fabricación, la distancia máxima es de 83.8 metros. Esto sin requerir el uso de algún otro equipo que permita alargar la distancia del cable, como lo es el caso de un reactor. La restricción de la distancia máxima es más que suficiente para los alcances de esta aplicación. Finalmente, en [\[Soluciones-PDI, 2022\]](#page-113-9), se selecciona el modelo del cable a utilizar conforme las características del [VFD.](#page-18-4) Se elige el PDI137625, el cual es un cable de tipo blindado, lo que permitirá mitigar el ruido eléctrico producido por el [VFD.](#page-18-4)

En la Figura [B.3](#page-106-0) del Apéndice B se observa el circuito de potencia. Los [VFD](#page-18-4) se energizan a partir de una línea trifásica de 220 V después de pasar por la protección [MPCB.](#page-18-12)

## **3.2. Configuración del variador de frecuencia**

El proceso para la configuración de un [VFD](#page-18-4) PowerFlex 527 se describe a detalle en el Apéndice [A,](#page-80-0) por lo que únicamente se puntualizara a continuación los aspectos a tener en cuenta conforme a la aplicación referente al proceso hidráulico.

Dado que se tratan de dos motores, se deben agregar dos módulos en la red Ethernet del tipo *PowerFlex 527-STO CIP Safety*, cuya estructura de potencia para ambos es la 25C-B011N104, sus características principales son alimentación trifásica a 230 V, corriente máxima de 11 A y potencia de hasta 3 HP, por lo que son adecuadas para los nuevos motores.

Después de crear un *Motion Group*, se crean los dos *axis* correspondientes para cada bomba del tipo *AXIS\_CIP\_DRIVE*, ambos deben configurarse con un periodo de actualización de 4 ms y cada *axis* debe asociarse con su respectivo módulo PowerFlex 527. Dado, la naturaleza de la aplicación, se escoge el control de velocidad para ambos *axis*, los cuales trabajarán cada uno en conjunto con un codificador incremental para retroalimentar información a su respectivo [VFD.](#page-18-4) Además, en la opción *Application Type* se selecciona *Constant Speed*.

En la categoría *Motor* se introducen los valores nominales de cada motor a su respectivo *axis*, como se observa en las Figuras [3.1](#page-54-0) y [3.2.](#page-55-0)

<span id="page-54-0"></span>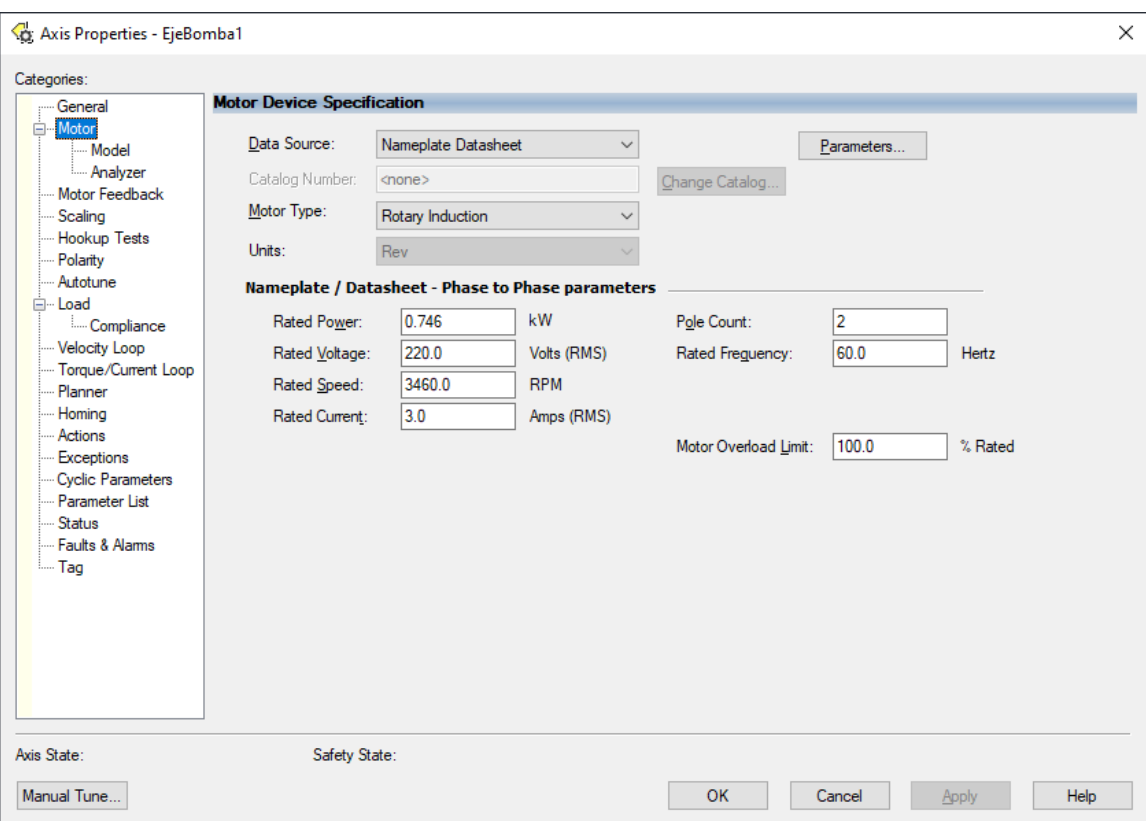

Figura 3.1 Valores nominales del motor de 1 HP.

<span id="page-55-0"></span>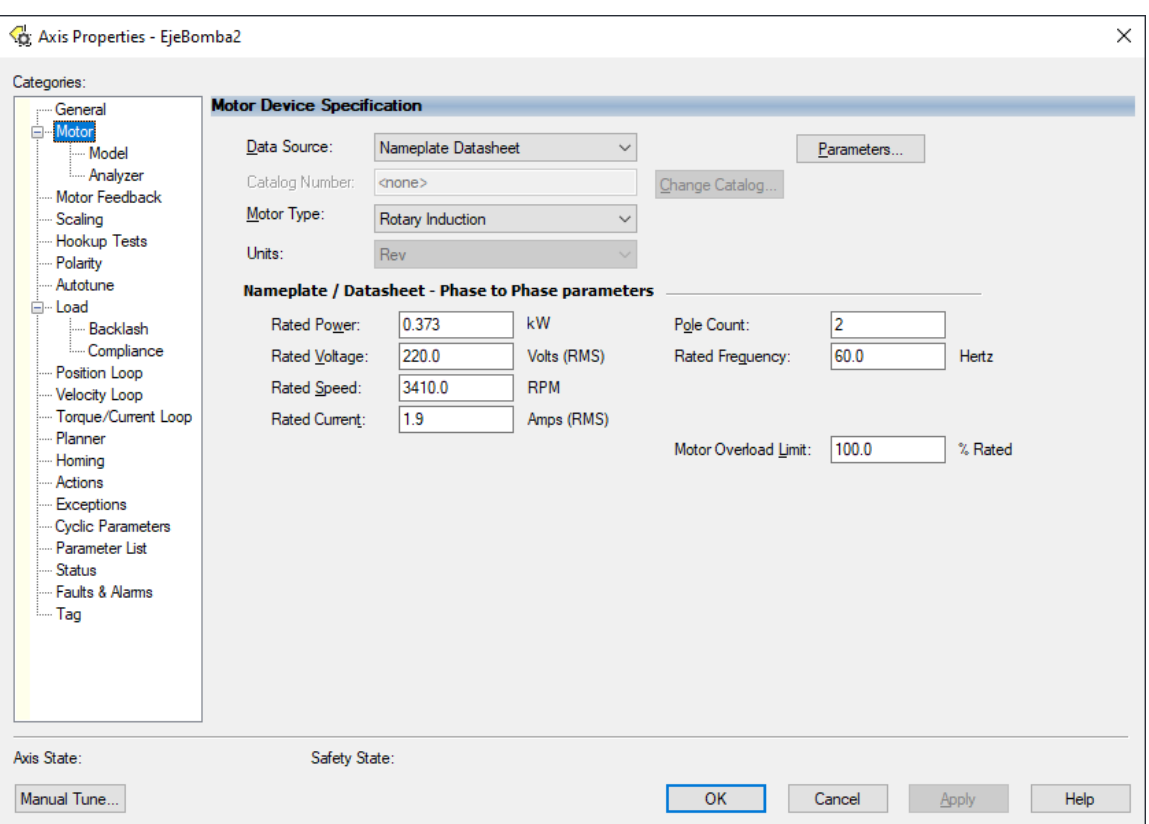

Figura 3.2 Valores nominales del motor de 0.5 HP.

El codificador incremental a utilizar se específica de la misma forma tal como se muestra en el Apéndice [A.](#page-80-0) Lo mismo sucede con *Scaling*. De esta forma, las unidades de usuario a utilizar para esta aplicación son las revoluciones.

A través de los variadores de frecuencia, los motores pueden girar tanto en sentido horario como en sentido antihorario sin la necesidad de modificar alguna conexión física. Esto se comanda a través del *software*. Sin embargo, una bomba centrífuga se diseña pensada en girar en un único sentido, así que, si se diese la situación que girara en el sentido incorrecto, ocurriría un daño. Es de suma importancia entender esto, pues una incorrecta configuración del [VFD](#page-18-4) puede hacer girar al motor en el sentido incorrecto y por ende dañar a la bomba. Viendo la flecha del motor de frente, las bombas centrífugas por lo regular giran en sentido antihorario, tal es el caso de las nuevas bombas adquiridas.

Existen dos opciones para restringir el sentido de giro de los motores. Con que una se restrinja es suficiente para evitar el giro indeseado. Sin embargo, es recomendable configurar ambas. Esto se realiza en las propiedades de cada *axis*, la primera opción es en la categoría *Velocity Loop* (Figura [A.19\)](#page-92-0). Las opciones *Velocity Limit Positive* y *Velocity Limit Negative* corresponden a la velocidad máxima a la que se puede llevar el motor. El primero en giro horario y el segundo en giro antihorario, por lo que, para restringir el giro horario, únicamente se ingresa el valor de 0 en la opción *Velocity Limit Positive*. La segunda opción es en la categoría *Torque/Current Loop* (Figura [A.20\)](#page-93-0), en donde se configuran los valores pico de torque en sentido horario y antihorario. De forma análoga a la primera opción, se ingresa el valor de 0 en la opción *Peak Torque Limit Positive* para restringir el giro en

Otra forma en la que la bomba se podría dañar por un giro incorrecto del motor es por una errónea configuración en la categoría *Polarity*. La forma más recomendable para determinar la correcta polaridad del motor y del codificador incremental es mediante los *tests* realizados en la categoría *Hookup Tests* como se detalla en el Apéndice [A,](#page-80-0) en donde lo recomendable es realizar dichos *tests* sin la bomba acoplada al motor. De esta forma, si el motor llega a girar en sentido horario, la bomba no sufrirá daños. Una vez que se determina correctamente la polaridad del motor y del codificador incremental, se puede acoplar la bomba. Ya sea estando en modo *Offline* u *Online*, la polaridad puede cambiarse arbitrariamente en cualquier momento, por lo que se debe tener cuidado en no modificarla. De lo contrario, el motor estará propenso a movimientos indeseados. Si por alguna razón se decide eliminar el *axis* vinculado a una bomba y crear uno nuevo, es importante tener en cuenta que la polaridad se debe configurar nuevamente.

Una vez configurada correctamente la polaridad y antes de acoplar la bomba, en modo *Online* se deben realizar los *tests* de la subcategoría *Analyzer* para afinar los parámetros del modelo del motor, como se detalla en el Apéndice [A](#page-80-0) (Figuras [A.35,](#page-102-0) [A.36](#page-103-0) y [A.37\)](#page-103-1).

La [HMI](#page-18-13) despliega el valor del voltaje, corriente, frecuencia y potencia suministrados por cada [VFD,](#page-18-4) pero para esto es necesario activar su lectura en la categoría *Cyclic Parameters* (Figura [A.22\)](#page-94-0), de lo contrario, su valor desplegado será 0.

### **3.3. Rutina de control**

El [PLC](#page-18-9) utilizado es el 1756-L81E ControlLogix, en donde el archivo de proyecto es descargado en su [CPU.](#page-18-14) Tal proyecto es desarrollado en el *software* Studio 5000 y cuenta con una tarea principal que contiene múltiples programas, uno de estos es el programa desarrollado en esta tesis al que se le dio el nombre de Tesis\_ProcesoHidraulico\_PF527, el cual está constituido por tres rutinas donde se ve reflejada toda la lógica de control en lenguaje *Ladder* que controla al proceso hidráulico y el accionamiento de los motores a partir de los [VFD.](#page-18-4)

En la Figura [B.4](#page-107-0) del Apéndice [B,](#page-104-0) se observa la distribución de los diferentes módulos que conforman al [PLC,](#page-18-9) siendo las variables de entradas y salidas las que se observan en las Tablas [3.2](#page-57-0) y [3.3,](#page-57-1) respectivamente.

La Figura [3.3](#page-58-0) muestra la primera rutina comentada a detalle. En ésta se valida si se ha restringido correctamente el giro horario de las bombas. De lo contrario, si se intenta habilitar algún [VFD,](#page-18-4) inmediatamente es deshabilitado antes de que se pueda comandar un movimiento en el motor. Al ser la rutina principal, es responsable de llamar a las otras dos para que puedan ser ejecutadas. Únicamente si se ha restringido correctamente el giro de las bombas, se llama a la rutina OperacionVFD, que es la que cuenta con las instrucciones de movimiento para mover al motor. De esta forma, se elimina la

<span id="page-57-0"></span>

| Dirección         | Variable          | Descripción                        |
|-------------------|-------------------|------------------------------------|
| Local:5:I.Ch0Data | PVNT <sub>1</sub> | Variable de Proceso Nivel Tanque 1 |
| Local:5:I.Ch1Data | <b>PVFT</b>       | Variable de Flujo de Transferencia |
| Local:5:I.Ch2Data | <b>PVFR</b>       | Variable de Flujo de Recirculación |
| Local:5:I.Ch3Data | PVNT <sub>2</sub> | Variable de Proceso Nivel Tanque 2 |
| Local:1:1.Data.0  | HTT2              | Nivel Alto                         |
| Local:1:1.Data.1  | LTT2              | Nivel Bajo                         |

Tabla 3.2 Entradas del PLC.

Tabla 3.3 Salidas del PLC.

<span id="page-57-1"></span>

| Dirección            | Variable        | Descripción                                  |
|----------------------|-----------------|----------------------------------------------|
| Local: 6: O. Ch0Data | CVVT            | Variable de Control Válvula de Transferencia |
| Local: 6: O. Ch1Data | CVVR.           | Variable de Control Válvula de Recirculación |
| Local:3:O.Data.0     | SV1             | Electroválvula tipo neumática transferencia  |
| Local:3:O.Data.1     | SV <sub>2</sub> | Electroválvula tipo neumática recirculación  |

posibilidad de un giro incorrecto en las bombas.

La Figura [3.4](#page-59-0) muestra la segunda rutina comentada a detalle. En ésta se programa el control del proceso hidráulico, existiendo dos modos: automático y manual. En modo automático los PID controlan los niveles de los tanques a partir de la apertura de las válvulas de control. En modo manual, la apertura se realiza manualmente, al igual que el accionamiento de las electroválvulas.

Finalmente, en las Figuras [3.5,](#page-60-0) [3.6,](#page-61-0) [3.7](#page-62-0) y [3.8](#page-63-0) se muestra la tercera rutina comentada a detalle. En ésta se habilitan los dos *axis* a partir del botón de arranque de la [HMI,](#page-18-13) y mediante instrucciones tipo *MAJ*, se lleva a los motores a la velocidad deseada conforme el valor ingresado en la [HMI.](#page-18-13) El paro de los motores se realiza de igual forma con instrucciones *MAJ*, en donde al detener el motor por completo, se deshabilita el *axis* correspondiente.

<span id="page-58-0"></span>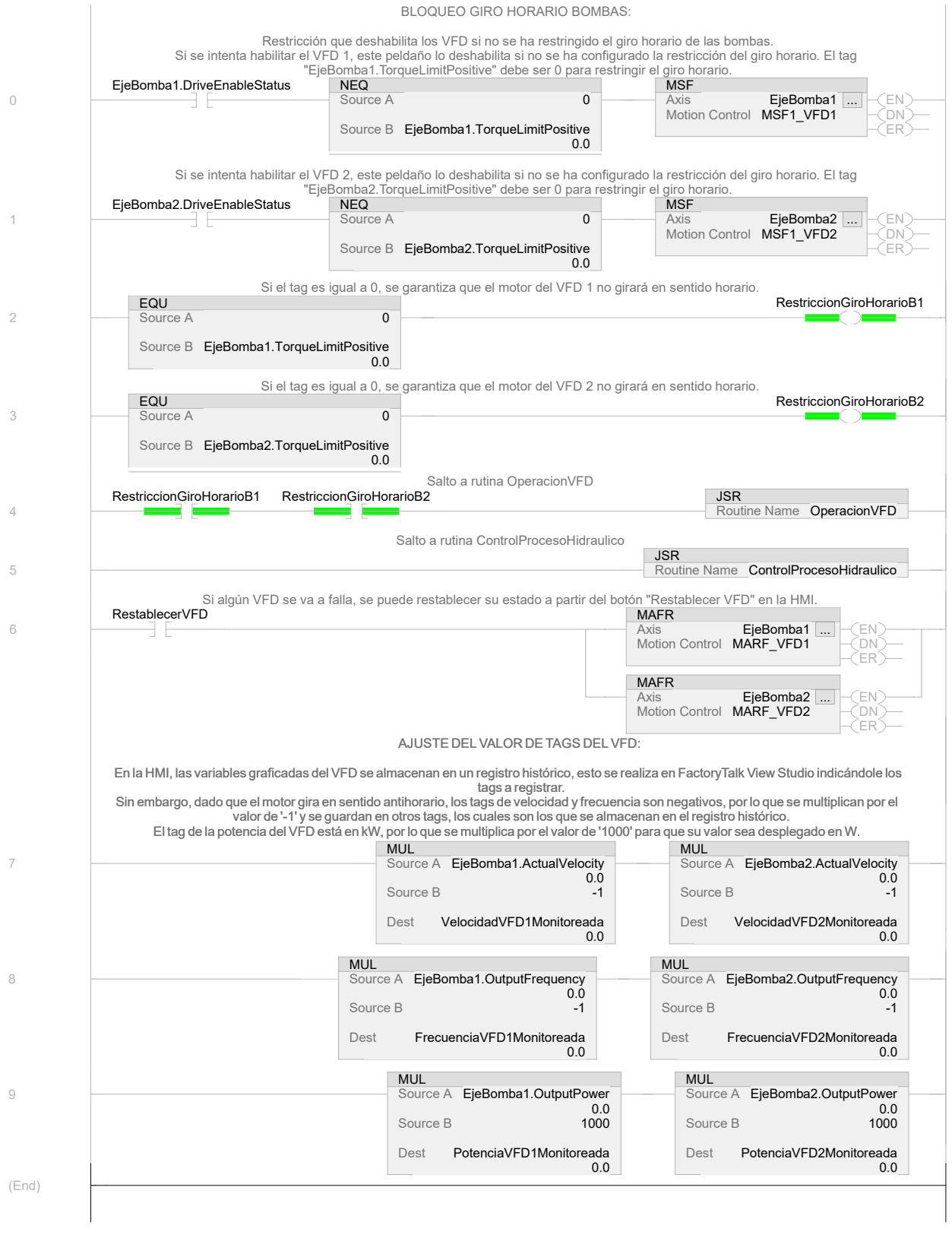

Figura 3.3 Rutina de control: Bloqueo giro horario bombas.

<span id="page-59-0"></span>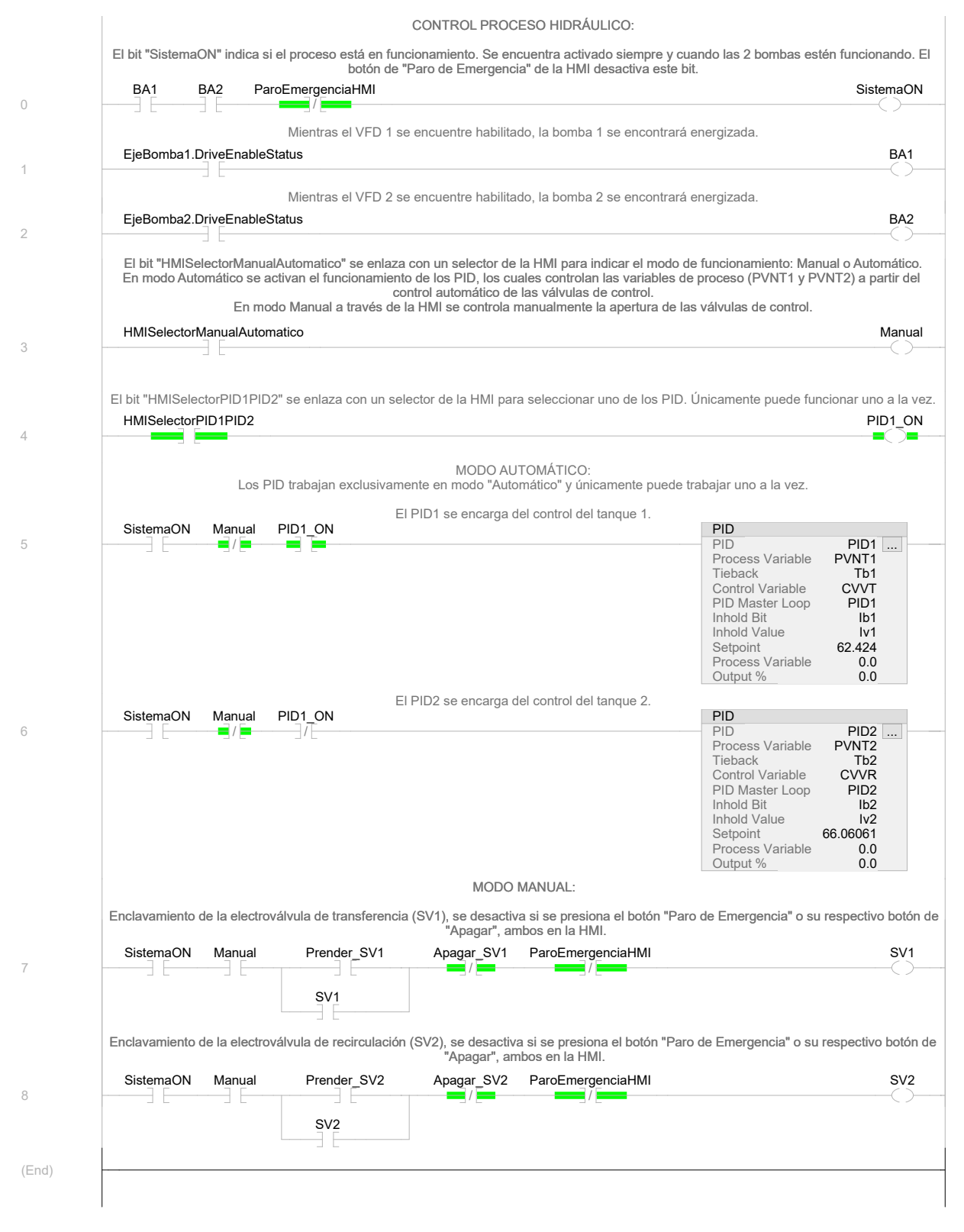

Figura 3.4 Rutina de control: Control proceso hidráulico.

<span id="page-60-0"></span>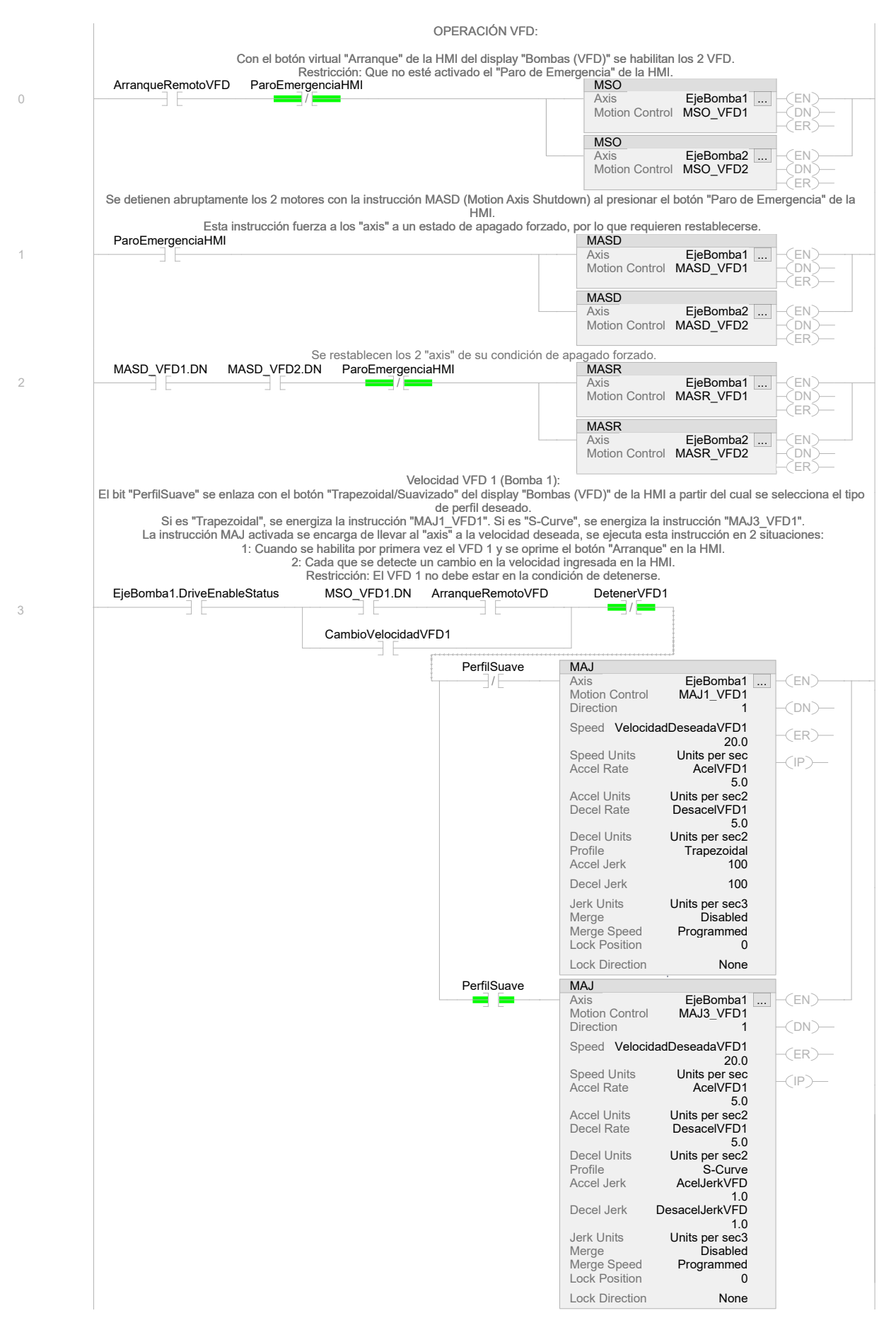

Figura 3.5 Rutina de control: Operación VFD 1 de 4.

<span id="page-61-0"></span>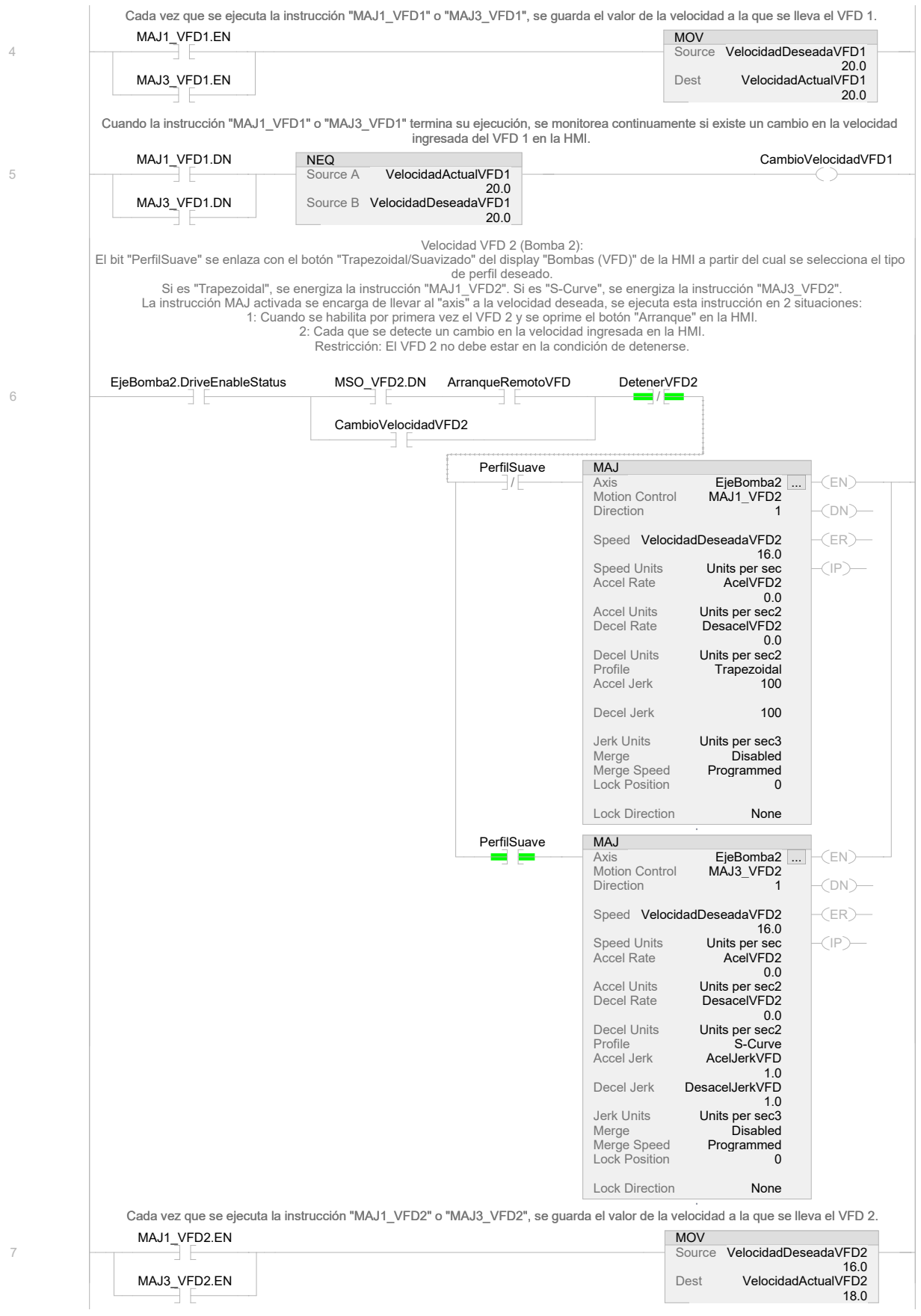

Figura 3.6 Rutina de control: Operación VFD 2 de 4.

<span id="page-62-0"></span>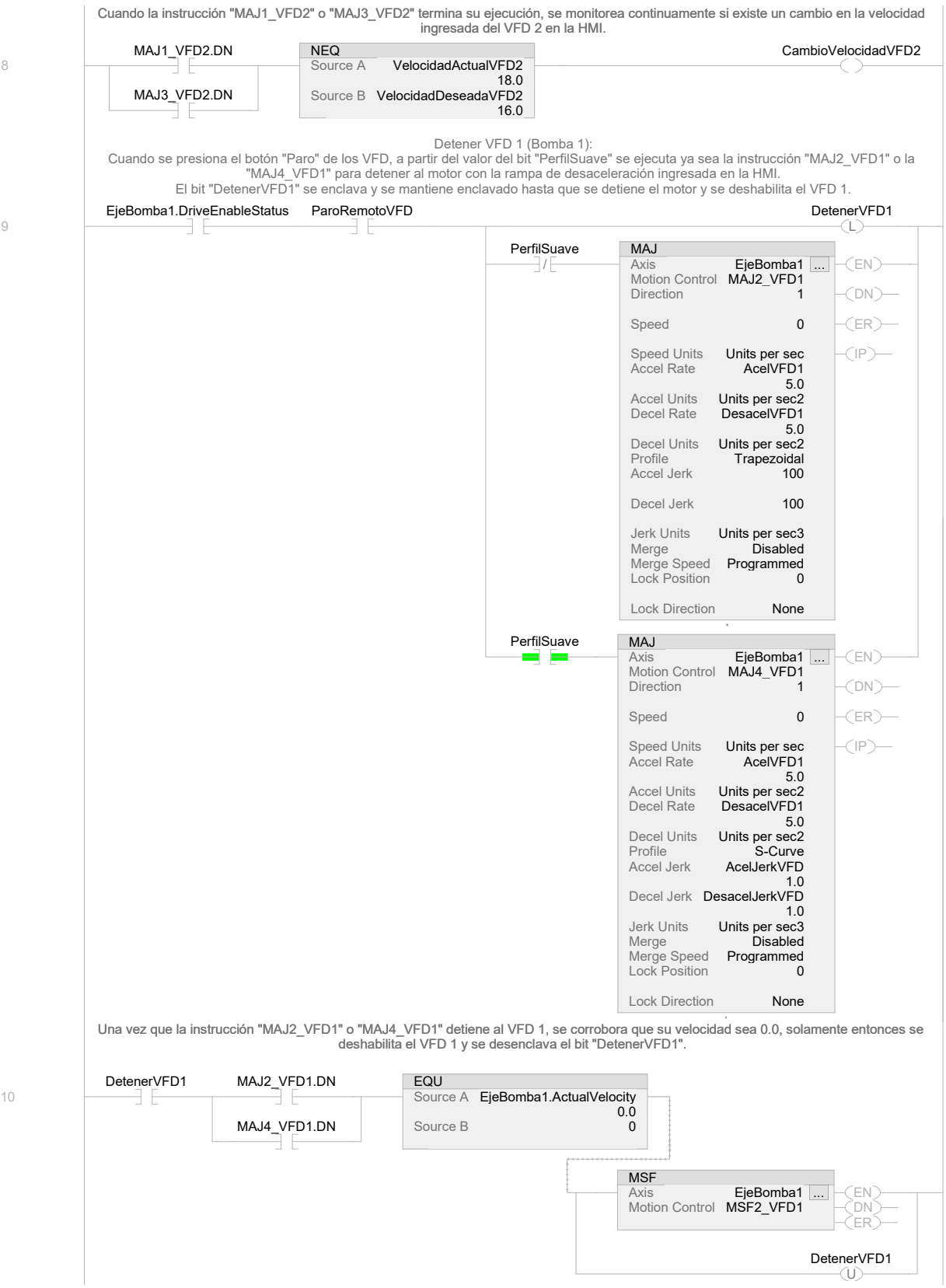

Figura 3.7 Rutina de control: Operación VFD 3 de 4.

<span id="page-63-0"></span>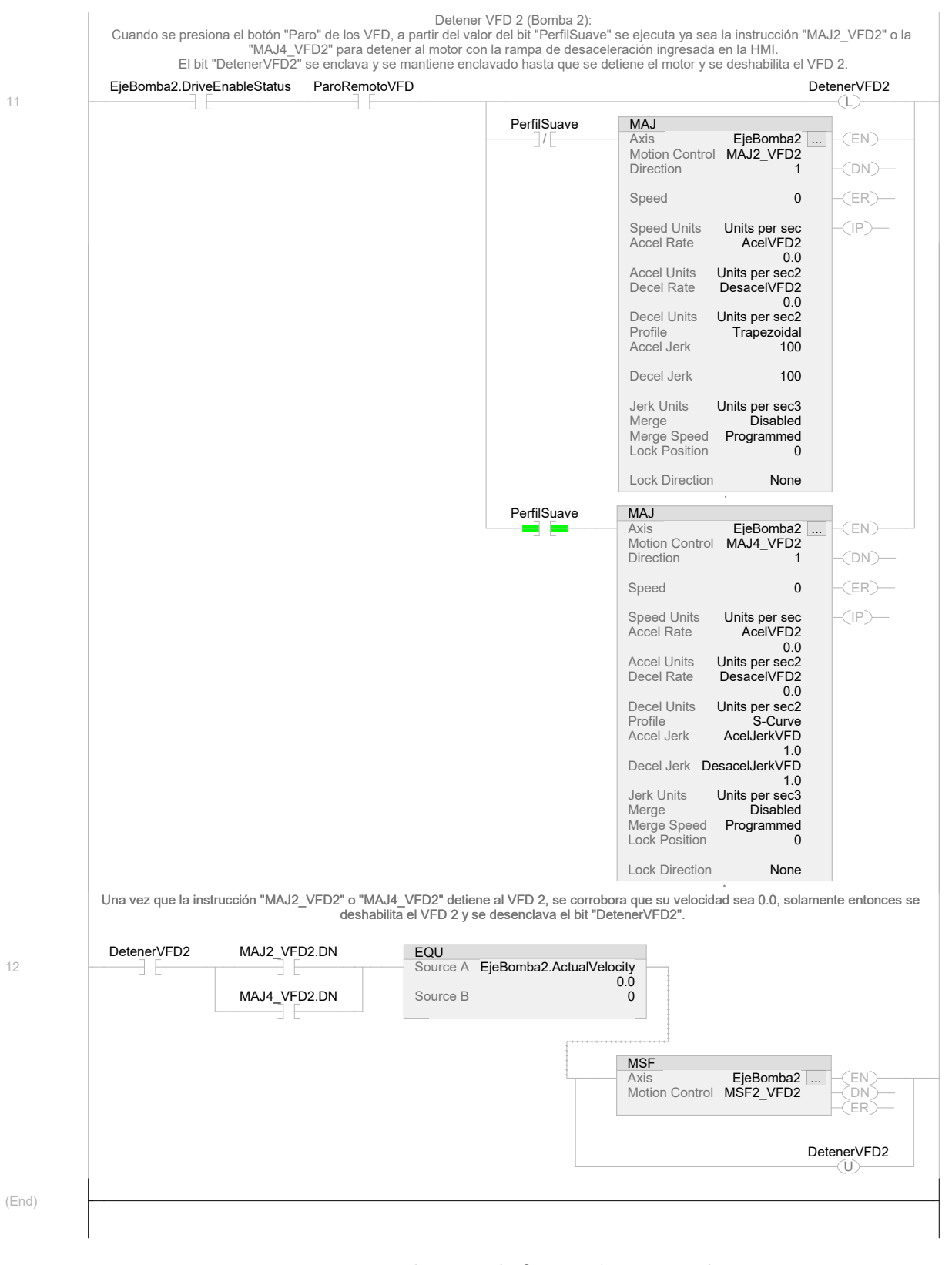

Figura 3.8 Rutina de control: Operación VFD 4 de 4.

### **3.4. Sistema de supervisión**

En la Figura [3.9](#page-64-0) se muestra la vista general de la [HMI.](#page-18-13) Sobre el dibujo del proceso hidráulico se encuentran seis indicadores, los dos que están sobre los tanques despliegan el valor del porcentaje de nivel de cada tanque, es decir PVNT1 y PVNT2. Los dos indicadores que están en la parte superior despliegan el porcentaje de apertura de cada válvula de control, es decir, CVVT y CVVR, la primera para la tubería de transferencia y la segunda para la tubería de recirculación. Los dos indicadores restantes de la parte inferior despliegan el porcentaje de flujo, es decir, PVFT y PVFR, el primero de transferencia y el segundo de recirculación. En la parte superior izquierda se encuentran dos selectores, uno para seleccionar el modo de trabajo, automático o manual y el otro para seleccionar el PID activo del modo automático. En la parte superior derecha se encuentra un botón para iniciar sesión según el tipo de usuario, se encuentra también un botón para cambiar el idioma de la [HMI,](#page-18-13) existiendo dos opciones, español e inglés. Además, se encuentra un paro de emergencia virtual que simula el funcionamiento de un paro de emergencia físico, es decir, al presionarlo se enclava manteniéndose activa la condición de paro, al presionarlo de nuevo se desenclava. Un aspecto importante del paro es que es visible en todo momento, es decir, las ventanas que son desplegadas por los diferentes botones en ningún momento ocultan su visibilidad. La parte inferior cuenta con diferentes botones que abren diferentes ventanas, algunos de estos se abren en la porción de la pantalla que está vacía. Con esto se busca que el dibujo del proceso hidráulico se mantenga visible en la medida de lo posible. Sin embargo, las ventanas de los gráficos de tendencias, alarmas, [DTI](#page-18-15) e información si se superponen sobre éste.

<span id="page-64-0"></span>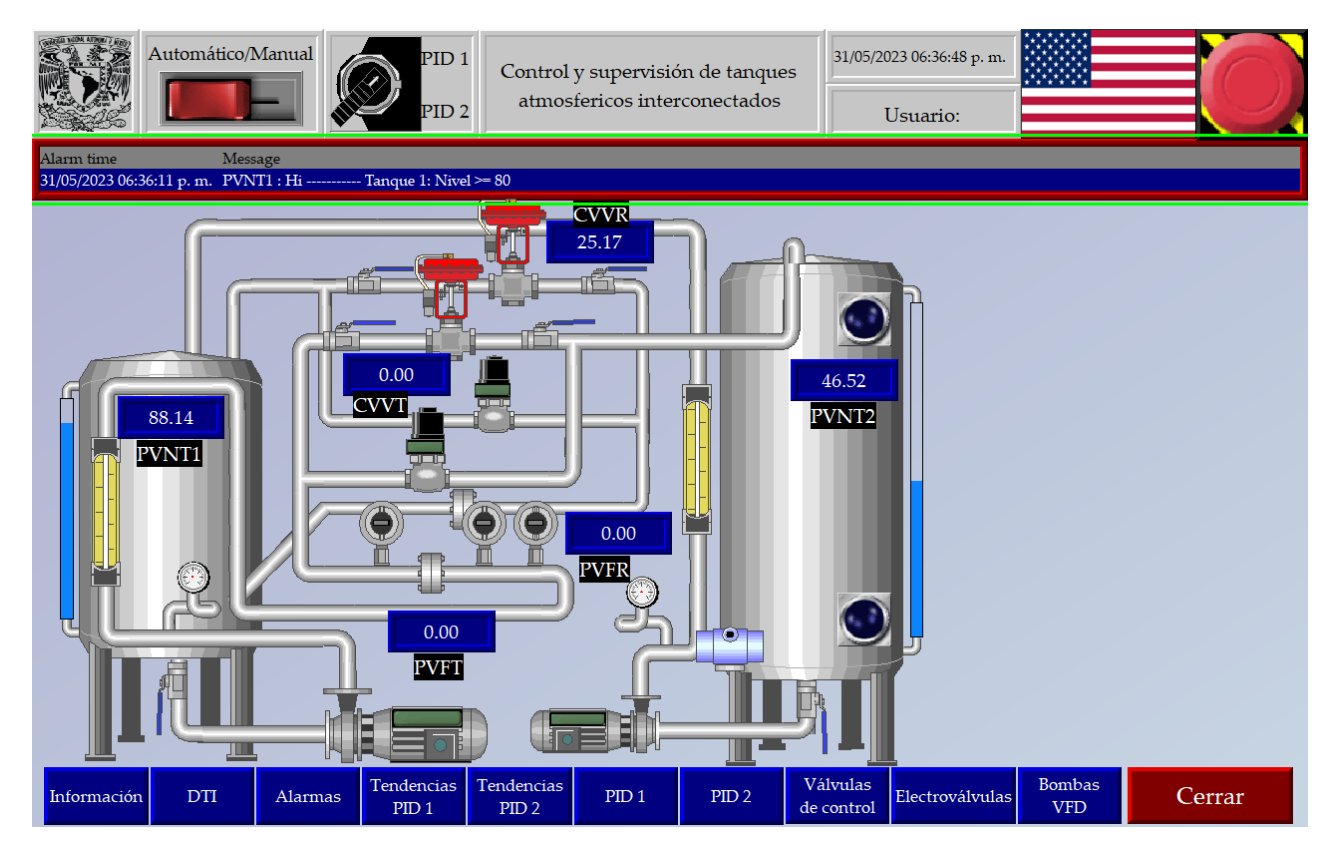

Figura 3.9 Vista general de la HMI.

<span id="page-65-0"></span>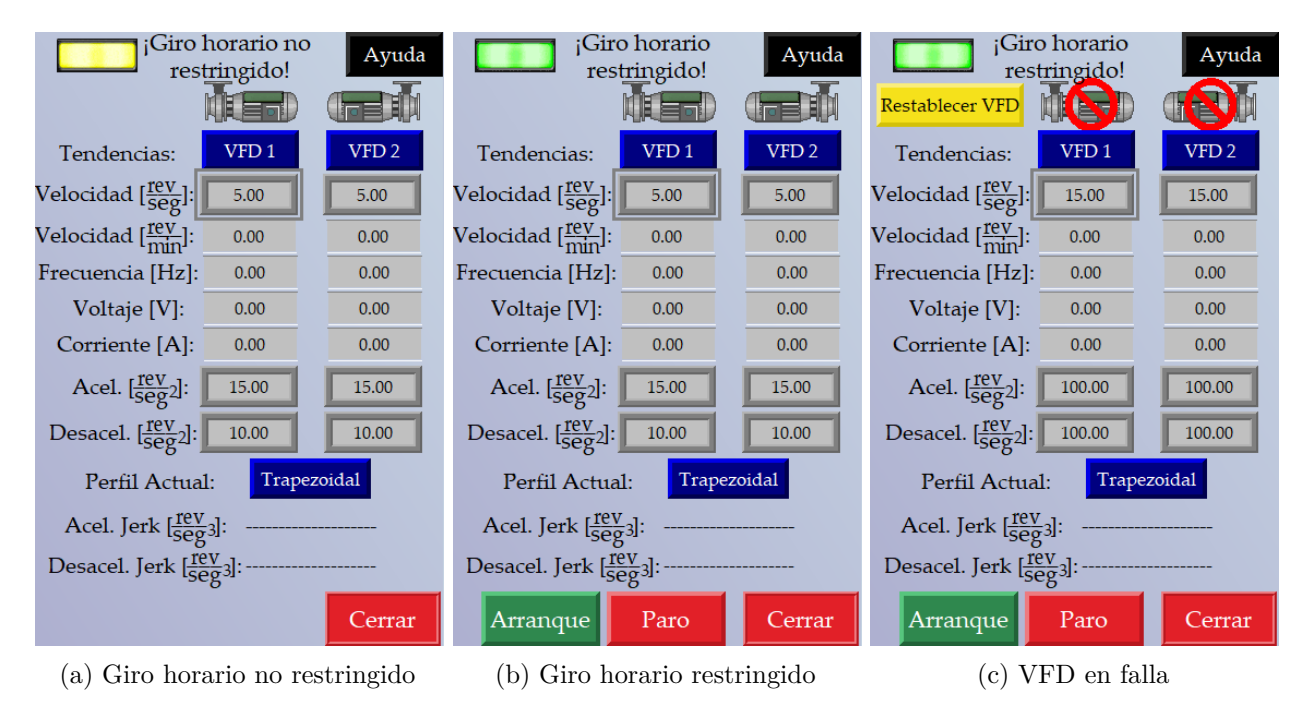

Figura 3.10 Diferentes estados de la ventana Bombas VFD.

La Figura [3.10](#page-65-0) muestra la ventana que se despliega al presionar el botón Bombas VFD, si no se ha restringido el giro horario de las bombas, la ventana tendrá la forma de la Figura [3.10a](#page-65-0) y no se podrán accionar las bombas, pues su botón de arranque no se encuentra en dicha ventana. Únicamente cuando se restrinja correctamente el giro horario, el botón de arranque y paro aparecerán (Figura [3.10b\)](#page-65-0). Ante una condición anormal, los [VFD](#page-18-4) pueden cambiar al estado de falla, por lo que se debe restablecer dicho estado para seguir operándolos. Esto se logra con el botón Restablecer VFD, que únicamente es visible cuando algún [VFD](#page-18-4) cambia a este estado, como se observa en la Figura [3.10c.](#page-65-0) La restricción del giro horario se realiza en Studio 5000, por lo que se añade un botón de ayuda, el cual despliega una ayuda visual de los parámetros a configurar (Figura [3.11\)](#page-66-0).

En la ventana Bombas VFD se comanda el cambio de la velocidad de las bombas en *r/s*, la velocidad ingresada está restringida en el rango del 50 % al 100 % de la velocidad nominal de cada motor, además, es posible modificar las tasas de aceleración y desaceleración. Cuenta también con botones que abren una ventana que muestra los gráficos de tendencias de cada [VFD,](#page-18-4) la Figura [3.12](#page-66-1) muestra la vista de la [HMI](#page-18-13) al tener estas dos ventanas abiertas.

En la Figura [3.13](#page-67-0) se muestran las ventanas para el control de las electroválvulas y de las válvulas de control, las primeras solamente se pueden prender y apagar en modo manual, mientras que, para las segundas, únicamente se puede manipular su apertura en modo manual, pues en modo automático, su apertura se realiza automáticamente a través de su respectivo PID.

La Figura [3.14](#page-67-1) muestra la vista de la [HMI](#page-18-13) al tener abierta la ventana del PID 1 y su respectivo gráfico de tendencias.

<span id="page-66-0"></span>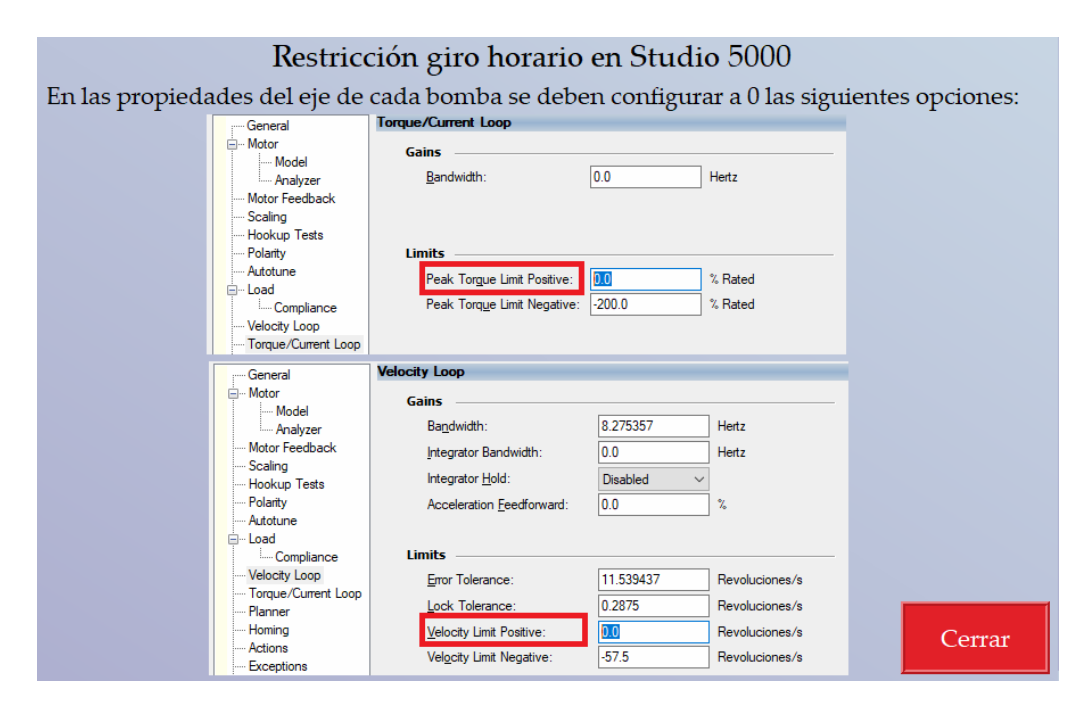

Figura 3.11 Ayuda visual para restricción de giro horario.

<span id="page-66-1"></span>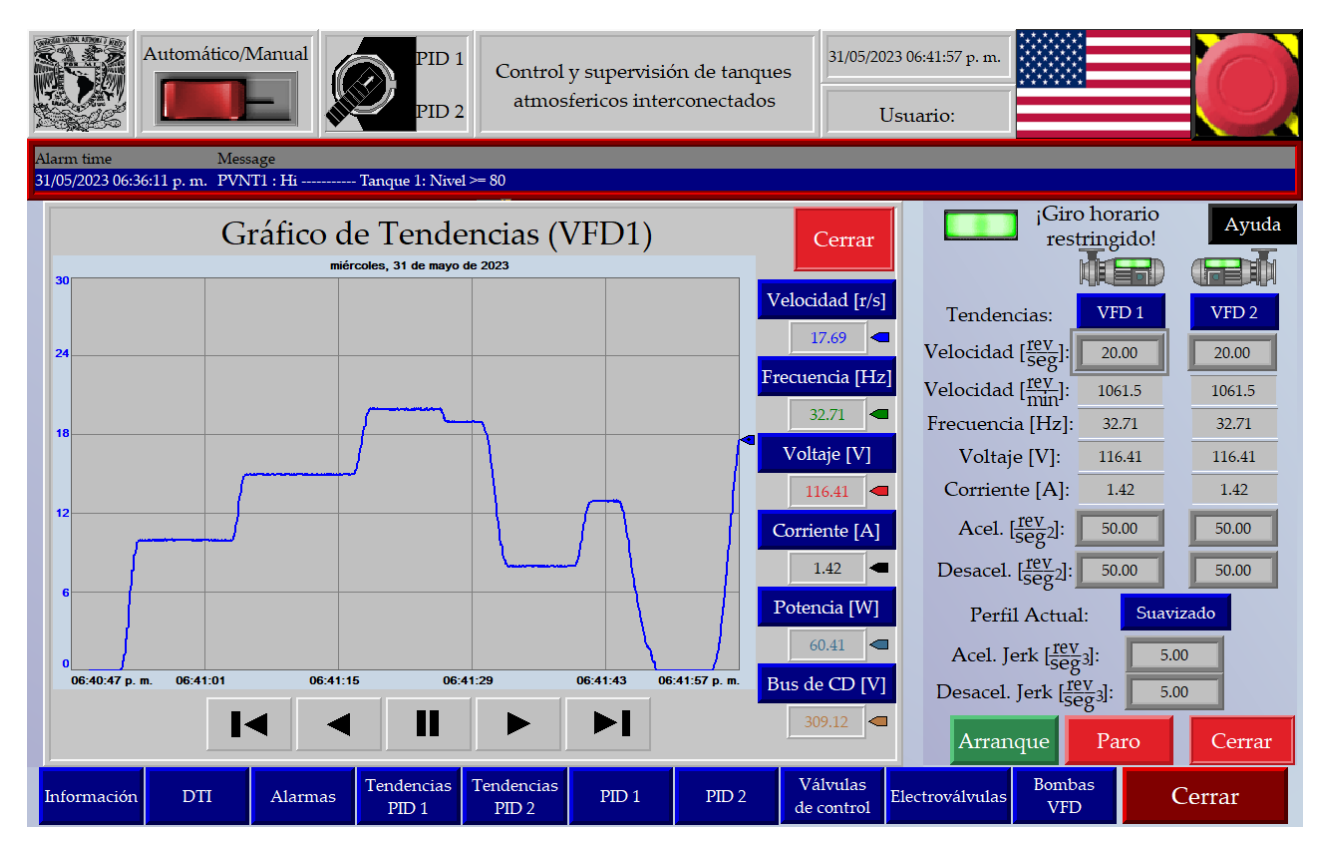

Figura 3.12 Gráfico de tendencias del VFD 1.

<span id="page-67-0"></span>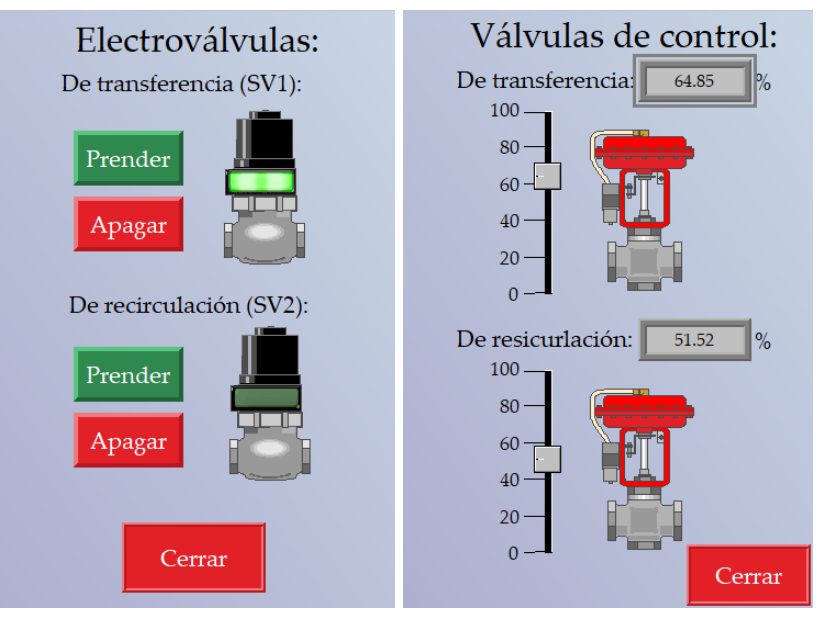

(a) Control de electroválvulas (b) Control de válvulas de control

Figura 3.13 Ventanas de electroválvulas y válvulas de control.

<span id="page-67-1"></span>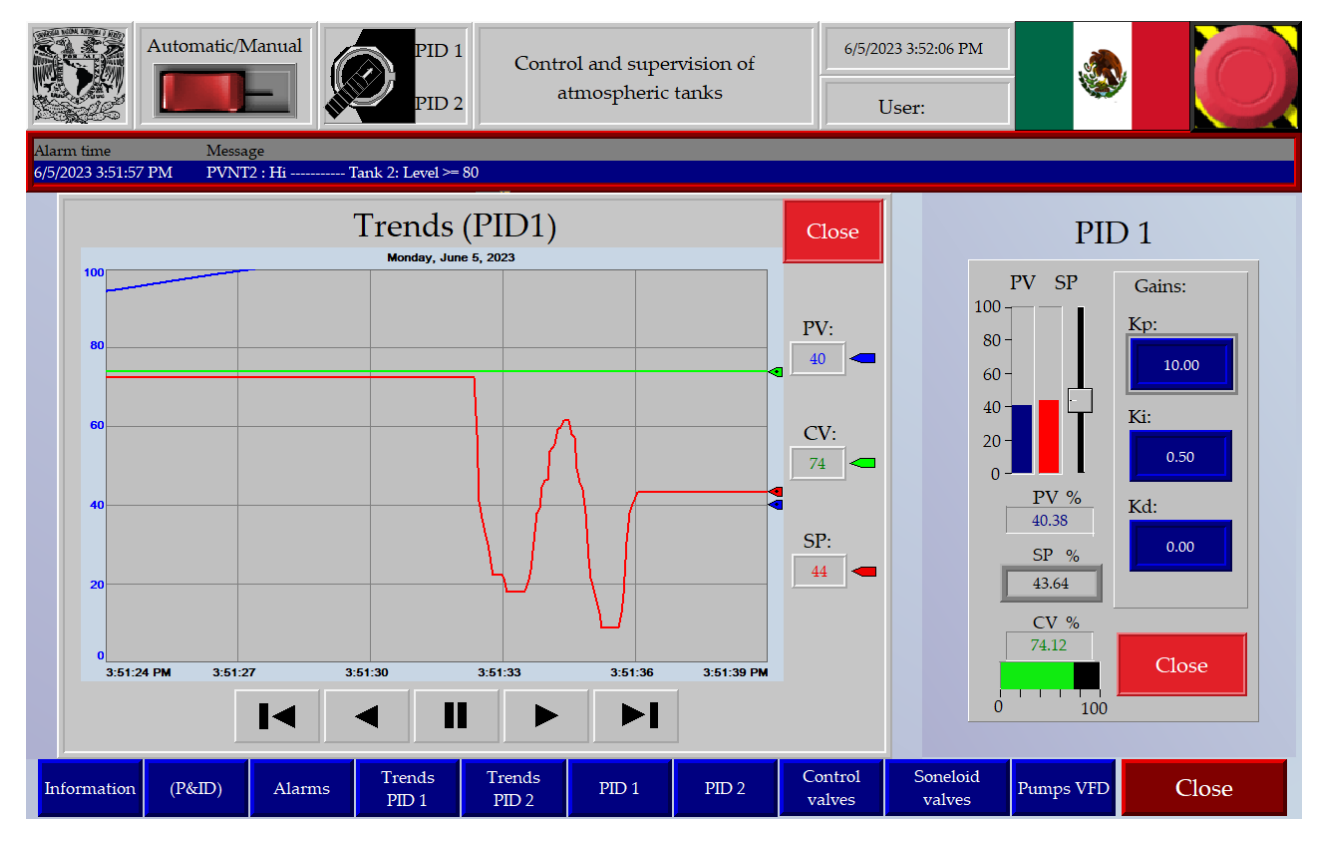

Figura 3.14 Gráfico de tendencias del PID 1.

La Figura [3.15](#page-68-0) muestra la ventana de alarmas, la cual se puede desplegar a partir del botón de alarmas o presionando sobre la mini barra de alarmas de la vista general de la [HMI.](#page-18-13) La Figura [3.16](#page-69-0) muestra el [DTI](#page-18-15) del proceso. Finalmente, la Figura [3.17](#page-69-1) muestra información general acerca de la [HMI](#page-18-13) y su desarrollador.

<span id="page-68-0"></span>

|                                                                                                    | Automático/Manual                                                                                        |         | PID <sub>1</sub><br>PID <sub>2</sub>                       |                                | atmosfericos interconectados | Control y supervisión de tanques |                        | 05/06/2023 04:00:46 p.m.<br>Usuario: |                             |        |
|----------------------------------------------------------------------------------------------------|----------------------------------------------------------------------------------------------------|---------|------------------------------------------------------------|--------------------------------|------------------------------|----------------------------------|------------------------|--------------------------------------|-----------------------------|--------|
| Alarm time<br>05/06/2023 04:00:40 p. m. Pefil suave activo<br>05/06/2023 04:00:40 p. m. PID 1 activo<br>05/06/2023 04:00:40 p. m. Modo automático activo<br>05/06/2023 04:00:40 p. m. Giro horario restringido<br>05/06/2023 04:00:40 p. m. Bombas apagadas<br>05/06/2023 04:00:40 p. m. PVNT2 : Hi ------------ Tanque 2: Nivel $\geq 80$<br>05/06/2023 03:59:08 p. m. PVNT1 : Lo ----------- Tanque 1: Nivel <= 20<br>05/06/2023 03:58:46 p. m. PVNT1 : Hihi --------- Tanque 1: Nivel >= 90<br>05/06/2023 03:58:40 p. m. PVNT1 : Hi ----------- Tanque 1: Nivel >= 80<br>05/06/2023 03:57:54 p. m. PVNT1 : Lo ----------- Tanque 1: Nivel <= 20<br>05/06/2023 03:57:32 p. m. PVNT1 : Hihi --------- Tanque 1: Nivel >= 90<br>05/06/2023 03:57:26 p. m. PVNT1 : Hi ----------- Tanque 1: Nivel >= 80<br>05/06/2023 03:56:41 p. m. PVNT1 : Lo ----------- Tanque 1: Nivel <= 20<br>05/06/2023 03:56:18 p. m. PVNT1 : Hihi --------- Tanque 1: Nivel > 90<br>05/06/2023 03:56:12 p. m. PVNT1 : Hi ----------- Tanque 1: Nivel >= 80<br>05/06/2023 03:55:43 p. m. PID 1 activo<br>05/06/2023 03:55:43 p. m. Pefil suave activo<br>05/06/2023 03:55:43 p. m. Modo automático activo<br>05/06/2023 03:55:43 p. m. Giro horario restringido<br>05/06/2023 03:55:43 p. m. Bombas apagadas<br>05/06/2023 03:55:43 p. m. PVNT2 : Hi ----------- Tanque 2: Nivel > 80<br>05/06/2023 03:53:50 p. m. PVNT1 : Hihi --------- Tanque 1: Nivel > 90<br>05/06/2023 03:53:44 p.m. PVNT1 : Hi ----------- Tanque 1: Nivel >= 80 | <b>Message</b><br>03:52:48 p.m. Paro de emergencia activado<br>03:52:45 p.m. Paro de emergencia activado |         | 03:52:59 p.m. PVNT1 : Lo ----------- Tanque 1: Nivel <= 20 |                                |                              |                                  |                        |                                      |                             | Cerrar |
| Información                                                                                                    | <b>DTI</b>                                                                                               | Alarmas | Tendencias<br>PID <sub>1</sub>                             | Tendencias<br>PID <sub>2</sub> | PID <sub>1</sub>             | PID <sub>2</sub>                 | Válvulas<br>de control | Electroválvulas                      | <b>Bombas</b><br><b>VFD</b> | Cerrar |

Figura 3.15 Ventana de alarmas.

<span id="page-69-0"></span>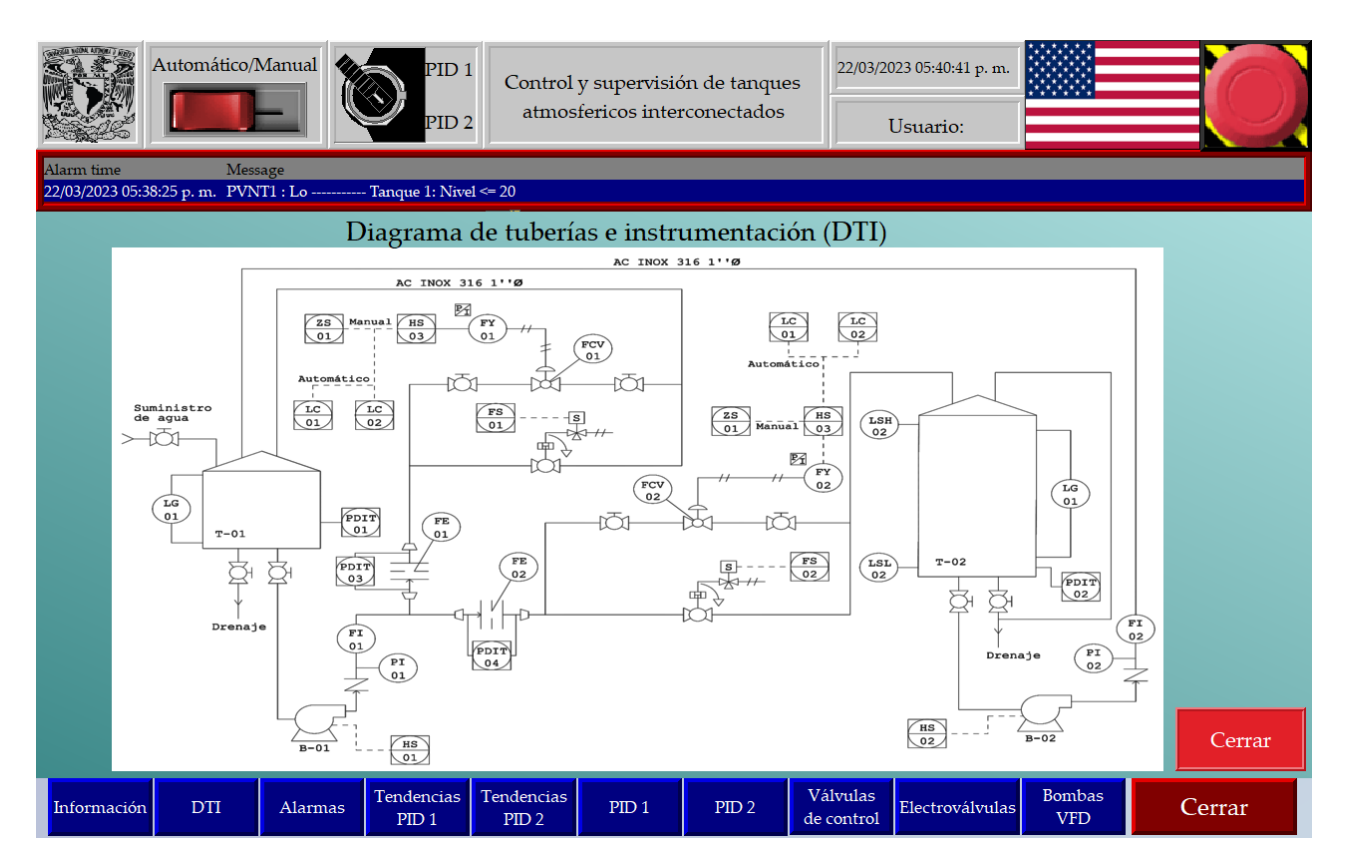

Figura 3.16 Ventana del DTI.

<span id="page-69-1"></span>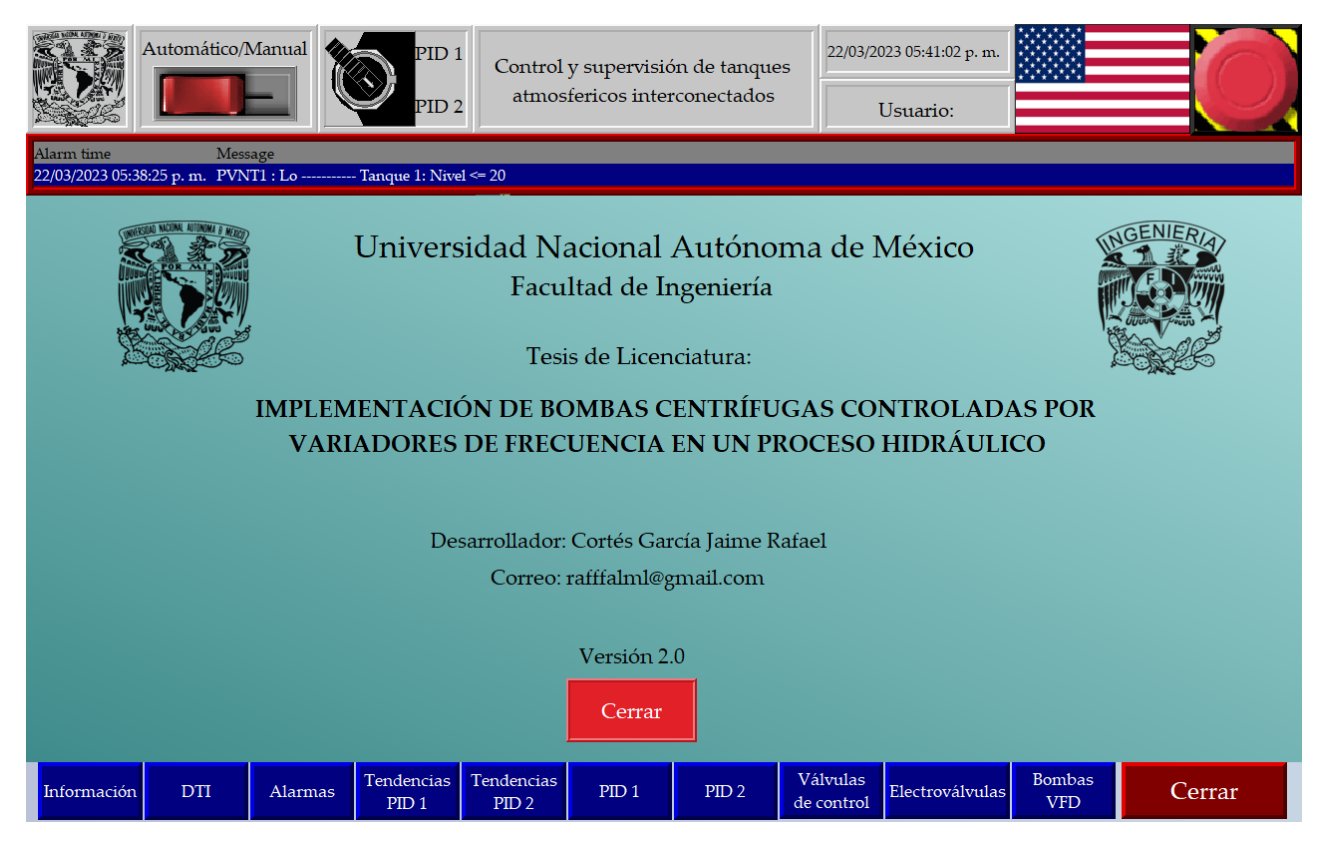

Figura 3.17 Ventana de información del desarrollador.

## **Capítulo 4**

# **Evaluación**

Es necesario puntualizar que parte del desarrollo de esta tesis es en sí una propuesta de implementación, pues no se cuenta con todos los elementos necesarios para poder llevar a cabo toda la implementación. Razón por la cual el escenario de evaluación se realiza sobre un solo [MI](#page-18-5) ajeno a las bombas, al cual se le acopla como carga un freno de partículas de polvo magnético, el cual es un dispositivo que puede suministrar diferentes niveles de carga. De esta forma, se simula un escenario similar al de un motor que acciona una bomba centrífuga, tal plataforma se observa en la Figura [4.1,](#page-70-0) siendo los datos de placa más importantes del motor los que se muestran en la Tabla [4.1.](#page-71-0)

<span id="page-70-0"></span>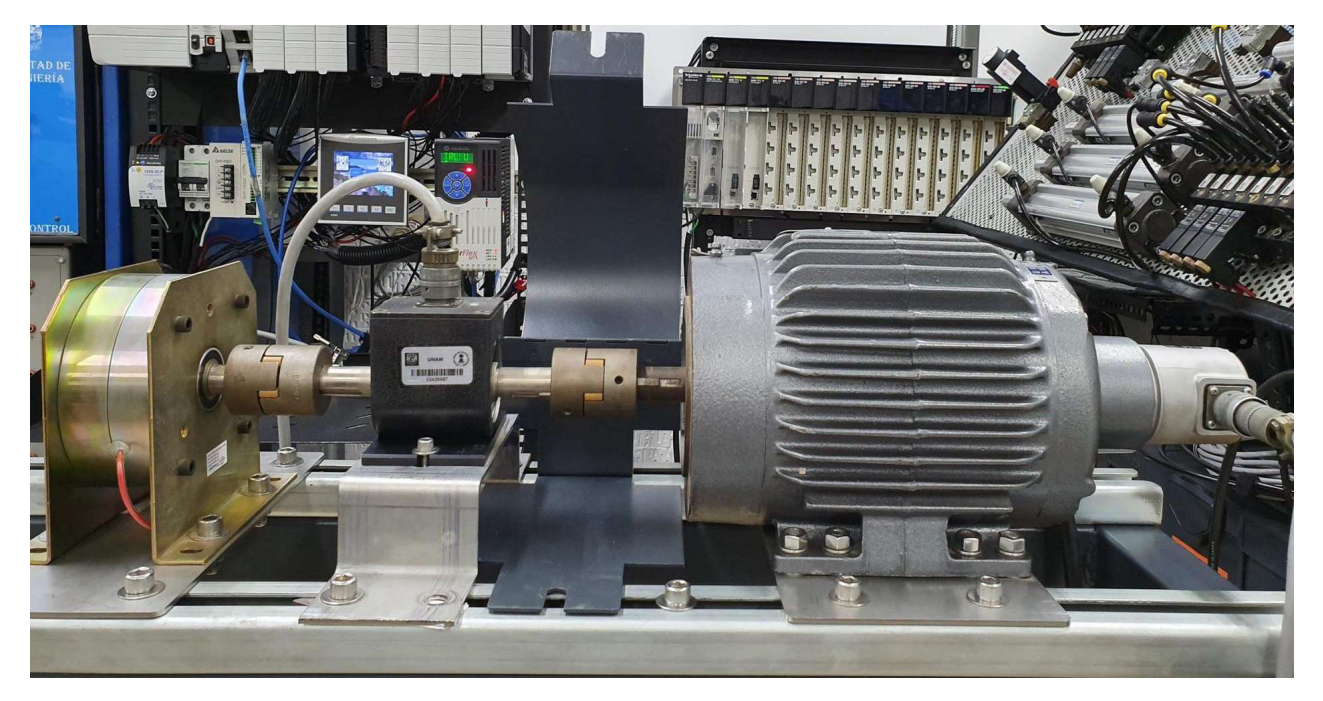

Figura 4.1 Plataforma experimental del motor de inducción.

## **4.1. Descripción de la plataforma experimental**

En la Figura [4.2](#page-71-1) se observa una foto del [PLC](#page-18-9) empleado, en el *slot* 0 se encuentra el [CPU](#page-18-14) 1756-L81E, en el *slot* 1, el módulo de entradas digitales, en el *slot* 3, el módulo de salidas a relevador, en el *slot* 5, el módulo de entradas analógicas y en el *slot* 6, el módulo de salidas analógicas, la localización de estos

| Motor trifásico | 1 HP        |
|-----------------|-------------|
| Voltaje         | $230/460$ V |
| Corriente       | $3.2/1.6$ A |
| Frecuencia      | $60$ Hz     |
| <b>RPM</b>      | 1725        |
|                 |             |

<span id="page-71-0"></span>Tabla 4.1 Información de placa de datos del motor del escenario de evaluación.

coincide con los diagramas de ingeniería mostrados en el Apéndice [B,](#page-104-0) el resto de módulos observados en la Figura [4.2](#page-71-1) no tienen participación en el desarrollo de esta tesis. En la Figura [4.3](#page-72-0) se observan los [VFD](#page-18-4) PowerFlex 527 con los que cuenta el laboratorio, todos de la misma estructura de potencia 25C-B011N104. La [HMI](#page-18-13) desarrollada se descarga en la pantalla PanelView Plus 7 Standard, como se observa en la Figura [4.4](#page-73-0) y es a partir de esta que se opera completamente el control del proceso hidráulico.

<span id="page-71-1"></span>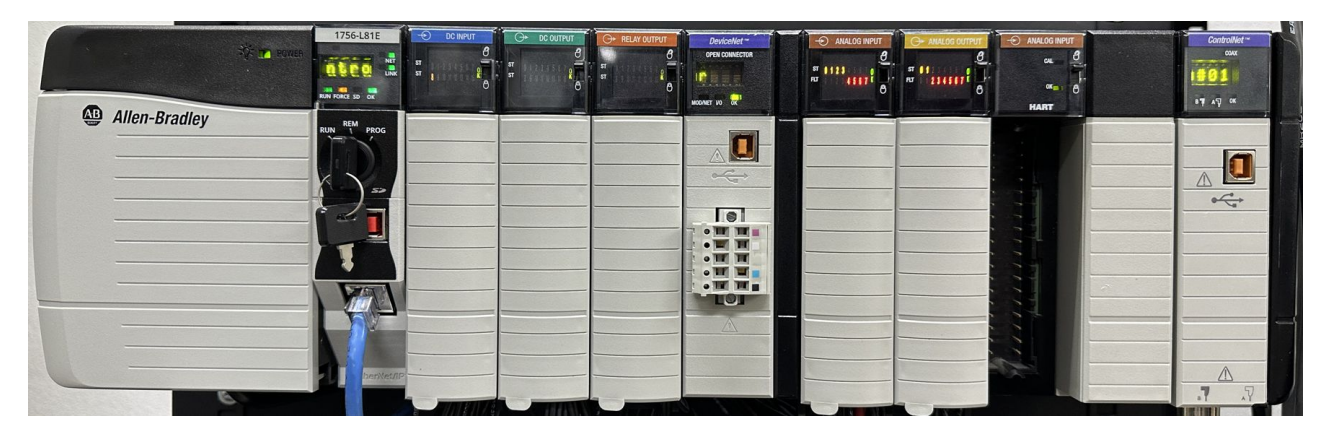

Figura 4.2 PLC ControlLogix 5580 L81E.

## **4.2. Escenario de evaluación**

El escenario de evaluación consiste en, a partir de los gráficos de tendencias recopilados por la [HMI,](#page-18-13) tomar una muestra de 70 segundos de las variables más importantes del [VFD,](#page-18-4) voltaje, corriente, frecuencia, velocidad, bus de CD y potencia. En esta muestra, a partir de la [HMI,](#page-18-13) se arranca al motor hasta el 50 % de su velocidad nominal con una tasa de aceleración alta de 5 *r/s*<sup>2</sup> , en el segundo 8, se lleva al motor hasta el 75 % de su velocidad con una tasa de aceleración media de 3  $r/s^2$ , en el segundo 14, se lleva al motor al 100 % de su velocidad con una tasa de aceleración baja de 1 *r/s*<sup>2</sup> , en el segundo 28, se reduce su velocidad al 80 % de su velocidad con una tasa de desaceleración baja de 1 *r/s*<sup>2</sup> . En el segundo 37 se detiene al motor con el botón de paro con una tasa de desaceleración alta de 4 *r/s*<sup>2</sup> . En el segundo 48 se lleva al motor desde el reposo hasta el 60 % de su velocidad con una tasa de aceleración baja de 2 *r/s*<sup>2</sup> . Finalmente, en el segundo 61 se presiona el botón de paro de emergencia de la [HMI,](#page-18-13) lo que detiene abruptamente al motor. En la Tabla [4.2](#page-72-1) se enlistan las diferentes velocidades a las que es llevado el motor.
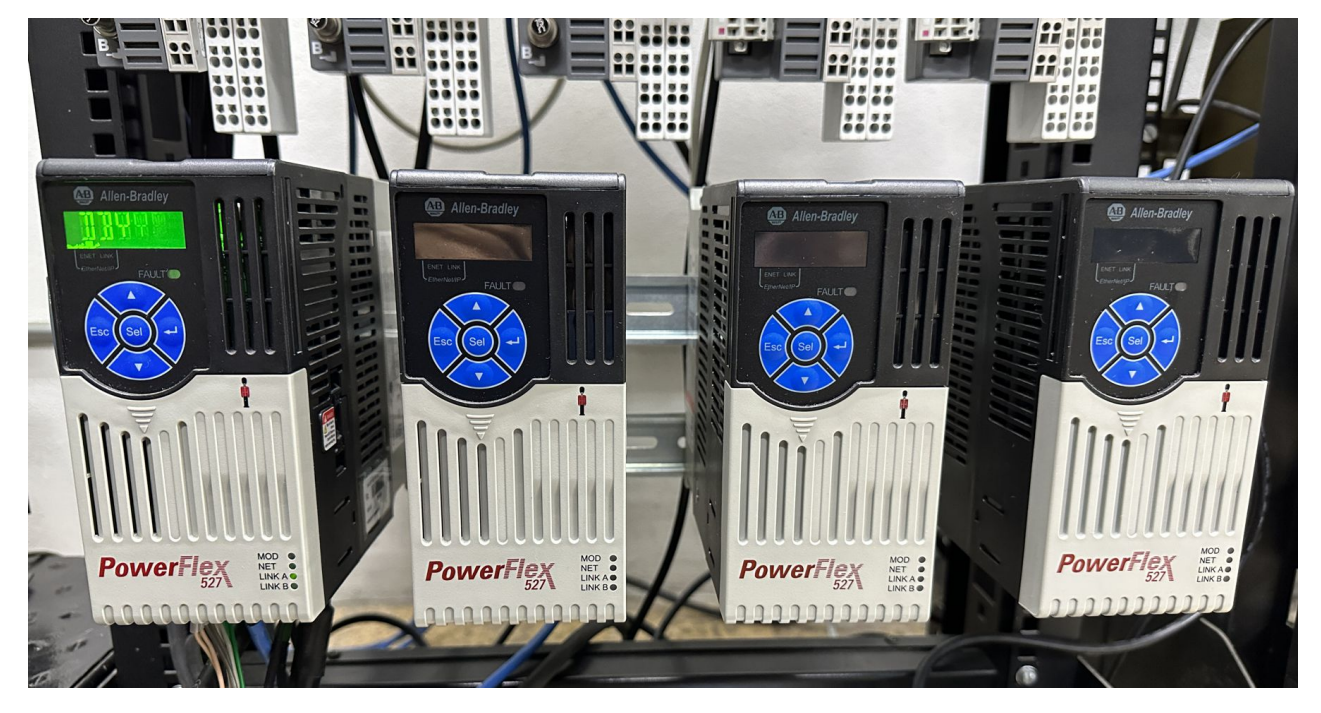

Figura 4.3 Variadores de frecuencia PowerFlex 527.

|    |     |         |         |    | Tiempo s Velocidad % Velocidad $r/min$ Velocidad $r/s$ Aceleración $r/s^2$ Desaceleración $r/s^2$ |
|----|-----|---------|---------|----|---------------------------------------------------------------------------------------------------|
|    | 50  | 862.5   | 14.375  | 5. |                                                                                                   |
| 8  | 75  | 1293.75 | 21.5625 | 3  |                                                                                                   |
| 14 | 100 | 1725    | 28.75   |    |                                                                                                   |
| 28 | 80  | 1380    | 23      |    |                                                                                                   |
| 37 |     |         |         |    |                                                                                                   |
| 48 | 60  | 1035    | 17.25   |    |                                                                                                   |
| 61 |     |         |         |    |                                                                                                   |

Tabla 4.2 Escenario de evaluación: velocidades del motor.

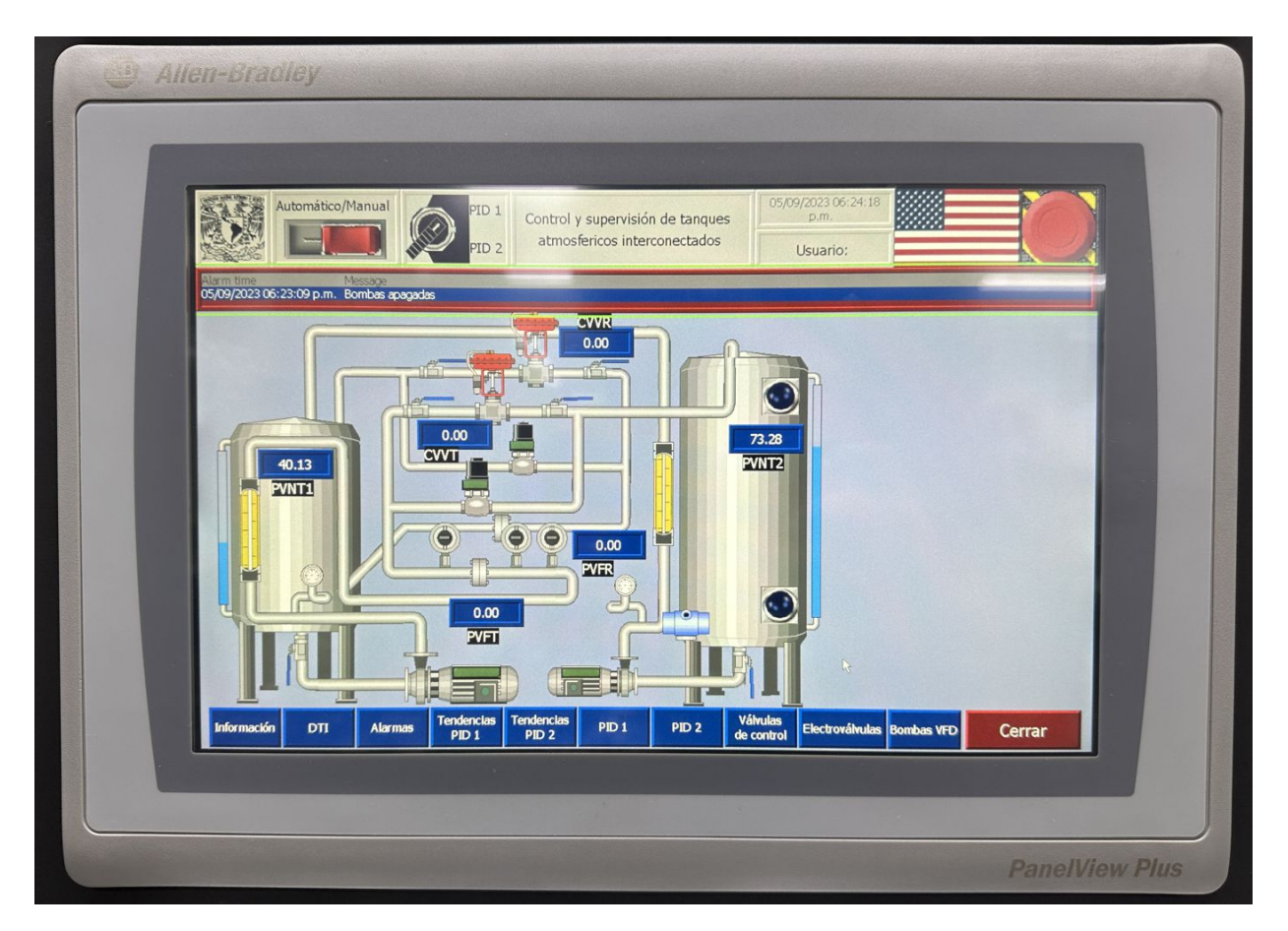

Figura 4.4 HMI cargada en PanelView Plus 7 Standard.

El escenario se repite 2 veces, una utilizando perfiles trapezoidales, y otra utilizando perfiles suavizados. De esta forma, se contrasta el desempeño de cada uno respecto al otro. Para los perfiles suavizados se utiliza en todos los cambios de velocidad, una tasa de aceleración y desaceleración del *jerk* de 1 *r/s*<sup>3</sup> , lo cual es una tasa baja, esto permite suavizar en gran medida las curvas de velocidad.

### **4.3. Discusión de los resultados**

La corriente nominal del motor es de 3.2 A, es decir, esta es la corriente de consumo del motor cuando trabaja a plena carga. Se observa en el escenario de evaluación que cuando el motor trabaja al 100 % de su velocidad nominal, su corriente consumida es de casi 2 A, por lo que la carga suministrada por el freno de partículas magnético está por debajo de la carga que puede mover el motor. A este nivel de carga, se aprecia un consumo de corriente y potencia considerable, pues si el escenario de evaluación se realiza sin carga en el motor, estas variables poseen un valor muy bajo.

Se observa que las variables de frecuencia, voltaje y potencia tienen un perfil muy similar al de la velocidad, es decir, un cambio en esta variable produce una variación prácticamente proporcional en el valor de estas variables. A diferencia de la corriente, en donde al arrancar al motor al 50 % de su velocidad, esta se sitúa aproximadamente en 1.7 A, y al seguir aumentando la velocidad del motor, el

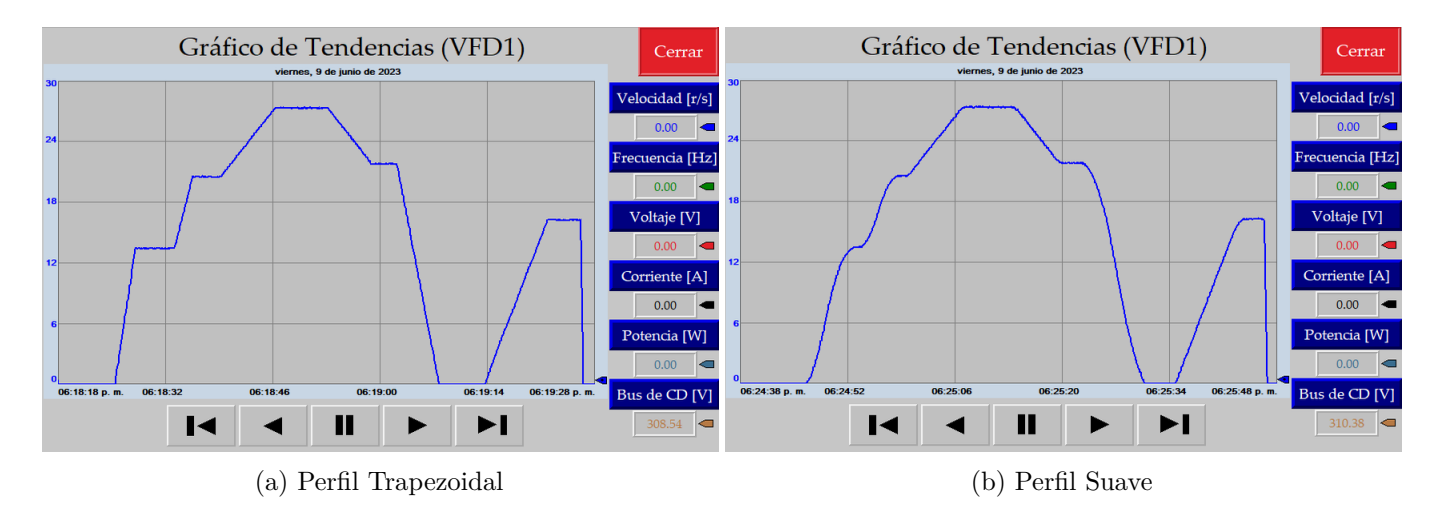

Figura 4.5 Perfiles de velocidad.

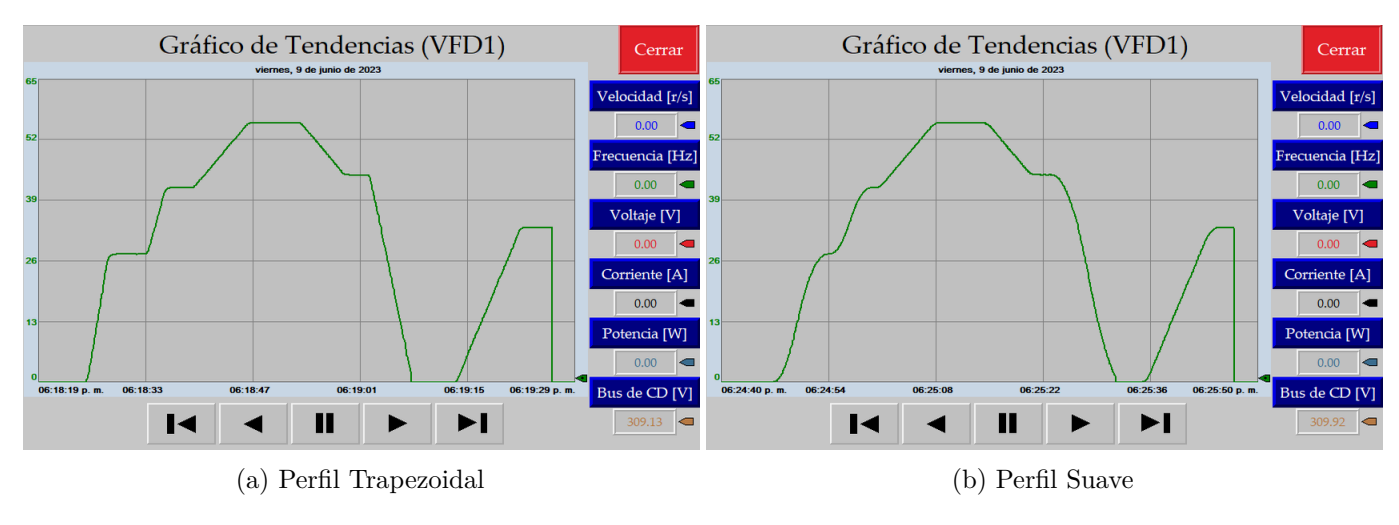

Figura 4.6 Perfiles de frecuencia.

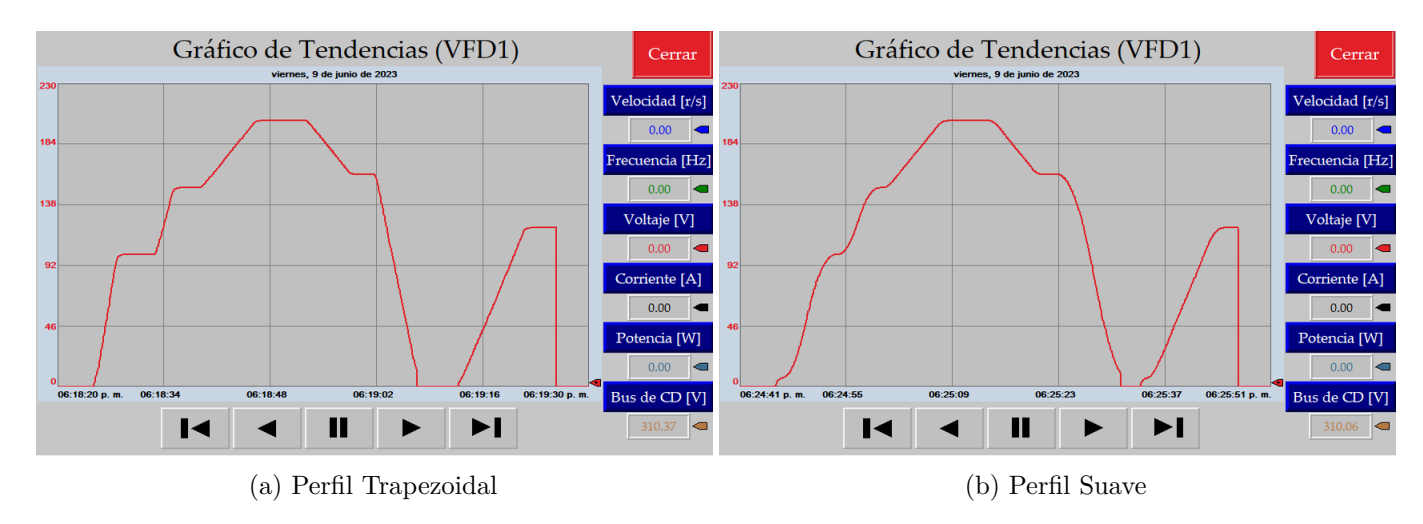

Figura 4.7 Perfiles de voltaje.

<span id="page-75-0"></span>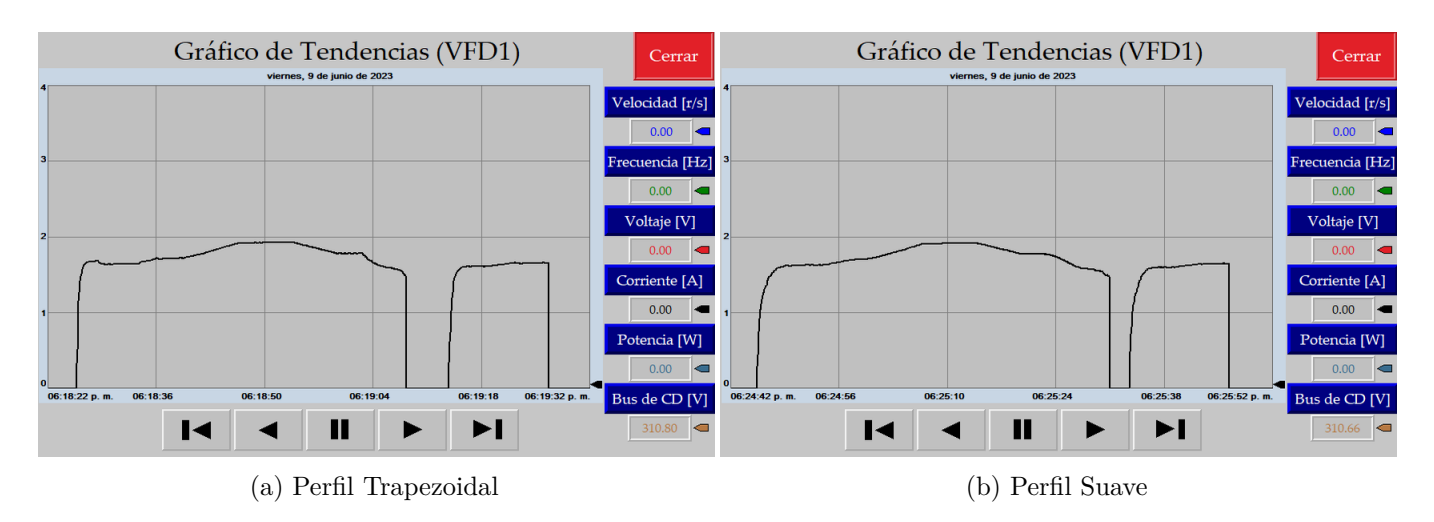

Figura 4.8 Perfiles de corriente.

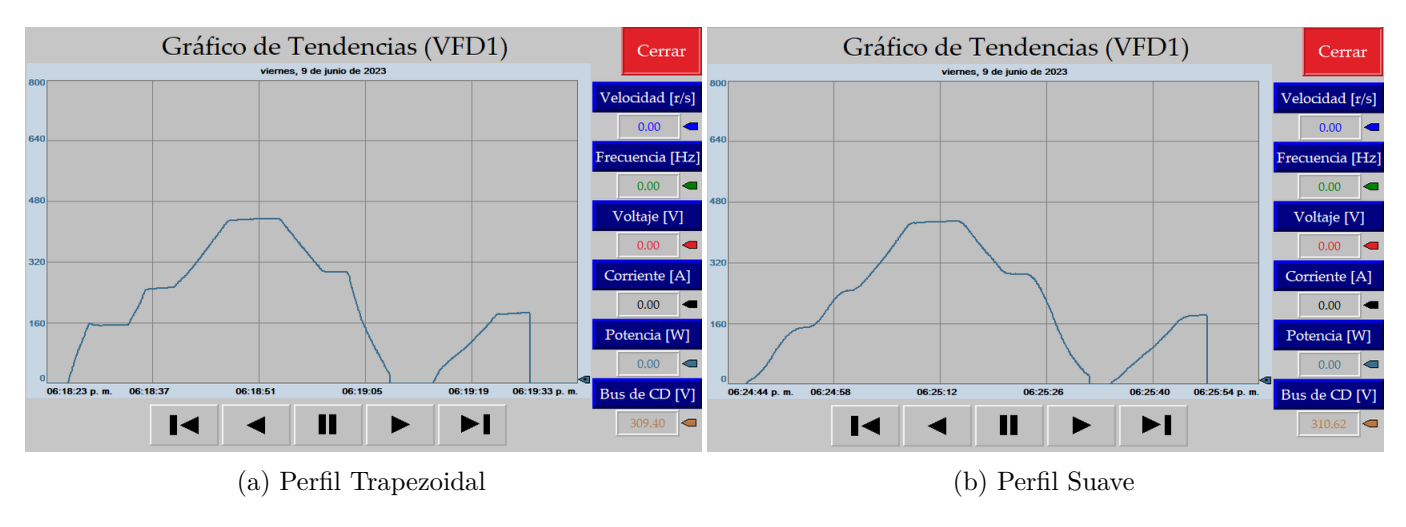

Figura 4.9 Perfiles de potencia.

<span id="page-75-1"></span>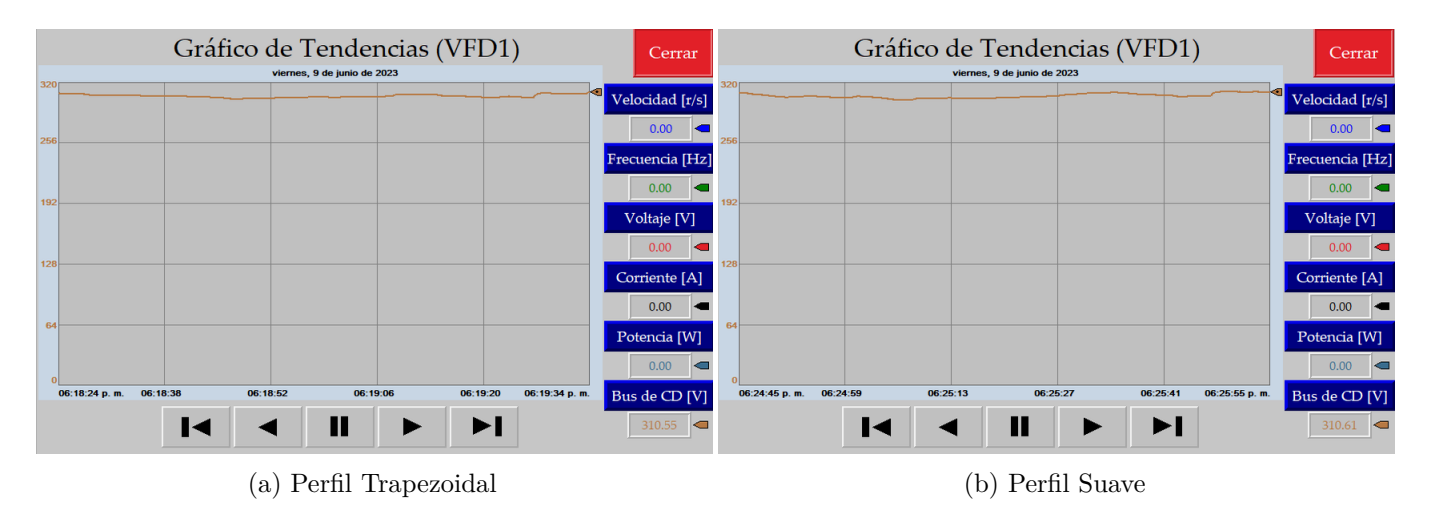

Figura 4.10 Perfiles de bus de CD.

valor de la corriente sube únicamente unas décimas alcanzando casi el valor de 2 A cuando el motor está funcionando al 100 % de su velocidad nominal, por lo que ante una determinada carga, a pesar de las diferentes velocidades a las que pueda ser llevado el motor, la corriente de consumo varia muy poco.

Gracias al [VFD,](#page-18-0) el pico de corriente característico de un arranque directo se ve erradicado, en su lugar, se observa un aumento gradual de esta variable. En la Figura [4.8a,](#page-75-0) al arrancar al motor desde el reposo con una tasa de aceleración alta de 5 *r/s*<sup>2</sup> , existe un pequeño sobrepaso en la corriente al momento de alcanzar la velocidad indicada. Este sobrepaso aumenta a medida que aumenta el valor de la tasa de aceleración, sin embargo, una vez que se alcanza la velocidad indicada, la corriente se estabiliza en su valor de consumo normal. Aumentar la tasa de aceleración implica que el motor llegue más rápido a la velocidad indicada, por lo que mientras más se aumente esta tasa, más se estaría simulando un arranque directo convencional, en donde en milésimas de segundo se alcance la velocidad deseada, sin embargo, en la mayoría de las aplicaciones, no es necesario arrancar tan rápido un motor. Por lo que aprovechando la implementación del [VFD,](#page-18-0) lo mejor es arrancar al motor con una tasa de aceleración que le permita alcanzar la velocidad deseada de forma gradual. De esta forma, se evitan sobrepasos en la corriente y se estresan menos los acoplamientos mecánicos del eje del motor con la carga.

Se observa que cuando se selecciona el tipo de perfil trapezoidal, como su nombre lo indica, las curvas precisamente poseen esta forma, a diferencia de seleccionar un tipo de perfil suavizado, en donde las curvas de todas las variables se ven suavizadas. Los perfiles suaves favorecen a la parte mecánica física, sin embargo, el costo a pagar son cambios más abruptos en la corriente y voltaje, y viceversa, los perfiles trapezoidales favorecen a la parte eléctrica, por lo que lo ideal es encontrar un punto medio entre estos dos, conforme las necesidades particulares de cada aplicación.

Se observa que el paro de emergencia utilizado al final para detener al motor posee el mismo comportamiento tanto en perfil trapezoidal, como perfil suave, pues el motor no se detiene mediante una instrucción *MAJ*, sino mediante la instrucción *MASD (Motion Axis ShutDown)*, que fuerza al motor al estado de apagado forzado. El paro de emergencia es visible en todo momento dentro de la [HMI,](#page-18-1) así se garantiza que, ante cualquier situación imprevista, se tenga su acceso para parar abruptamente al motor.

Además, en la Figura [4.10](#page-75-1) se observa que cuando el motor arranca, el valor del bus de CD baja un poco, y mientras la velocidad del motor siga aumentando, aunque muy poco, este sigue bajando su valor mínimamente. Es cuando se detiene al motor, que el valor del bus de CD regresa a su normalidad.

## **Capítulo 5**

## **Conclusiones**

Los motores son una pieza clave en la industria, por lo que una correcta selección y dimensionamiento conforme la aplicación es esencial para obtener un proceso óptimo. Con el avance de la tecnología, la tendencia es energizar tales máquinas con [VFD,](#page-18-0) pues otorgan un mayor control sobre el desempeño del motor, lo que permite adecuarse a necesidades muy particulares según lo requiera la aplicación. Sin embargo, el empleo del [VFD](#page-18-0) añade otros aspectos que deben considerarse y manejarse adecuadamente para seguir manteniendo óptimo al proceso, como lo son, el efecto de onda reflejada y el alto contenido armónico producido en corriente y voltaje.

Al momento de reemplazar un motor en un proceso industrial, es de vital importancia mantener ciertos aspectos idénticos para no modificar en medida de lo posible la dinámica de trabajo actual del proceso en cuestión. Uno de estos aspectos es el tipo de armazón del motor, así se garantiza que el nuevo motor se adecúe perfectamente en su sitio de instalación, si el armazón es de diferente tipo, el proceso requerirá de una adecuación para poder fijar al nuevo motor. Otros aspectos importantes a mantener son la potencia y el número de polos del motor, lo cual está estrechamente relacionado con la velocidad nominal del motor, en el caso del proceso hidráulico utilizado en esta tesis, los motores monofásicos de inducción originales son de dos polos, lo equivalente a una velocidad nominal un poco por debajo de las 3600 [RPM,](#page-18-2) los nuevos motores de inducción trifásicos son también de dos polos, teniendo una velocidad nominal en [RPM](#page-18-2) muy similar a la de los motores monofásicos. De esta forma, se mantiene prácticamente igual la dinámica de trabajo del proceso cuando ambas bombas funcionen a su velocidad nominal.

Gracias a que los nuevos motores son trifásicos, es posible energizarlos a partir de [VFD](#page-18-0) en lugar de optar por un arranque directo, existen muchas razones que justifican su uso, entre las más importantes están que se elimina el pico de corriente de arranque característico de los motores de inducción y se obtiene un amplio control sobre la velocidad del motor. Además, es posible supervisar en tiempo real variables estrechamente relacionadas como lo son frecuencia, voltaje, corriente, torque, potencia y dirección de rotación. Dependiendo del modelo del [VFD](#page-18-0) es posible conectarlo a una red desde la cual se puede acceder a estas mismas variables, con lo cual se puede supervisar el desempeño del [VFD](#page-18-0) de forma remota, en el caso de esta tesis, estas variables son aprovechadas por la [HMI](#page-18-1) desarrollada para ser visualizadas en tiempo real de una forma más amigable dentro de la interfaz. De esta forma, el operador puede acceder a mucha más información para comprender el estado de operación del motor. La tendencia marcada por la industria 4.0, es almacenar el valor de estas variables en registros históricos que, mediante diferentes análisis marcadas por las nuevas tecnologías, se pueda comprender mucho mejor el desempeño del motor a lo largo de su ciclo de vida útil e identificar los momentos apropiados en el tiempo para intervenir al motor con algún tipo de mantenimiento para alargar en medida de lo posible su vida útil.

El PowerFlex 527 ofrece control tanto en lazo abierto como cerrado, siempre que sea posible, lo mejor es optar por un sistema en lazo cerrado, pues se tiene una retroalimentación real acerca de la posición del motor y por ende de su velocidad, con lo cual los cálculos realizados por el [VFD](#page-18-0) serán más exactos a la realidad en comparación con un sistema en lazo abierto. Aplicaciones como las bombas centrífugas suelen implementarse en lazo abierto, pues dada la naturaleza de su aplicación, no requieren una gran exactitud acerca de la posición del eje para ofrecer un buen desempeño. Sin embargo, en esta tesis si se opta por un sistema en lazo cerrado con la justificación de que, dado que es un proceso académico, se busca seguir instrumentándolo cada vez más, para tener mayores posibilidades en su control y supervisión.

Los [VFD](#page-18-0) requieren de una protección contra cortocircuitos para proteger su electrónica ante tal evento, todos los fabricantes especifican en su manual las protecciones requeridas por el [VFD](#page-18-0) conforme la potencia de la unidad. El dimensionamiento de un [VFD](#page-18-0) es relativamente sencillo, únicamente su potencia debe ser igual o mayor a la potencia del motor que alimentará y su voltaje de alimentación debe coincidir.

El PowerFlex 527 es un [VFD](#page-18-0) un poco diferente a los [VFD](#page-18-0) tradicionales, pues generalmente, estos dispositivos pueden configurarse de forma manual sin la necesidad de conectarse a un [PLC,](#page-18-3) sin embargo, no es el caso del PowerFlex 527, el cual debe forzosamente trabajar en conjunto con un [PLC](#page-18-3) Allen-Bradley cuyo *software* de desarrollo sea Studio 5000, en donde su programación se realiza a través de las llamadas instrucciones de movimiento. Esta forma de programación la comparte con los servovariadores Kinetix de Allen-Bradley. La intención de estos productos es trabajar en conjunto en aplicaciones de control de movimiento de multiejes que requieran un alto nivel de sincronización entre ellos.

Finalmente, una de las principales virtudes de los [VFD](#page-18-0) es el amplio control que se tiene sobre las tasas de aceleración y desaceleración y la elección del tipo de perfil, ya sea trapezoidal o suave. De esta forma, se puede realizar la transición entre velocidades de una manera suave, evitando así picos de corriente y disminuyendo el estrés mecánico en el acoplamiento de la máquina.

## **Apéndice A**

# **Configuración del PowerFlex 527 en Studio 5000**

## **A.1. Agregar un módulo PowerFlex 527**

El proceso para crear un módulo nuevo tipo PowerFlex 527 debe realizarse en modo *Offline*. Una vez abierto Studio 5000, se debe verificar que la opción *Ethernet* sea visible como se observa en Figura [A.2,](#page-81-0) de lo contrario, se debe agregar un módulo de comunicación de este tipo. Después se debe abrir la ventana *Controller Properties*, una manera de abrirla es dar clic en *Edit* y a continuación seleccionar la opción del mismo nombre. En la pestaña *Date/Time* se debe habilitar la opción *Enable Time Synchronization*, como se muestra en la Figura [A.1,](#page-80-0) es indispensable habilitarla, de lo contrario, los ejes de movimiento creados no funcionarán. Otra forma de habilitar esta opción es al momento de ir a modo *Online*, la ventana emergente ofrece la opción de activarla.

<span id="page-80-0"></span>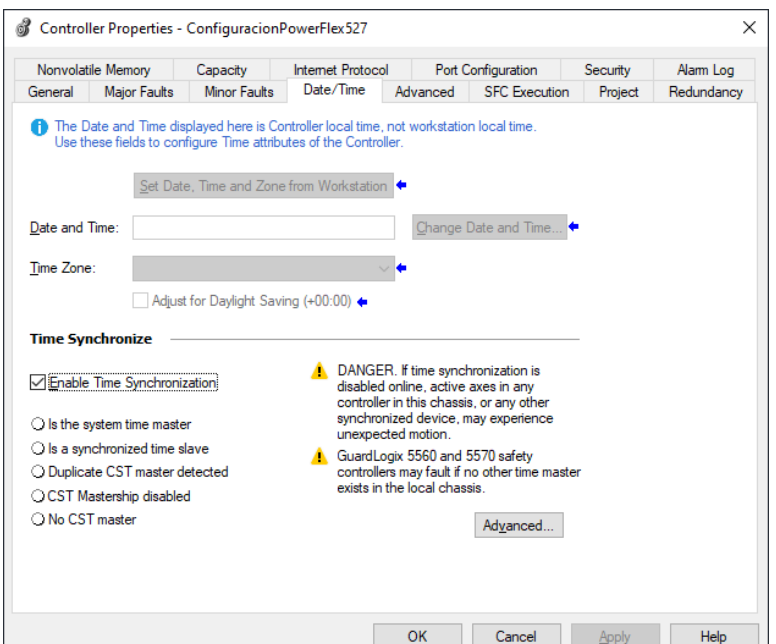

Figura A.1 Activar *Enable Time Synchronization*.

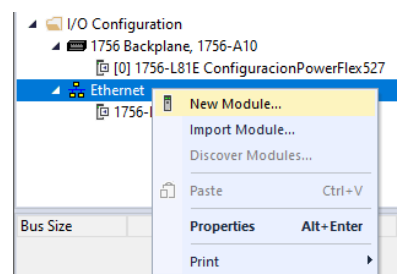

<span id="page-81-0"></span>Se debe dar clic derecho sobre *Ethernet* y seleccionar *New Module*.

Figura A.2 Añadir un nuevo módulo.

Aparece una ventana, en donde se debe buscar el módulo *PowerFlex 527-STO CIP Safety*, después de seleccionarlo se debe dar clic en el botón *Create*.

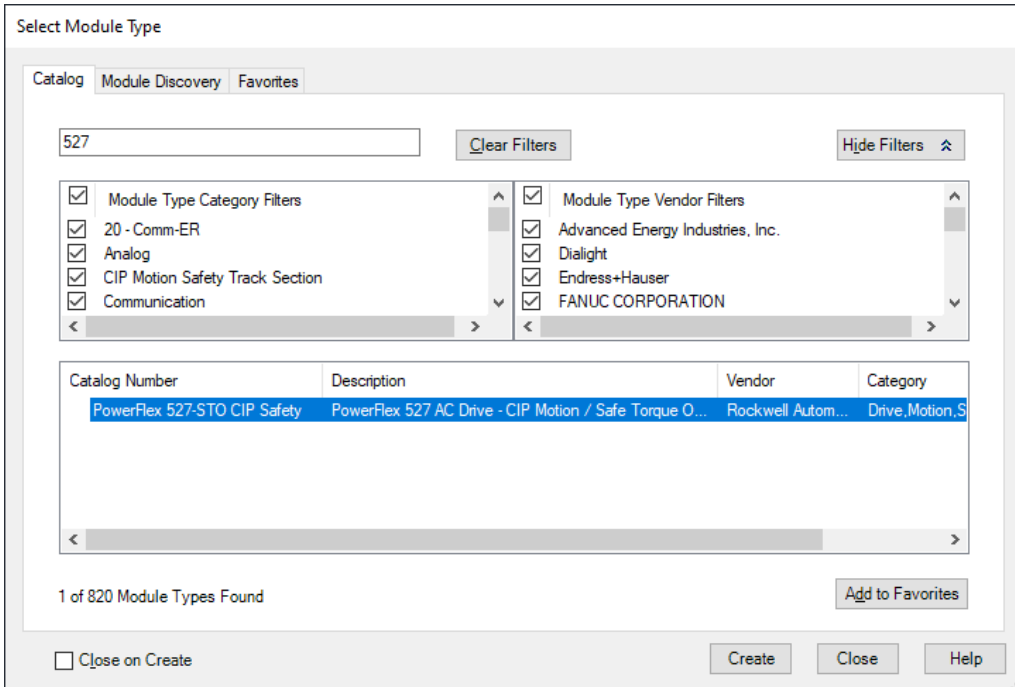

Figura A.3 Selección del módulo *PowerFlex 527-STO CIP Safety*.

Aparece una nueva ventana (Figura [A.4\)](#page-82-0), en donde se le da un nombre al nuevo módulo y se escribe su dirección IP. También se debe dar clic sobre el botón *Change*, el cual desplegará una ventana emergente (Figura [A.5\)](#page-82-1), en donde se debe seleccionar la estructura de potencia con la que se cuenta. En este caso, se cuenta con la estructura 25C-B011N104, cuyas características principales son alimentación trifásica a 230 V, corriente máxima de 11 A y potencia de hasta 3 HP.

Después de seleccionar la estructura de potencia correspondiente, en la ventana de *New Module* (Figura [A.4\)](#page-82-0) simplemente se da clic en el botón *OK*, la creación del nuevo módulo se ve reflejada en el árbol del proyecto (Figura [A.6\)](#page-82-2).

<span id="page-82-0"></span>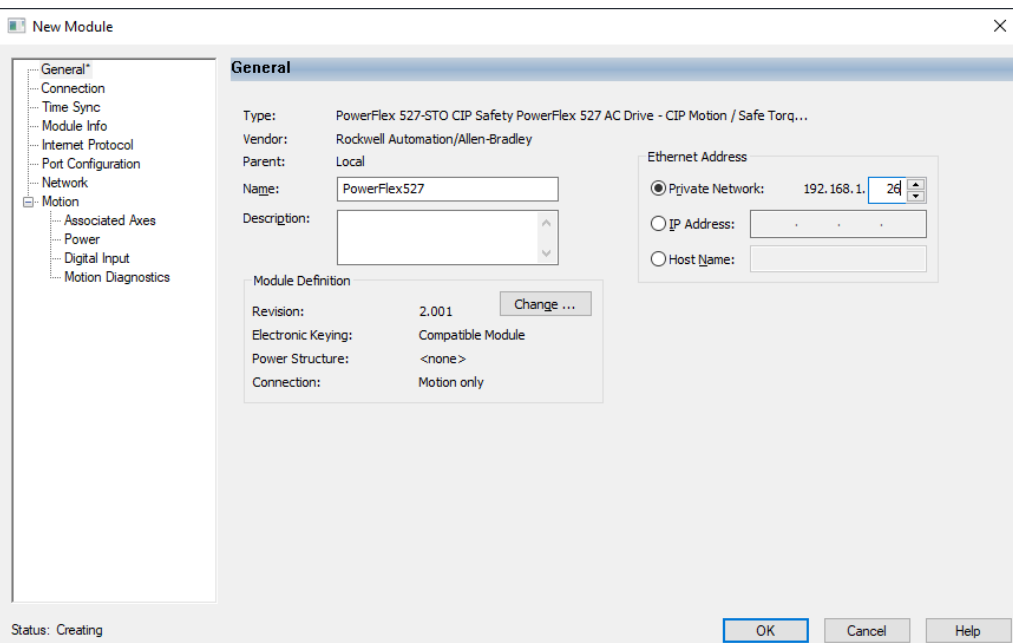

<span id="page-82-1"></span>Figura A.4 Creación de un módulo *PowerFlex 527*.

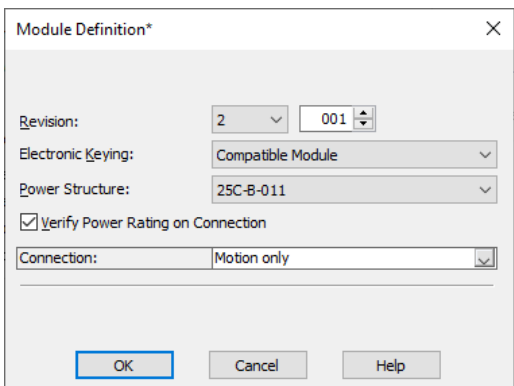

<span id="page-82-2"></span>Figura A.5 Selección de la estructura de potencia correspondiente.

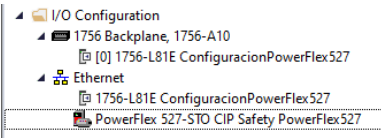

Figura A.6 Verificación de la creación del nuevo módulo.

### **A.2. Creación de un** *Motion Group* **y un** *Axis*

Al módulo PowerFlex 527 creado recientemente, se le debe asociar un *Axis* (eje de movimiento), el cual guarda toda la configuración pertinente acerca de la operación del motor conectado al respectivo PowerFlex 527. En Studio 5000 un *Axis* debe pertenecer a un *Motion Group*, de lo contrario, es inservible. Para crear un *Motion Group*, en el árbol del proyecto, se debe dar clic derecho sobre *Motion Groups* y seleccionar la opción *New Motion Group* (Figura [A.7a\)](#page-83-0), esto abrirá una ventana con distintos parámetros a configurar del *Motion Group*, usualmente la configuración preestablecida es

<span id="page-83-0"></span>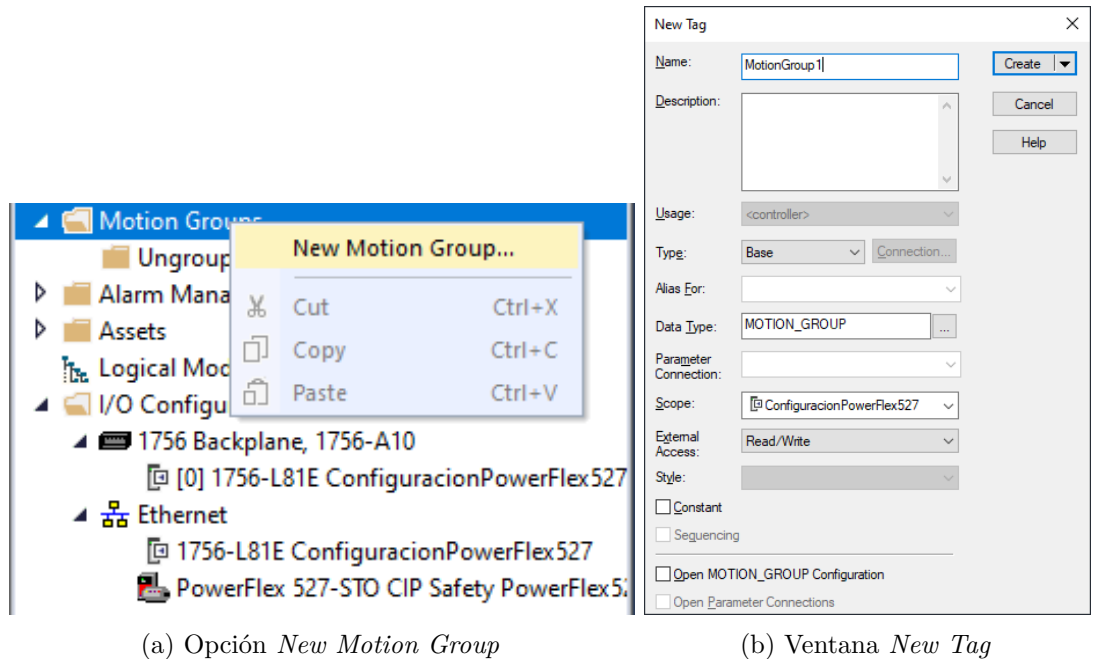

Figura A.7 Creación de un *Motion Group*.

apropiada, por lo que simplemente se le da un nombre al nuevo *Tag* (Figura [A.7b\)](#page-83-0) y se da clic en *Create*.

Ahora para crear un *Axis* se debe dar clic derecho sobre el *Motion Group* creado recientemente y seleccionar la opción *New Axis* seguida de *AXIS\_CIP\_DRIVE* (Figura [A.8a\)](#page-84-0). Se abre una ventana con distintos parámetros a configurar del *Axis*, usualmente la configuración prestablecida es apropiada, por lo que simplemente se le da un nombre al nuevo Tag y en seguida se da clic en *Create* (Figura [A.8b\)](#page-84-0).

Es importante tener en cuenta que para los variadores PowerFlex 527, el valor de *Update Period* debe estar siempre configurado a 4.0 ms, valores más bajos provocarán que el *Axis* no funcione correctamente. Para configurarlo, se debe dar clic derecho sobre el *Motion Group* creado recientemente y seleccionar la opción *Properties* (Figura [A.9a\)](#page-84-1), lo que abre la ventana *Motion Group Properties* (Figura [A.9b\)](#page-84-1). En la pestaña *Axis Assignment* se puede asignar o desasignar un *Axis* al *Motion Group*. En la pestaña *Attribute* se debe dar clic en el botón *Axis Schedule* lo que abre una ventana del mismo nombre, en donde se debe mover al *Axis* a un recuadro correspondiente de 4.0 ms para después dar clic en el botón *Apply* (Figura [A.10\)](#page-85-0).

Una vez creado el *Axis* agrupado en un *Motion Group*, resta asociar dicho *Axis* con el módulo PowerFlex 527, para hacerlo se da doble clic sobre este en el árbol del proyecto, lo que abrirá la ventana *Module Properties* de este módulo. En el apartado *Associated Axes* se debe seleccionar el *Axis* creado con anterioridad (Figura [A.11\)](#page-85-1).

En el apartado *Power* se pueden modificar parámetros como la frecuencia del [PWM,](#page-18-4) el tipo de acción para regular el bus, y en dado caso de que se desee usar una resistencia externa, se deben especificar sus parámetros. Usualmente la configuración preestablecida es apropiada y no es necesario

<span id="page-84-0"></span>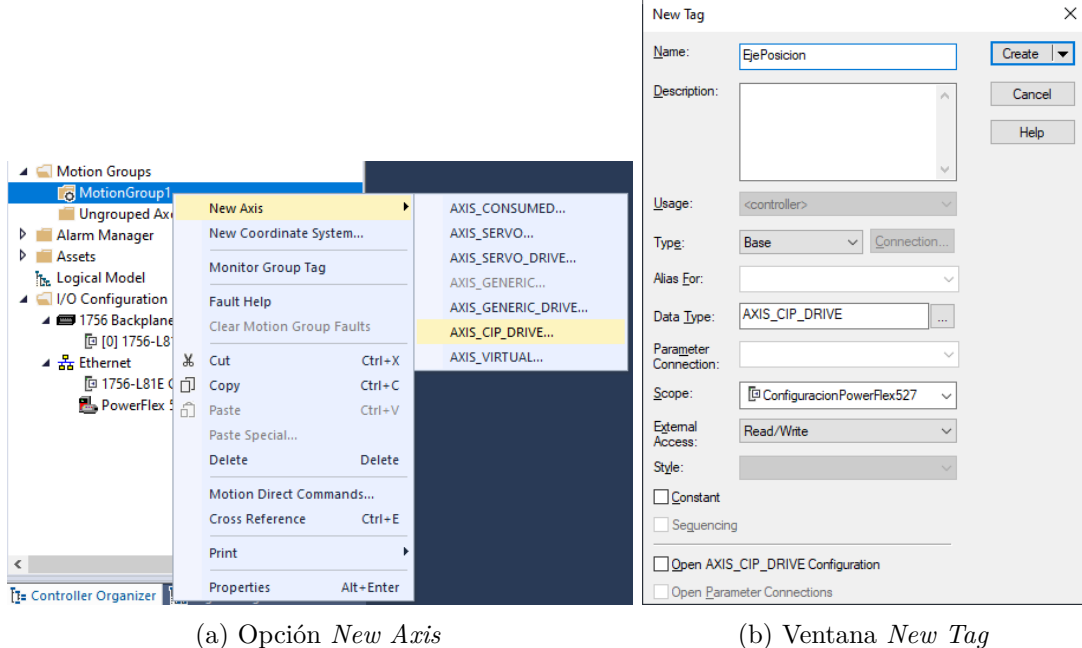

Figura A.8 Creación de un *Axis*.

<span id="page-84-1"></span>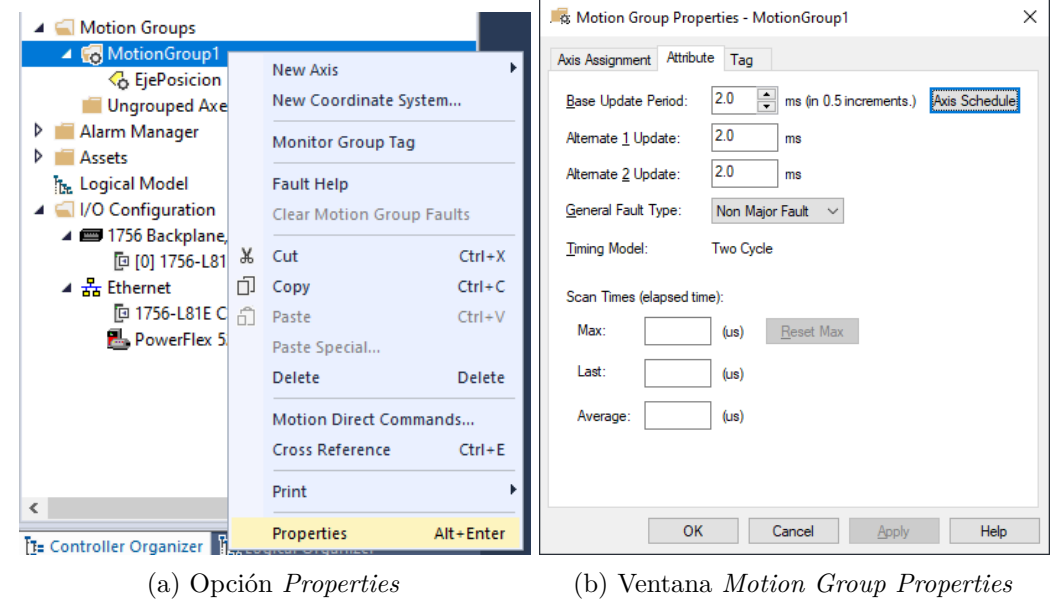

Figura A.9 Pasos a realizar para modificar *Update Period*.

<span id="page-85-0"></span>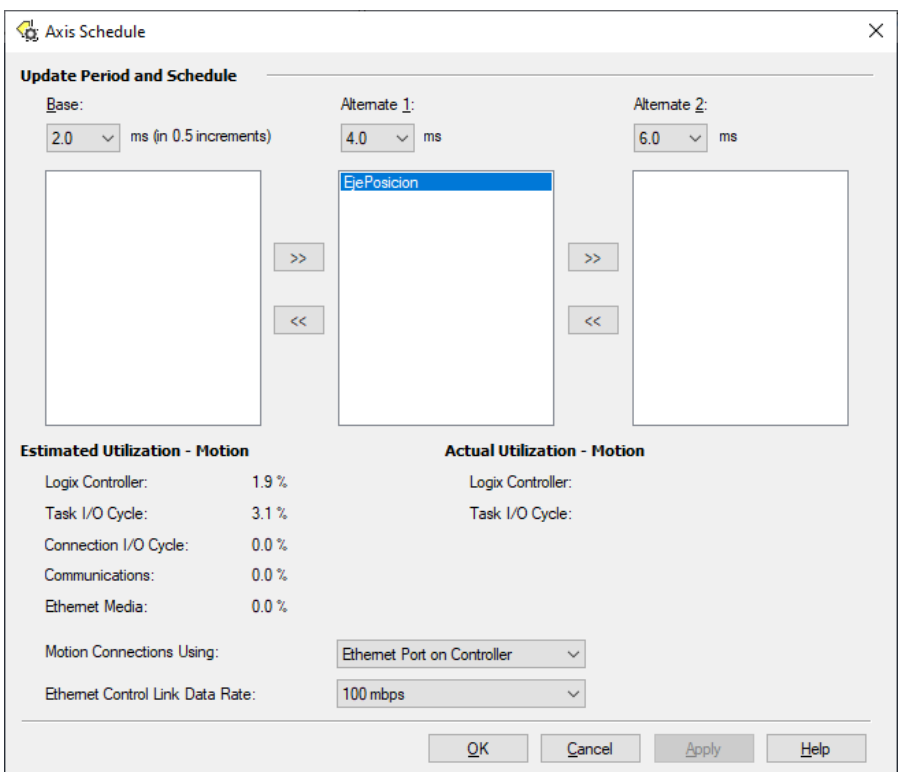

Figura A.10 Ventana *Axis Schedule*.

<span id="page-85-1"></span>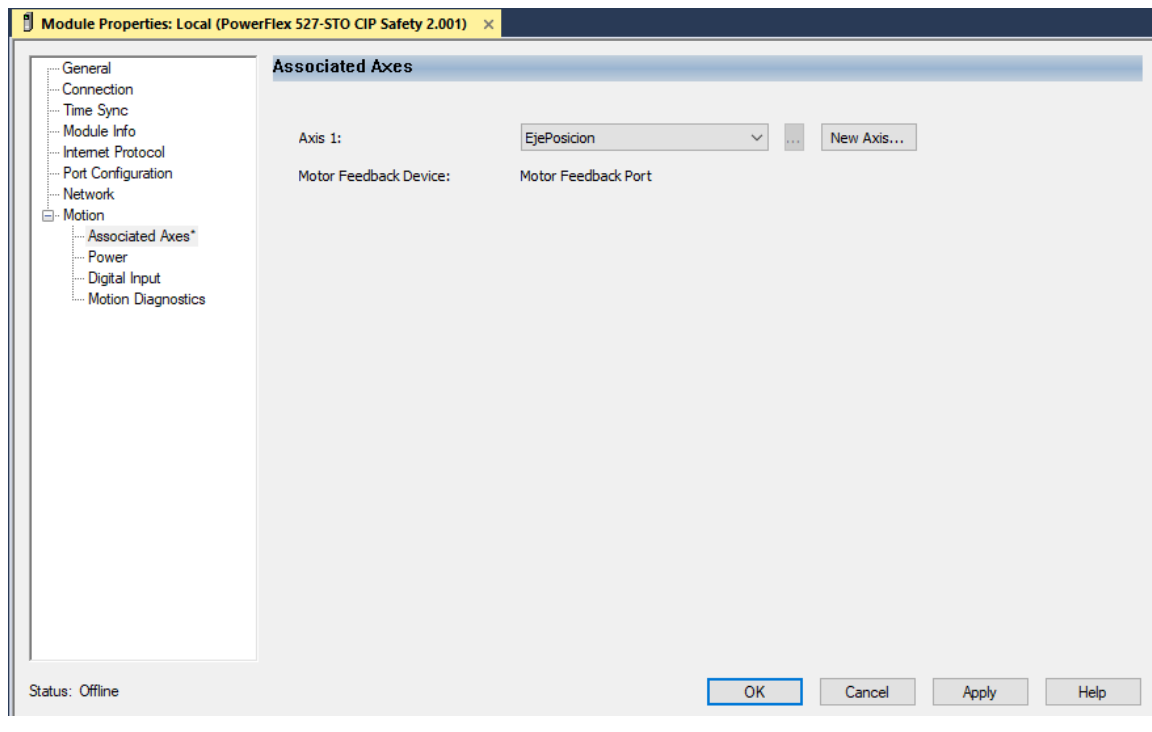

Figura A.11 Module Properties: *Associated Axes*.

modificarla. En este caso, se deja tal y como esta (Figura [A.12\)](#page-86-0).

<span id="page-86-0"></span>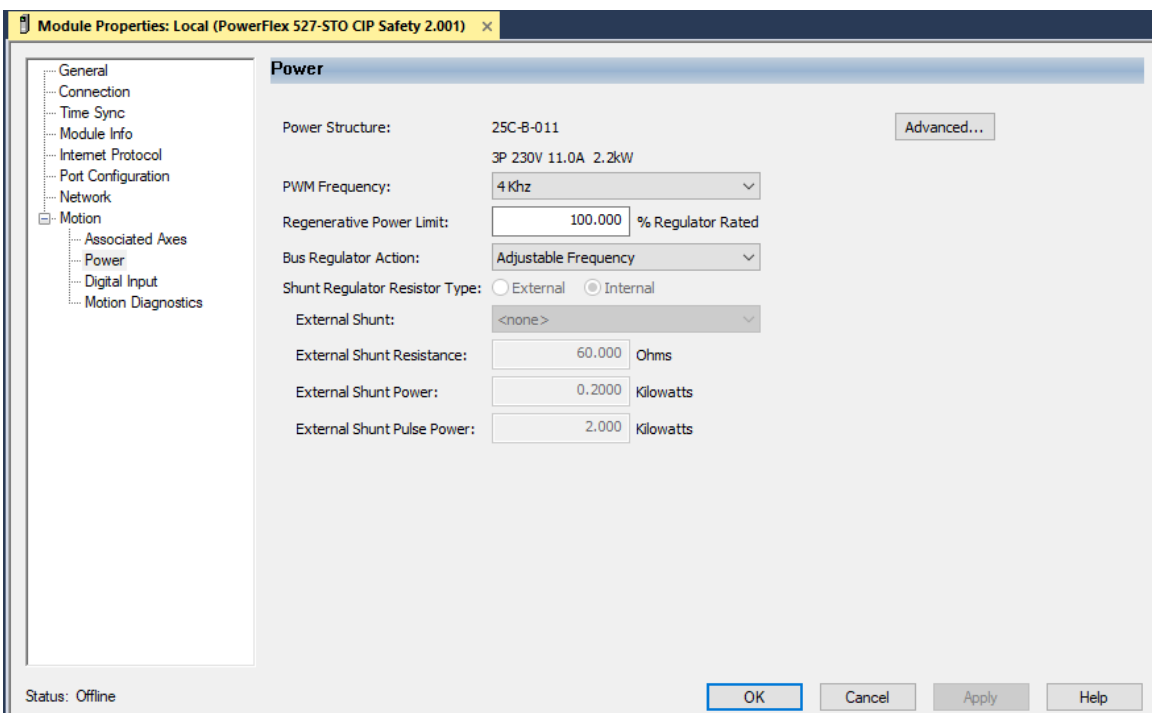

Figura A.12 Module Properties: Power.

En el apartado *Digital Input*, es posible asociarles una determinada acción a las entradas digitales del PowerFlex 527, las cuales son *Unassigned*, *Enable*, *Home*, *Registration 1*, *Registration 2*, *Positive Overtravel* y *Negative Overtravel*. Se podría configurar cualquier entrada digital con la opción *Enable* lo que ocasionaría que el variador de frecuencia únicamente funcione cuando la entrada digital en cuestión se encuentra activada.

### **A.3. Configuración de un** *Axis* **(eje de movimiento)**

El [VFD](#page-18-0) cuenta con tres tipos de controles, de velocidad, de posición y de frecuencia, se elige uno conforme la aplicación. Existen sutiles diferencias de configuración entre estos controles, pero en general el proceso de configuración es muy parecido. A continuación, se muestra el proceso de configuración, pero es en el de control de posición en el que se desglosan todos los pasos de configuración, pues este tipo de control posee parámetros adicionales de configuración que no presentan ni el control de velocidad, ni el de frecuencia. En la sección de configuración correspondiente a estos dos últimos controles, el proceso es casi idéntico, por lo que los pasos seguidos en el control de posición son igualmente válidos y únicamente se señalan las diferencias pertinentes propias de cada control. Un aspecto importante a tener en cuenta es que la mayoría de los parámetros se configuran exclusivamente en modo *Offline*, una vez que se va a modo *Online* ya no es posible modificar los parámetros más importantes del *Axis* como el tipo de control.

#### **A.3.1. Control de posición**

Se debe dar doble clic sobre el Axis creado con anterioridad, lo que abre la ventana *Axis Properties* del eje (Figura [A.13\)](#page-87-0), la opción *Axis Configuration* es la que determina el tipo de control. En este caso, por ser un control de posición, se debe seleccionar *Position Loop*, el *software* asume que se hará uso de un codificador incremental, por lo que la opción *Feedback Configuration* se autoconfigura en *Motor Feedback*.

<span id="page-87-0"></span>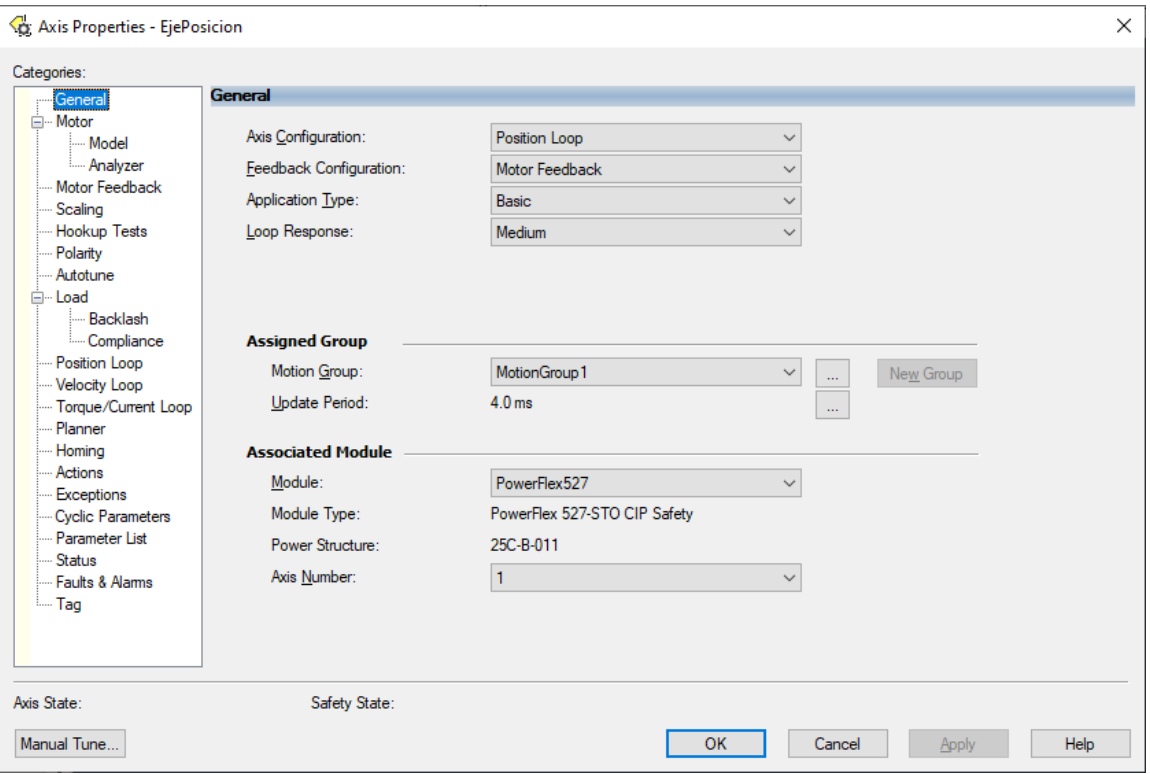

Figura A.13 Axis Properties: *General*.

La opción *Application Type* se elige conforme la aplicación: *Custom*, *Basic*, *Tracking*, *Point-to-Point* y *Constant Speed*. Algunas son más apropiadas que otras dependiendo el tipo de control, ya sea de velocidad, posición o frecuencia. Para ese ejemplo se opta por la opción *Basic*.

La opción *Loop Response* se refiere a que tan rápido se sintoniza el sistema y puede seleccionarse *Low*, *Medium* y *High*. La configuración preestablecida es *Medium* y usualmente es apropiada para la mayoría de las aplicaciones.

En el apartado *Assigned Group* también es posible agrupar el *Axis* en cuestión a un *Motion Group* en el caso de que aún no se haya realizado esto, además, es posible modificar el valor de *Update Period*. En *Associated Module* se puede también asociar al *Axis* con el módulo PowerFlex 527 si es que aún no se ha hecho.

En la categoría *Motor* (Figura [A.14\)](#page-88-0) se especifican los valores nominales del [MI](#page-18-5) trifásico conectado al PowerFlex 527, tales datos se obtienen de la placa de dicho motor, se utiliza un motor arbitrario cuyos valores nominales son los observados. Para esto es necesario cambiar la opción *Motor Type* de *Not Specified* a *Rotatory Induction*. Finalmente, se da clic en el botón *Apply* para actualizar los parámetros recién ingresados.

<span id="page-88-0"></span>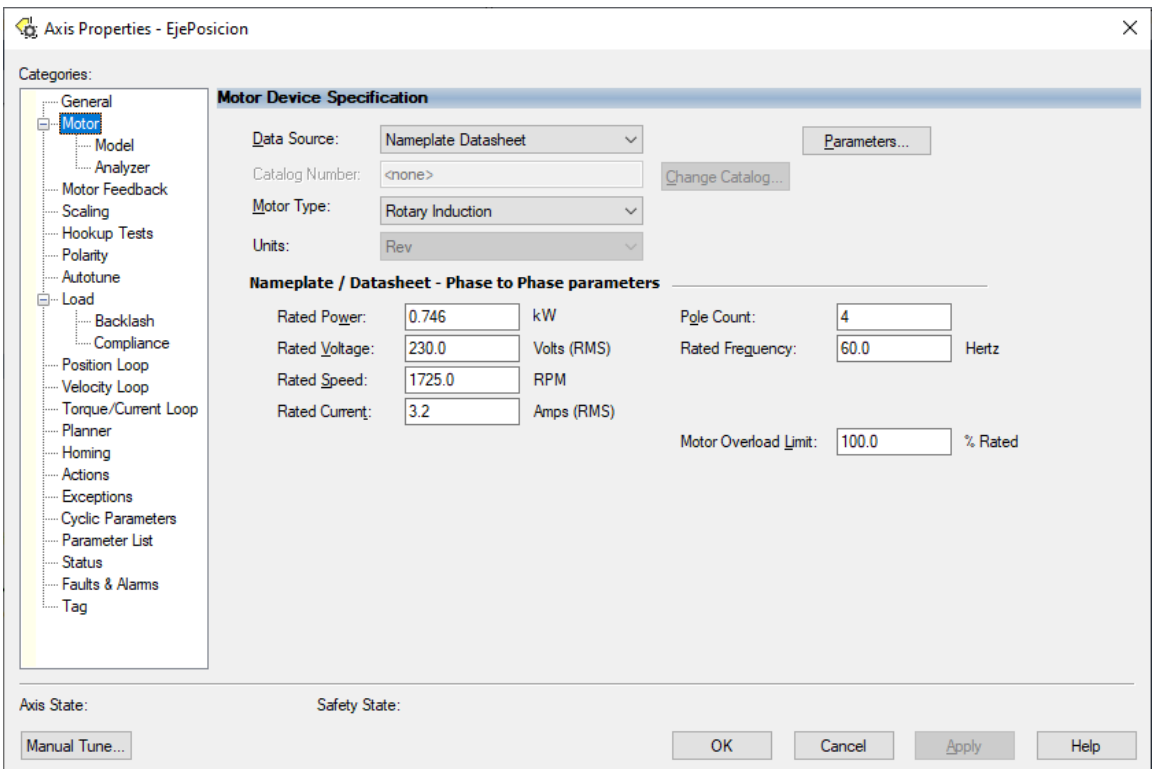

Figura A.14 Axis Properties: *Motor Device Specification*.

*Motor* posee dos subcategorías, la primera *Model* (Figura [A.15\)](#page-89-0) muestra los parámetros del modelo del motor los cuales calcula el *software* a partir de la información de placa de datos del motor. La segunda, *Analyzer* sirve para realizar una estimación más precisa de los parámetros del motor a través de diferentes *tests*, en los cuales el [VFD](#page-18-0) inyecta corriente al motor. Estos *tests* únicamente se pueden realizar en modo *Online* y dado que en este punto faltan parámetros por configurar del *Axis*, primero es recomendable terminar de configurarlos. Más adelante en este Apéndice se abordan estos *tests*.

En la categoría *Motor Feedback* (Figura [A.16\)](#page-90-0) se especifica el tipo de codificador incremental a utilizar, para lo cual en la opción *Type* se debe elegir *Digital AqB* lo que despliega más opciones a configurar referentes a este tipo de retroalimentación, se deben llenar conforme a las especificaciones del codificador con el que se cuente, las mostradas en la Figura son propias del utilizado en esta tesis.

En la categoría *Scaling* (Figura [A.17\)](#page-90-1), se especifica el tipo de carga en *Load Type*, el cual cuenta con tres opciones, *Direct Coupled Rotatory*, *Rotatory Transmission* y *Linear Actuator*, en el primero la carga se acopla directamente sobre el rotor del motor como sucede con las bombas centrífugas, a diferencia del segundo, en donde para conectar el motor con la máquina que se desea mover, se utiliza, ya sea una banda o una cadena, si se selecciona esta opción se habilita el apartado *Transmission*, en donde se debe especificar la relación de giro entre el motor y la máquina. La opción *Linear Actuator*

<span id="page-89-0"></span>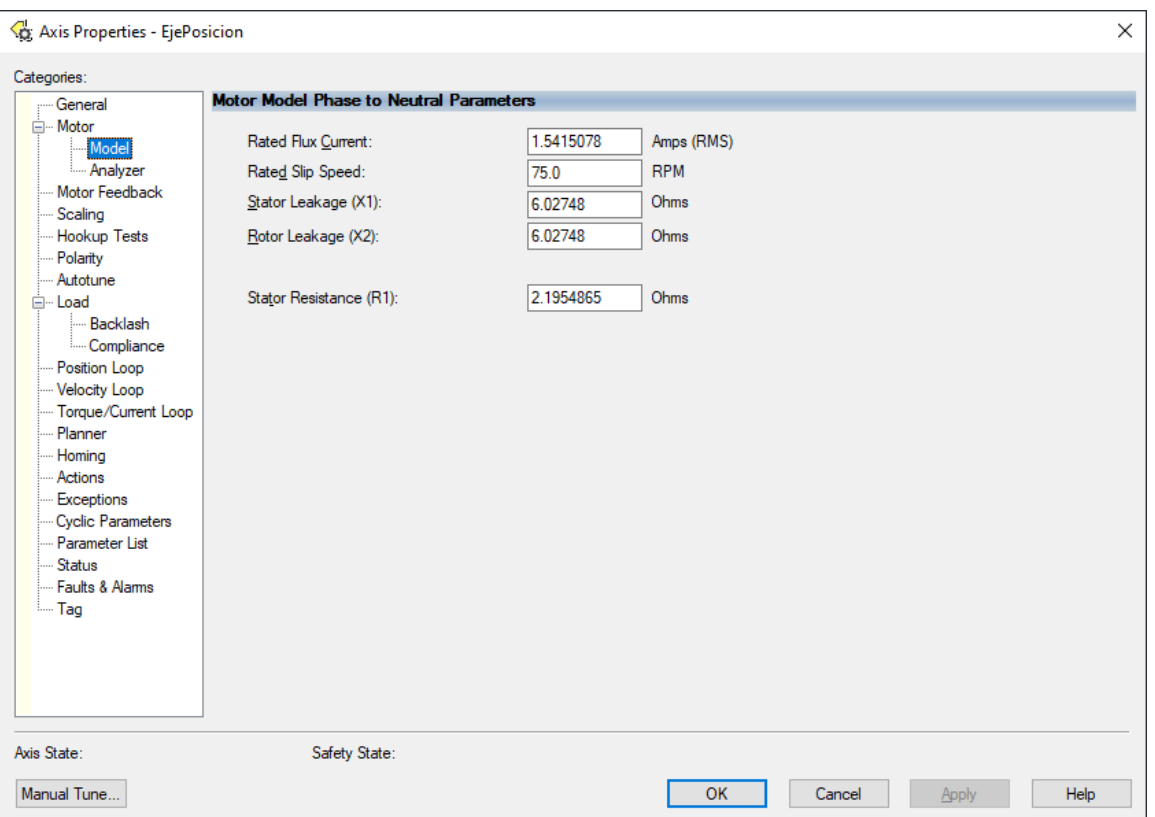

Figura A.15 Axis Properties: *Motor Model Phase to Neutral Parameters*.

está más pensada para servovariadores, sirve para convertir el movimiento rotacional de un motor en un movimiento lineal, para lo cual es necesario utilizar un actuador lineal. De igual forma se debe especificar la relación de transmisión en *Transmission*. Además, se deben especificar los parámetros del actuador en el apartado *Actuator*. Dado que en esta tesis la carga son bombas centrifugas, se selecciona la opción *Direct Coupled Rotatory*.

En el apartado *Scaling* se especifica la relación entre una revolución del motor y una unidad arbitraria a la que se le puede designar cualquier nombre, esto conforme a la aplicación que se esté desarrollando, un ejemplo ilustrativo es utilizar a los grados como unidad, por lo que se debe indicar que 360 grados equivalen a una revolución del motor. De esta forma, se puede tener control sobre la unidad de interés que, en este caso, son los grados. En esta tesis se utiliza la unidad *Revoluciones*, como se observa en la (Figura [A.17\)](#page-90-1) que evidentemente es equivalente a una revolución del motor.

En el apartado *Travel*, *Mode* cuenta con tres opciones, *Unlimited*, *Limited* y *Cyclic*, en el primero el motor podrá seguir girando ilimitadamente, a diferencia del segundo, en donde si la distancia recorrida llega a cierto límite configurado, el motor ya no podrá girar más a pesar de que se le sigan dando instrucciones de que avance. Finalmente, en *Cyclic*, cuando la distancia recorrida por el motor llega a cierto valor, se reinicia de nuevo su valor a 0. En esta tesis se deja seleccionada *Unlimited* pues la carga del motor es una bomba centrífuga.

<span id="page-90-0"></span>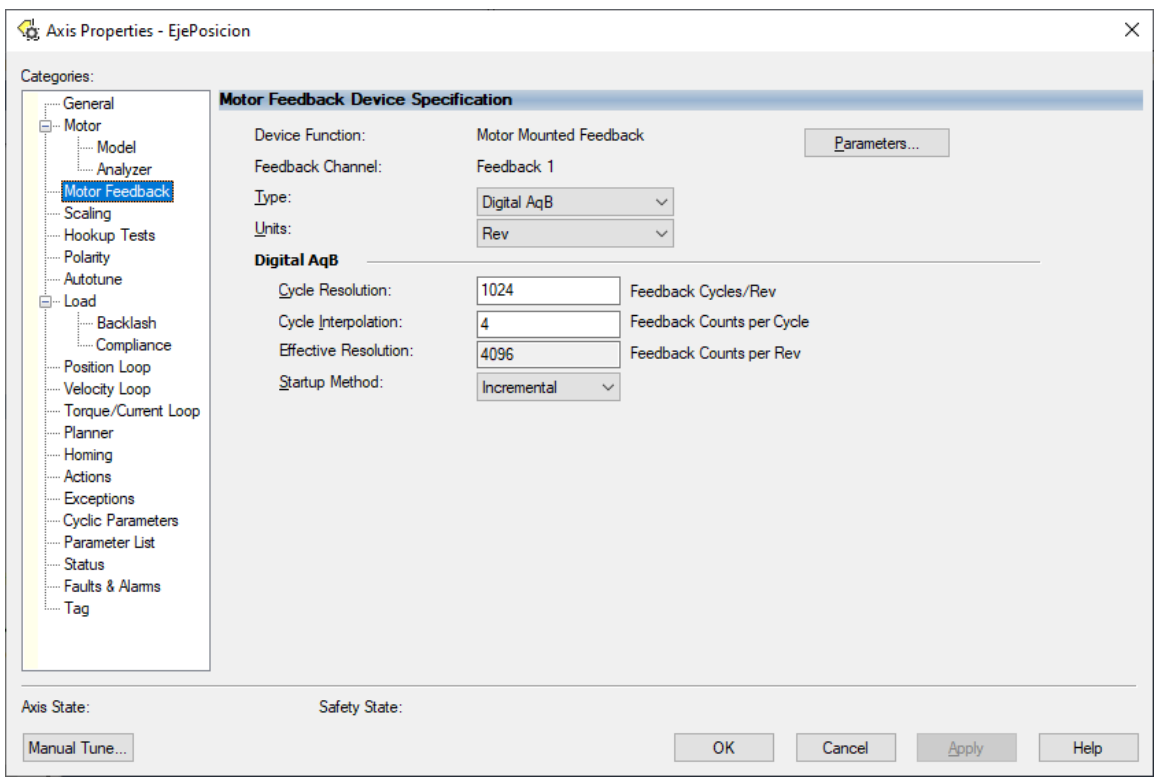

Figura A.16 Axis Properties: *Motor Feedback Device Specification*.

<span id="page-90-1"></span>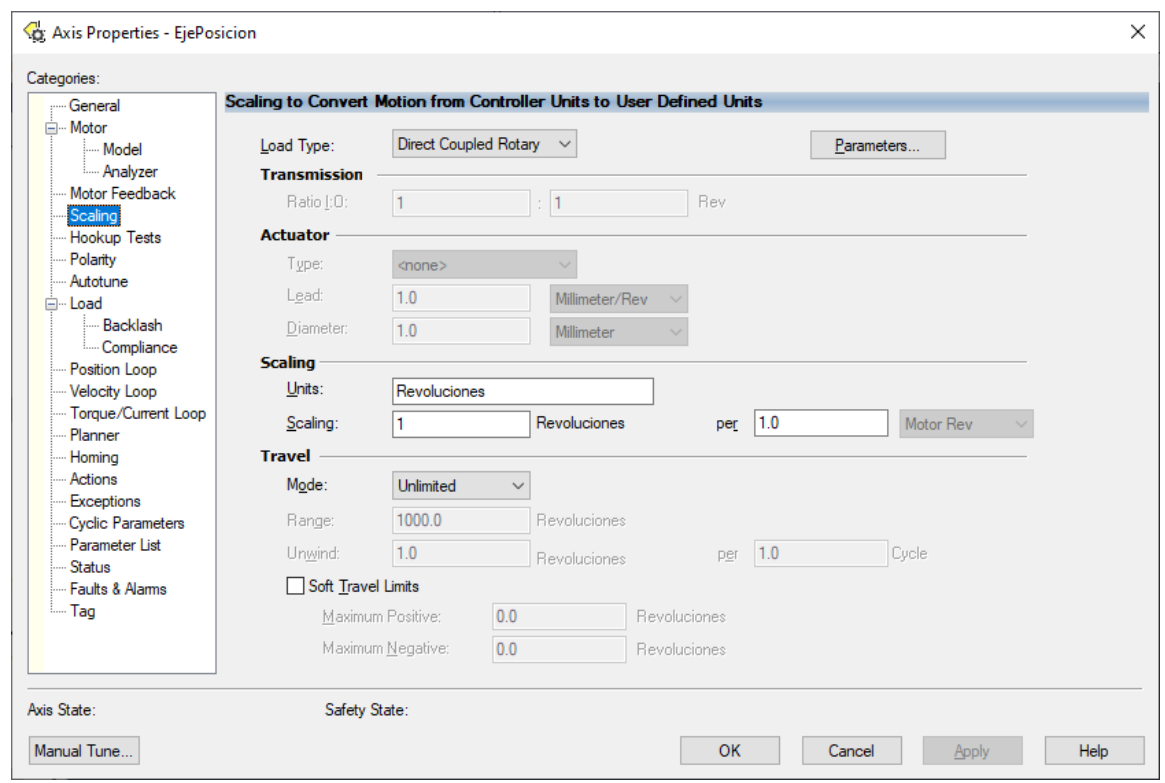

Figura A.17 Axis Properties: *Scaling to Convert Motion from Controller Units to User Defined Units*.

En la categoría *Polarity* se muestra la polaridad actual del motor y del codificador incremental empleado, se puede seleccionar arbitrariamente, pero es recomendable utilizar los *tests* que ofrece la categoría *Hookup Tests*, los cuales se abordan más adelante en este Apéndice, pues requieren ir a modo *Online*.

La categoría *Autotune* permite sintonizar las ganancias propias del tipo de control seleccionado, para lo cual es necesario estar en modo *Online*. Al momento de configurar al *Axis* conforme a la aplicación que se esté desarrollando, el *software* establece unas ganancias que usualmente consiguen un buen desempeño, por lo que únicamente se suele recurrir a *Autotune* cuando el desempeño no es del todo satisfactorio.

En la categoría *Load* se especifican valores asociados a la carga que se conecta al motor.

La categoría *Position Loop* (Figura [A.18\)](#page-91-0) es propia del control de posición, ni el control de velocidad ni el de frecuencia cuentan con esta. En esta se observan las ganancias que carga el *software* conforme a la información que se ha estado configurando en el *Axis*, se pueden modificar arbitrariamente, sin embargo, lo recomendable es utilizar *Autotune* para afinarlas en dado caso de que las actuales generen un desempeño pobre.

<span id="page-91-0"></span>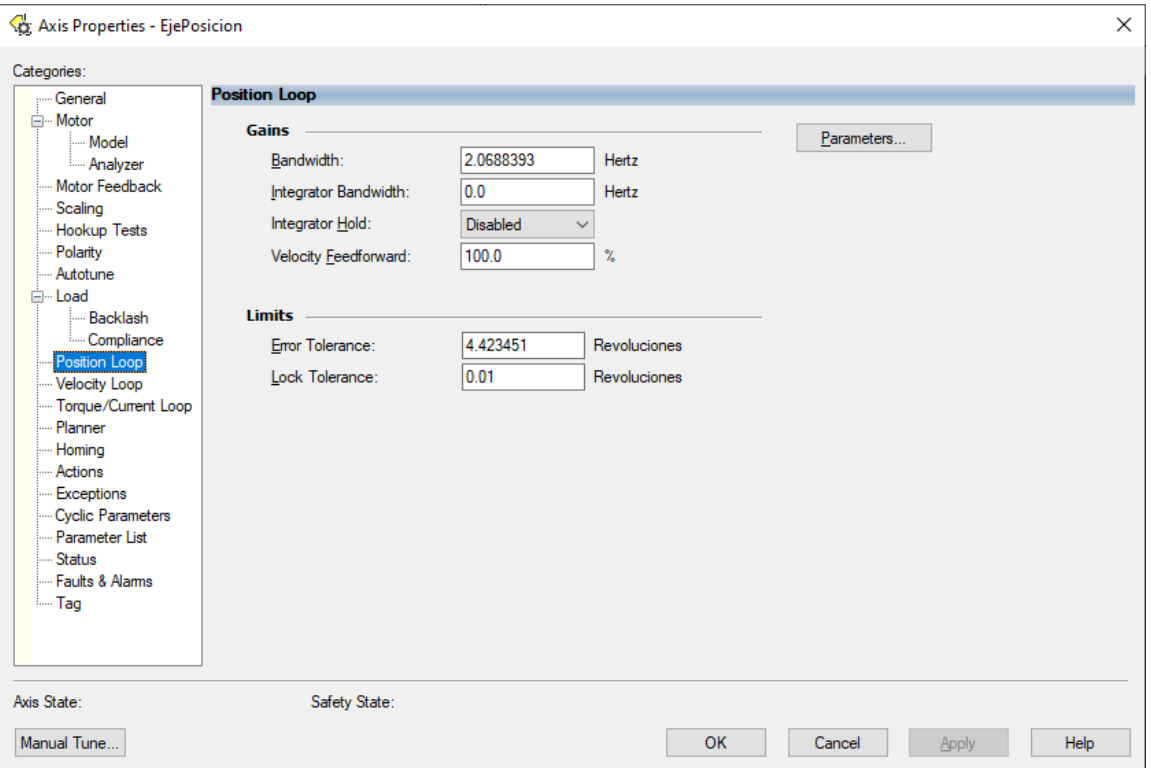

Figura A.18 Axis Properties: *Position Loop*.

La categoría *Velocity Loop* (Figura [A.19\)](#page-92-0) es análoga a *Position Loop*, solo que de ganancias referentes al lazo de velocidad. Además, se pueden configurar los límites de la velocidad a los que se puede llevar el motor tanto en su giro horario como antihorario. El *software* ajusta automáticamente esta velocidad al 200 % de la velocidad nominal del motor, en este caso, es de 1725 *r/min* que dividido entre 60 segundos nos da 28.75 *r/s*, por lo que el 200 % de esta velocidad es justamente 57.5 *r/s*, como se observa en la Figura [A.19.](#page-92-0)

<span id="page-92-0"></span>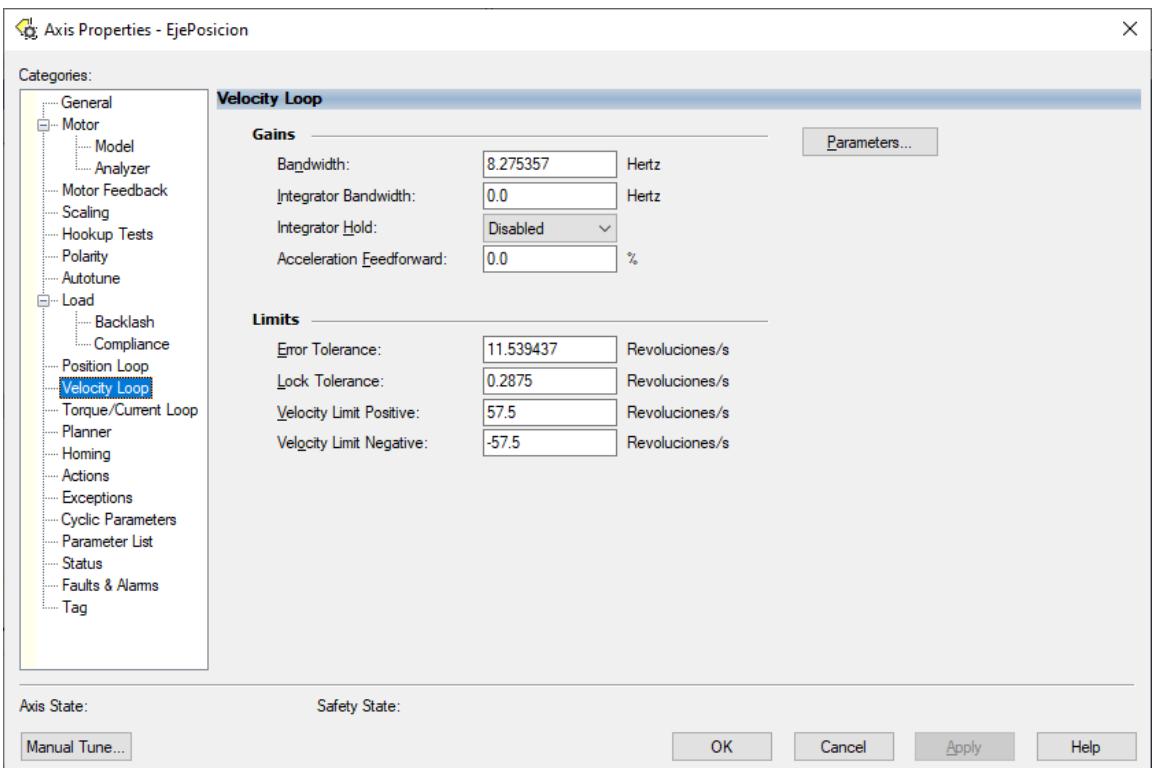

Figura A.19 Axis Properties: *Velocity Loop*.

La categoría *Torque/Current Loop* (Figura [A.20\)](#page-93-0) de igual forma es análoga a las dos categorías anteriores, solo que de la ganancia referente al lazo de corriente que impacta directamente sobre el torque producido. También se pueden especificar los picos límites máximos positivo y negativo de torque, el *software* configura de igual forma estos valores al 200 %.

En la categoría *Planner* (Figura [A.21\)](#page-93-1) se indican los valores máximos en las variables de velocidad, aceleración, desaceleración y del *jerk*, usualmente los valores que se configuran automáticamente son adecuados, aunque también es posible modificarlos arbitrariamente.

Hasta el momento ya se ha realizado la configuración básica necesaria en modo *Offline* de un *Axis*, en este punto ya es válido ir a modo *Online* y realizar los *tests* faltantes para completar la configuración, los cuales se detallan más adelante en este Apéndice.

Restan algunas categorías por explicar, la categoría *Homing* está más pensada para aplicaciones de control de posición empleando servovariadores, en donde se señala una posición específica del motor que funge como la posición de referencia *home*. En la categoría *Actions* se señala como se desea que reaccione el variador de frecuencia ante ciertas situaciones, entre ellas la ejecución de la instrucción *Motion Servo Off (MSF)*, pérdida de energía y sobrecarga en el inversor. En la categoría *Exceptions*

<span id="page-93-0"></span>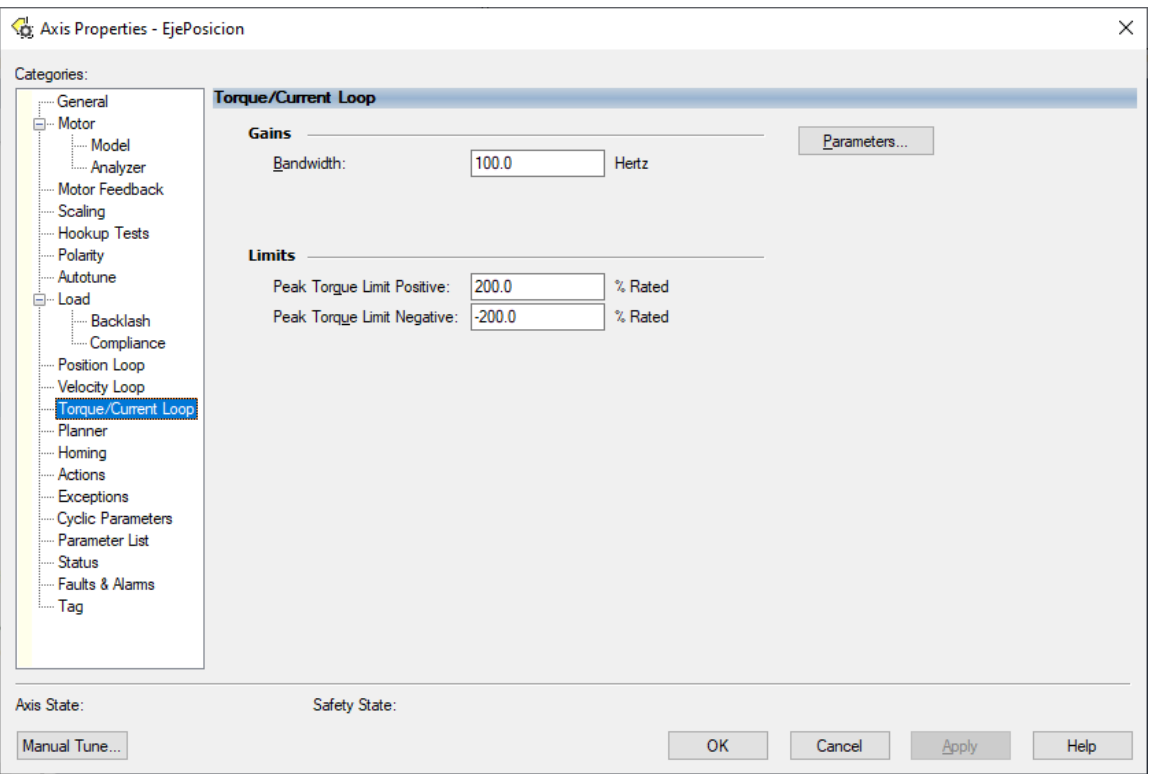

Figura A.20 Axis Properties: *Torque/Current Loop*.

<span id="page-93-1"></span>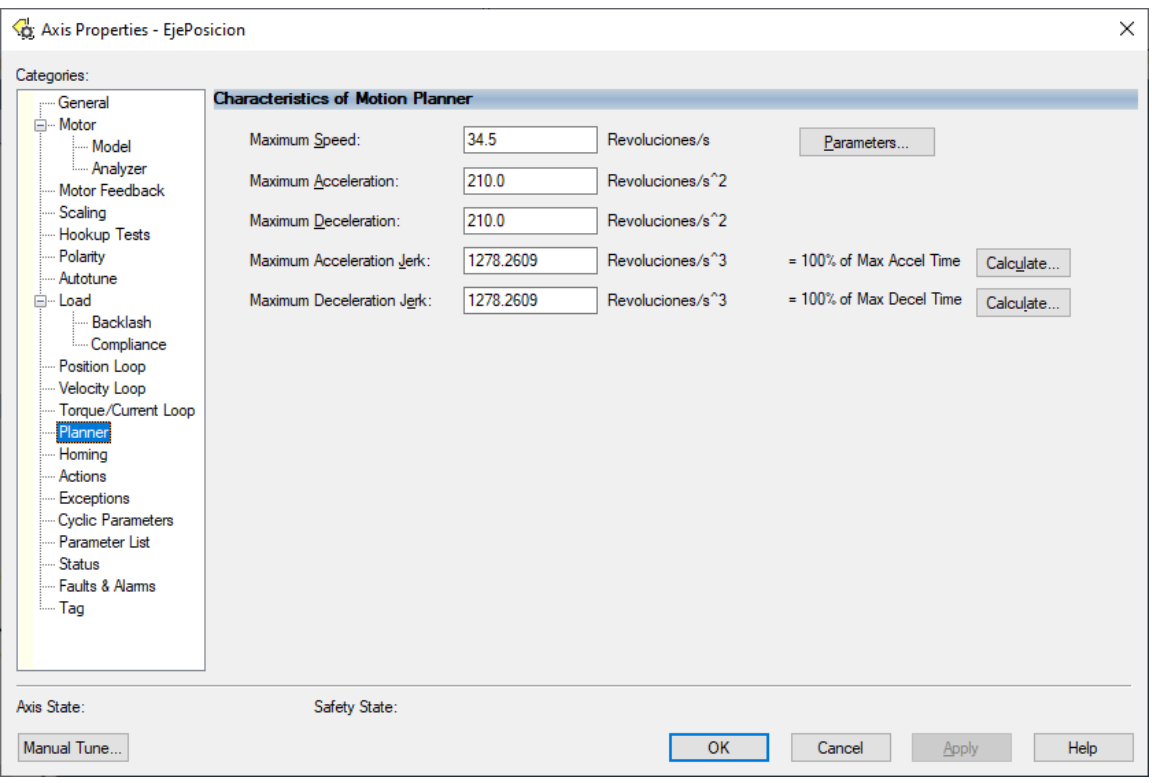

Figura A.21 Axis Properties: *Characteristics of Motion Planner*.

se puede configurar que acciones puede tomar cuando se presenta una *Exception Condition*, estas excepciones indican un particular comportamiento del equipo, algunas son más severas que otras y es posible asociarles a cada una de estas que cuando se activen, se realice cierta acción que va desde activar alarmas hasta la propia deshabilitación del variador de frecuencia.

La categoría *Cyclic Parameters* (Figura [A.22\)](#page-94-0) es muy importante, pues el [VFD](#page-18-0) contiene parámetros que solo pueden ser leídos o escritos si y solo si se marcan las casillas de dichos parámetros en esta ventana, de lo contrario, los *tags* asociados a estos parámetros siempre mostraran el valor de 0 en el caso de la lectura, mientras que, en el caso de la escritura, a pesar de que se modifique el valor de estos *tags*, internamente se ignorará este valor. Los parámetros más destacados son las entradas y salidas físicas digitales y analógicas del variador de frecuencia, así como de variables como el bus de CD, la corriente, la frecuencia, la potencia, el voltaje y los torques máximo y mínimo, todos estos se encuentran marcados en la Figura [A.22.](#page-94-0)

<span id="page-94-0"></span>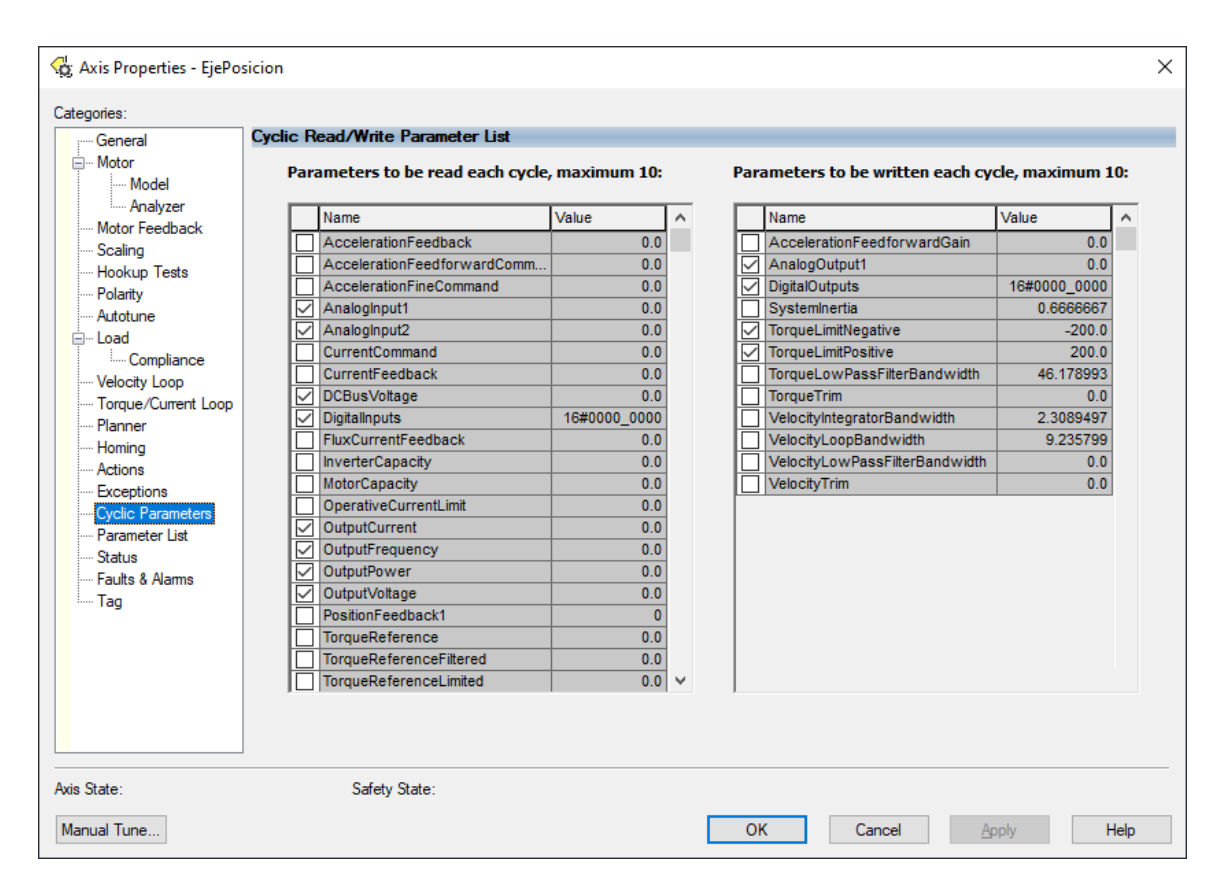

Figura A.22 Axis Properties: *Cyclic Read/Write Parameter List*.

La categoría *Parameter List* muestra todos los parámetros que se pueden configurar del *Axis* en forma de lista, desde aquí también es posible modificar los valores de estos. La categoría *Status* sirve para supervisar el estado del variador de frecuencia cuando se encuentra en modo *Online*. La categoría *Faults and Alarms* es un histórico de las fallas y alarmas que se han producido en el [VFD.](#page-18-0) Finalmente, en la categoría *Tag* se muestra la información del tipo de *tag* del *Axis* que se está configurando.

#### **A.3.2. Control de velocidad**

La configuración realizada para el control de posición es igualmente válida para un control de velocidad, simplemente varían unos pocos aspectos que se explican a continuación. En la opción *Axis Configuration* se debe seleccionar *Velocity Loop*, en *Application Type* también es posible dejar seleccionada la opción *Basic*, sin embargo, dado que se trata de un control de velocidad, se opta para este ejemplo seleccionar la opción *Constant Speed*, todo lo demás es idéntico a la configuración hecha para un control de posición, como se observa en la Figura [A.23.](#page-95-0) Además, se puede observar que la categoría *Position Loop* ya no aparece más en la ventana.

<span id="page-95-0"></span>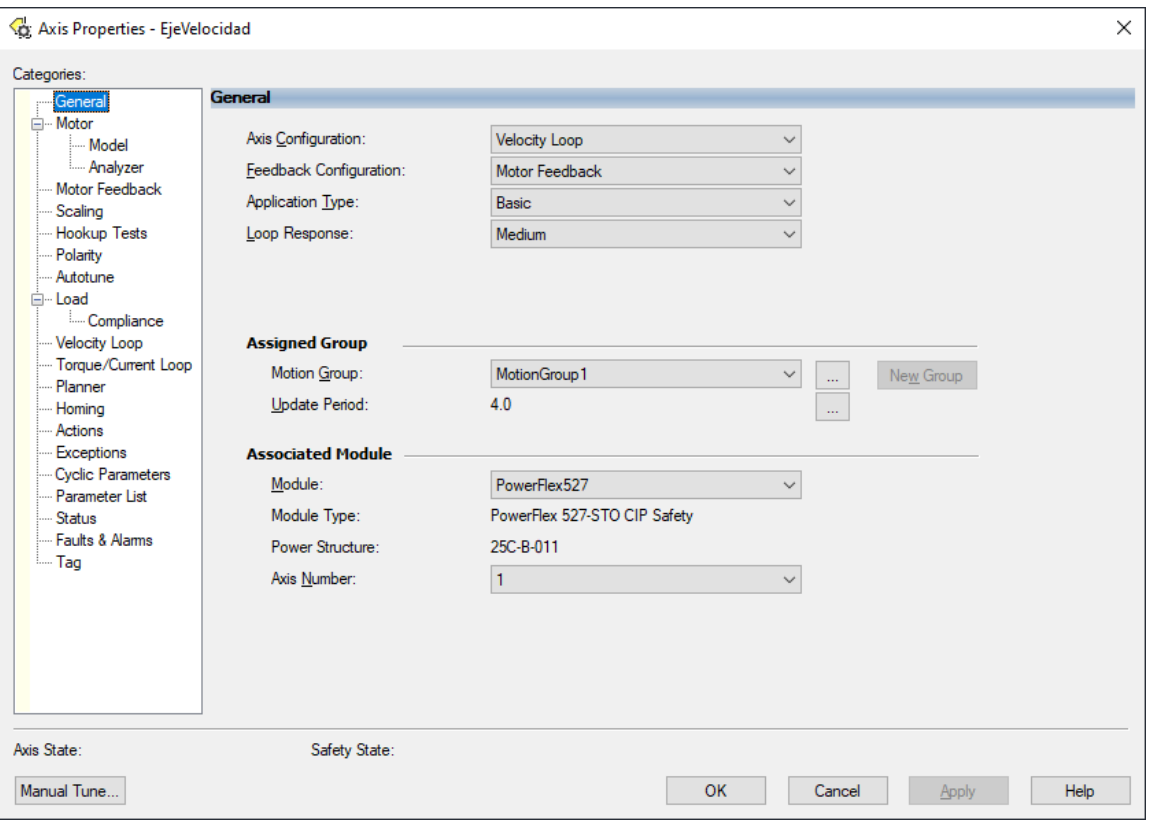

Figura A.23 Axis Properties: *General* (Control de velocidad).

#### **A.3.3. Control de frecuencia**

La configuración realizada para el control de posición es igualmente válida para un control de frecuencia, en donde varían ciertos aspectos que se detallan a continuación. En la opción *Axis Configuration* se debe seleccionar *Frequency Control*, al ser un control mucho más simple, después de dar clic en el botón *Apply* se reducen varios elementos de configuración, como se observa en la Figura [A.24,](#page-96-0) este tipo de control no posee retroalimentación por lo que la opción *Feedback Configuration* se autoconfigura en *No Feedback*.

En la categoría *Frequency Control* (Figura [A.25\)](#page-97-0) se selecciona el método de control en *Frequency Control Method* existiendo cuatro opciones, *Basic Volts/Hertz*, *Fan/Pump Volts Hertz*, *Sensorless Vec-*

<span id="page-96-0"></span>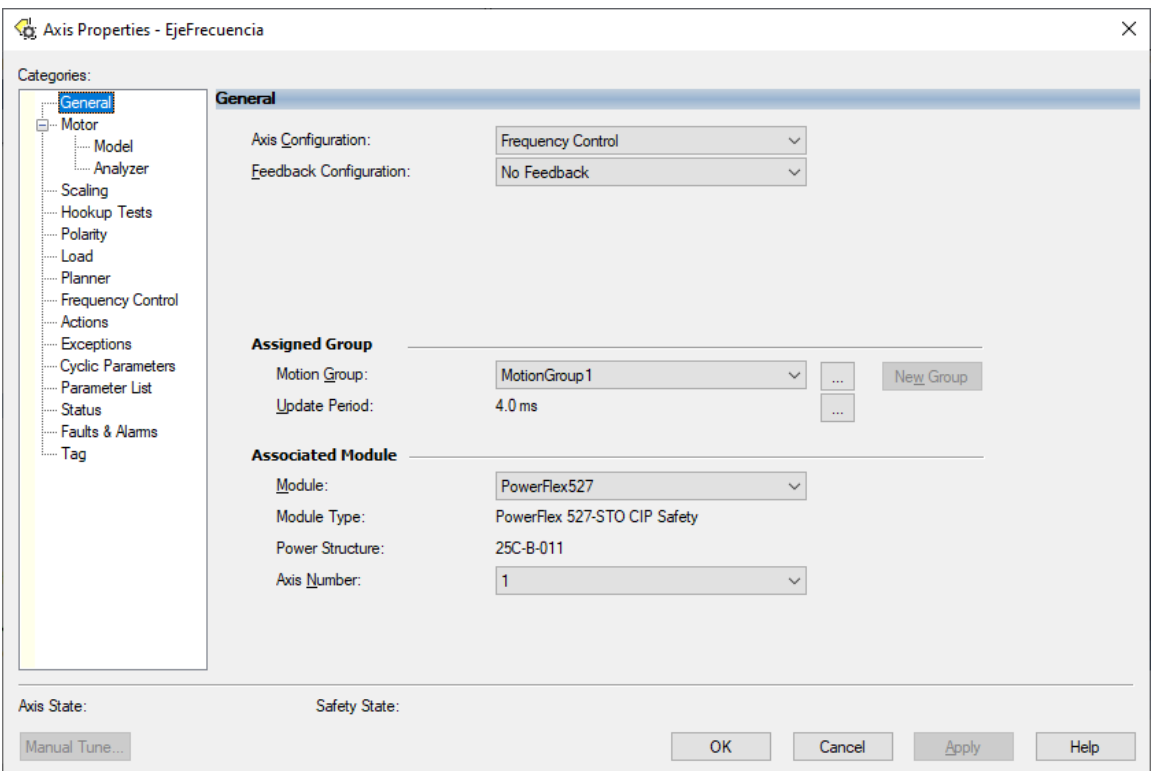

Figura A.24 Axis Properties: *General* (Control de frecuencia).

*tor* y *Sensorless Vector economy*, estos se seleccionan conforme la aplicación que se esté desarrollando. Todas las demás categorías ya se han abordado en el control de posición y son igualmente válidas para este tipo de control.

### **A.4.** *Tests* **en modo** *Online*

Estos *tests* únicamente pueden realizarse en modo *Online* y deben realizarse después de haber realizado la configuración pertinente del *Axis* en modo *Offline* para evitar movimientos indeseados en el eje.

#### **A.4.1.** *Hookup Tests*

En la categoría *Hookup Tests* (Figura [A.26\)](#page-98-0) se realizan tres *tests* con los que se determina la polaridad de conexión del motor y del codificador incremental, los cuales son *Marker*, *Motor Feedback* y *Motor and Feedback*, se recomienda realizarlos en este orden, pues este último mueve al motor conforme los resultados de los dos primeros *tests* y si no está bien configurada la polaridad, el motor podría realizar movimientos indeseados.

El *test* correspondiente a la pestaña *Maker* consiste en mover manualmente el eje del motor para verificar que se genera un pulso en el codificador incremental, para esto se debe dar clic en el botón *Start* lo que abre la ventana emergente de la Figura [A.27a,](#page-98-1) después de girar manualmente el eje del

<span id="page-97-0"></span>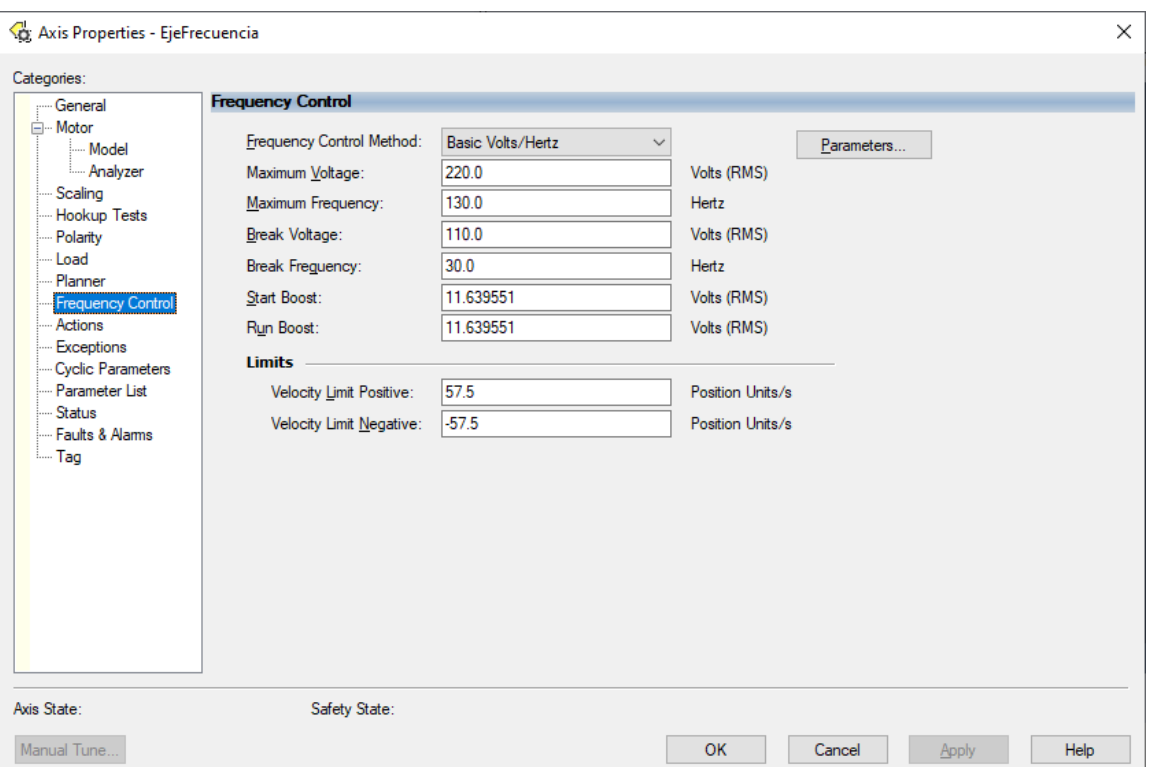

Figura A.25 Axis Properties: *Frequency Control*.

motor, se indica si se completó correctamente el *test* (Figura [A.27b\)](#page-98-1). Finalmente, se da clic en *OK* para cerrar la ventana. En la ventana de la Figura [A.26](#page-98-0) el estado de *Test State* cambia de *Ready* a *Passed*.

El *test* correspondiente a la pestaña *Motor Feedback* (Figura [A.28\)](#page-99-0) consiste en mover manualmente el eje del motor la distancia especificada en *Test Distance*, en el caso de esta Figura se trata de una revolución, al dar clic en *Start* se despliega la ventana [A.29a,](#page-99-1) después de girar manualmente el eje del motor la distancia seleccionada, se indica si se completó correctamente el *test* (Figura [A.29b\)](#page-99-1), al dar clic en *OK* se obtiene el resultado. En este caso, la polaridad del codificador incremental resultó invertida, como se observa en la Figura [A.30.](#page-100-0) Finalmente, para actualizar la configuración actual de la polaridad, se debe dar clic en el botón *Accept Test Results*, de lo contrario, quedará configurada tal como estaba.

<span id="page-98-0"></span>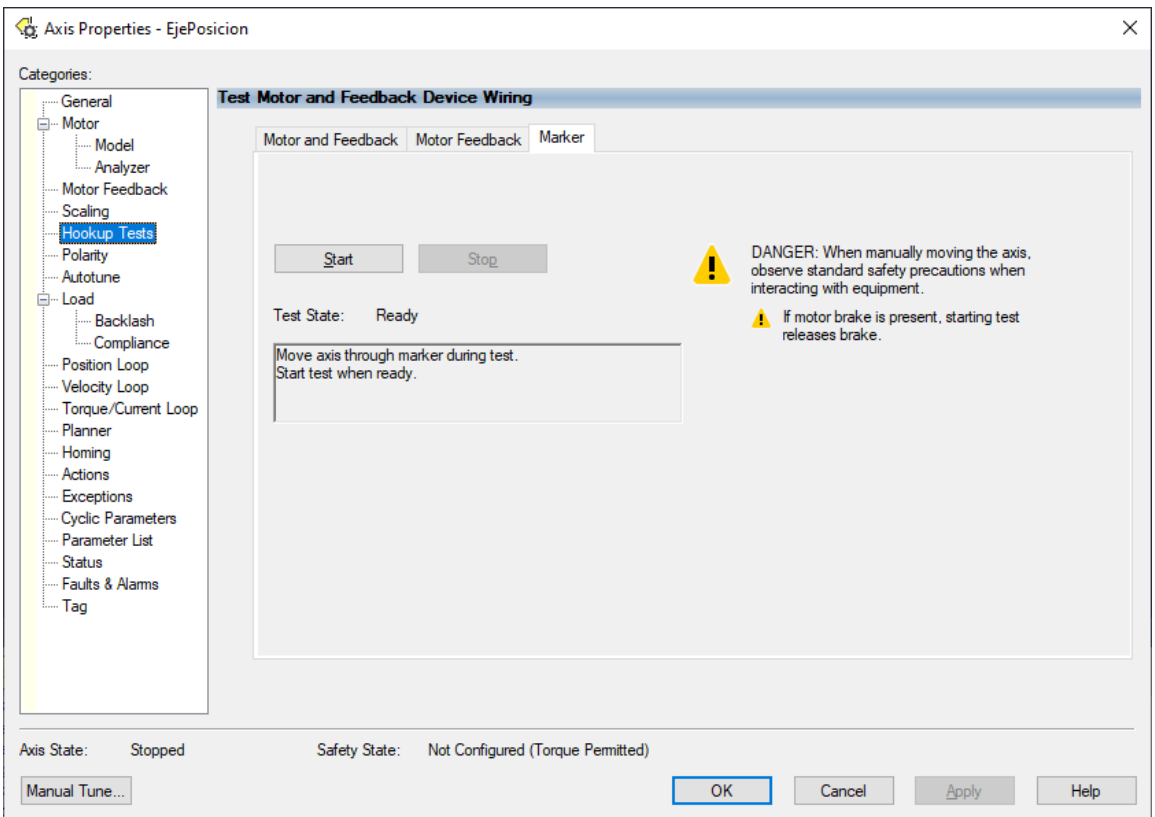

Figura A.26 Axis Properties: *Hookup Tests* pestaña *Marker*.

En el *test* correspondiente a la pestaña *Motor and Feedback* (Figura [A.31\)](#page-101-0), el [VFD](#page-18-0) inyecta corriente al motor para moverlo la distancia especificada en *Test Distance*, al dar clic en *Start* empieza el *test* que despliega la ventana de la Figura [A.32a](#page-101-1) mientras mueve al motor, después se indica si se completó correctamente (Figura [A.32b\)](#page-101-1), al dar clic en *OK* aparece una ventana emergente que pregunta si el motor giro en sentido horario (Figura [A.33\)](#page-101-2), si fue el caso se selecciona *Sí*, de lo contrario, se debe seleccionar *No*. De esta forma, el *software* con ayuda de los *tests* previos termina por determinar la polaridad de la conexión del codificador incremental y la del motor (Figura [A.34\)](#page-102-0). Finalmente, para actualizar los resultados del *test* se debe dar clic en *Accept Test Results*.

<span id="page-98-1"></span>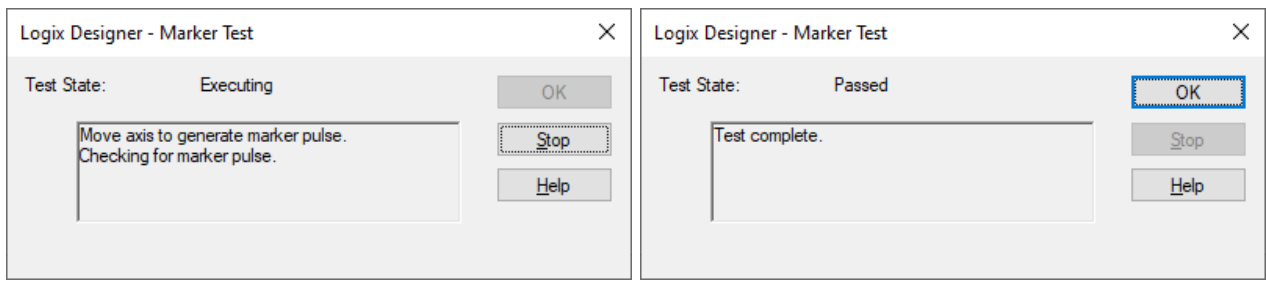

(a) Ventana *Marker Test Executing* (b) Ventana *Marker Test Passed*

Figura A.27 Ventanas de *Marker Test*.

<span id="page-99-0"></span>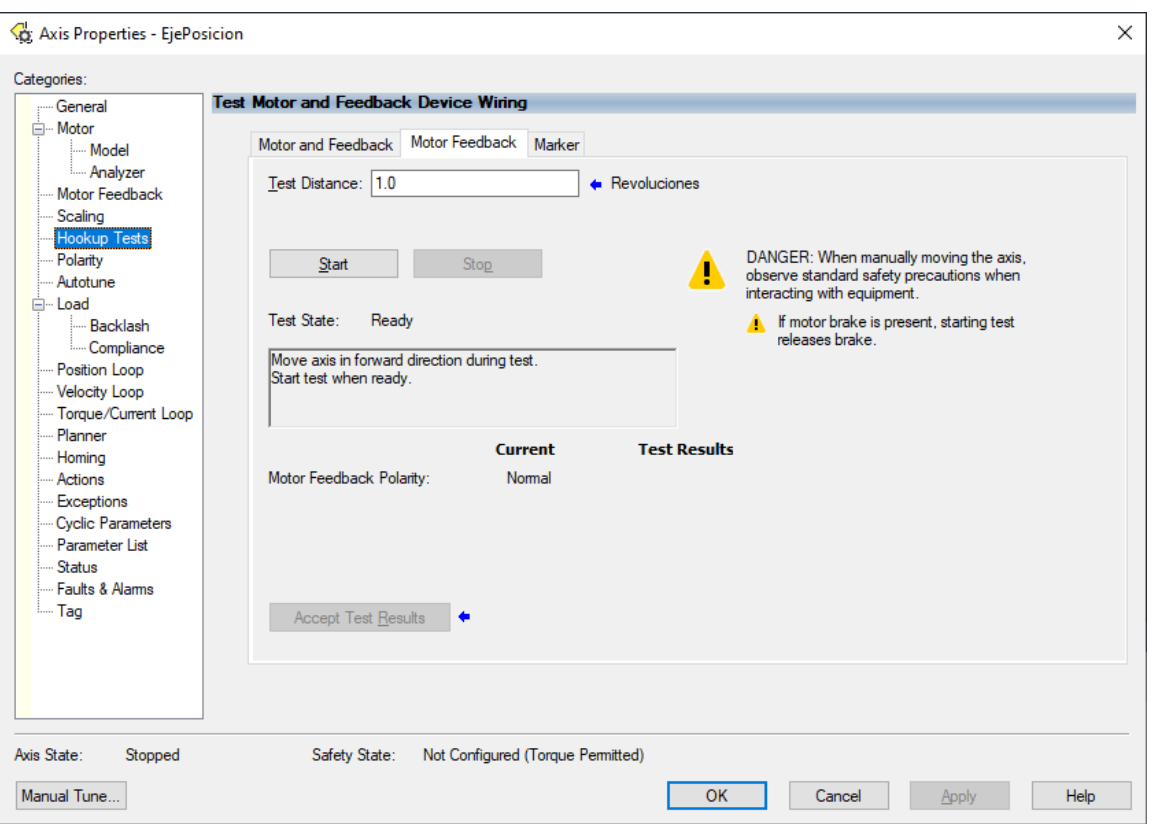

Figura A.28 Axis Properties: *Hookup Tests* pestaña *Motor Feedback*.

#### **A.4.2. Cálculo del modelo del motor con** *Analyzer*

Una vez en modo *Online*, en la subcategoría *Analyzer* (Figura [A.35\)](#page-102-1) se pueden realizar tres *tests* para afinar los parámetros del motor, los cuales son *Dynamic Motor Test*, *Static Motor Test* y *Calculate Model*, en este orden se ordena también su nivel de exactitud en cuanto a una estimación más fiel del valor de dichos parámetros. *Calculate Model* únicamente realiza cálculos a partir de la información ingresada del motor en la etapa de configuración del *Axis*. Después de que el *test* se realiza se puede observar que la ventana muestra los valores actuales de los parámetros y los valores calculados por el *test*, para actualizarlos, se debe dar clic en *Accept Test Results*, de lo contrario, no se efectuará ningún cambio.

<span id="page-99-1"></span>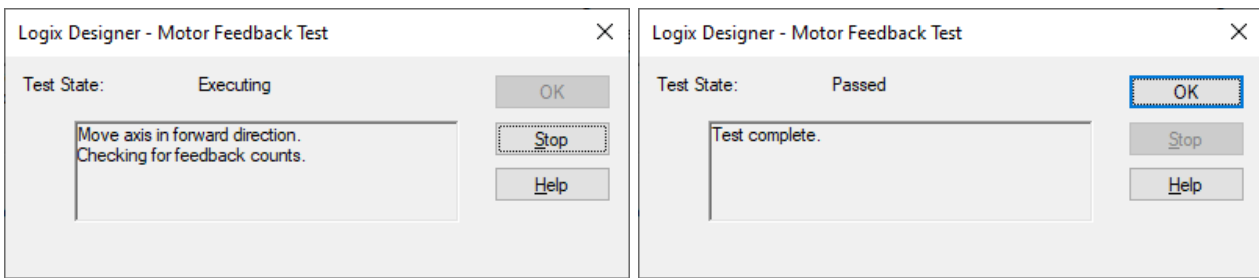

(a) Ventana *Motor Feedback Test Executing* (b) Ventana *Motor Feedback Test Passed*

Figura A.29 Ventanas de *Motor Feedback Test*.

<span id="page-100-0"></span>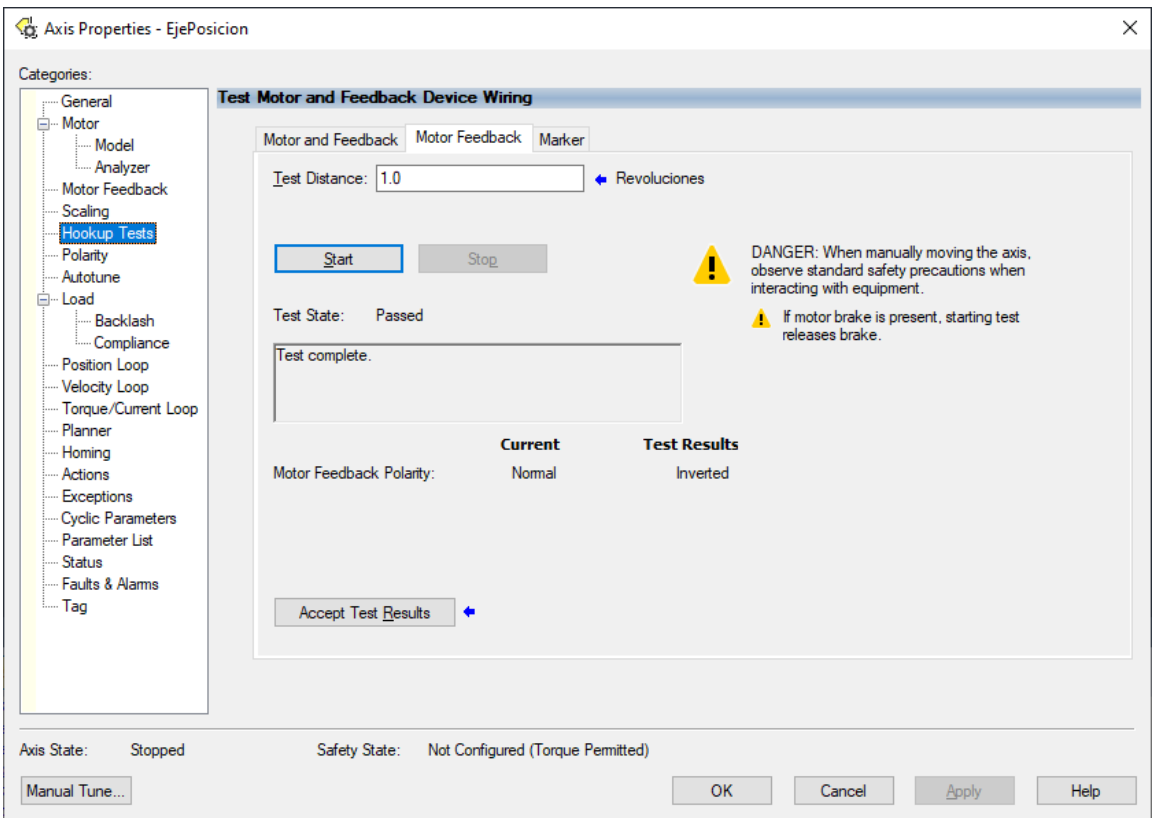

Figura A.30 Resultado de *Motor Feedback Test*.

*Static Motor Test* (Figura [A.36\)](#page-103-0) inyecta corriente al motor para estimar sus parámetros, sin embargo, como su nombre lo indica, no mueve en ningún momento al motor.

Finalmente, *Dynamic Motor Test* (Figura [A.37\)](#page-103-1) de igual forma inyecta corriente al motor solo que, en este caso, si se produce movimiento en el motor. Este *test* es el más exacto de los tres, se puede observar como el deslizamiento real del motor se estima con un valor por debajo de la placa de datos del motor.

<span id="page-101-0"></span>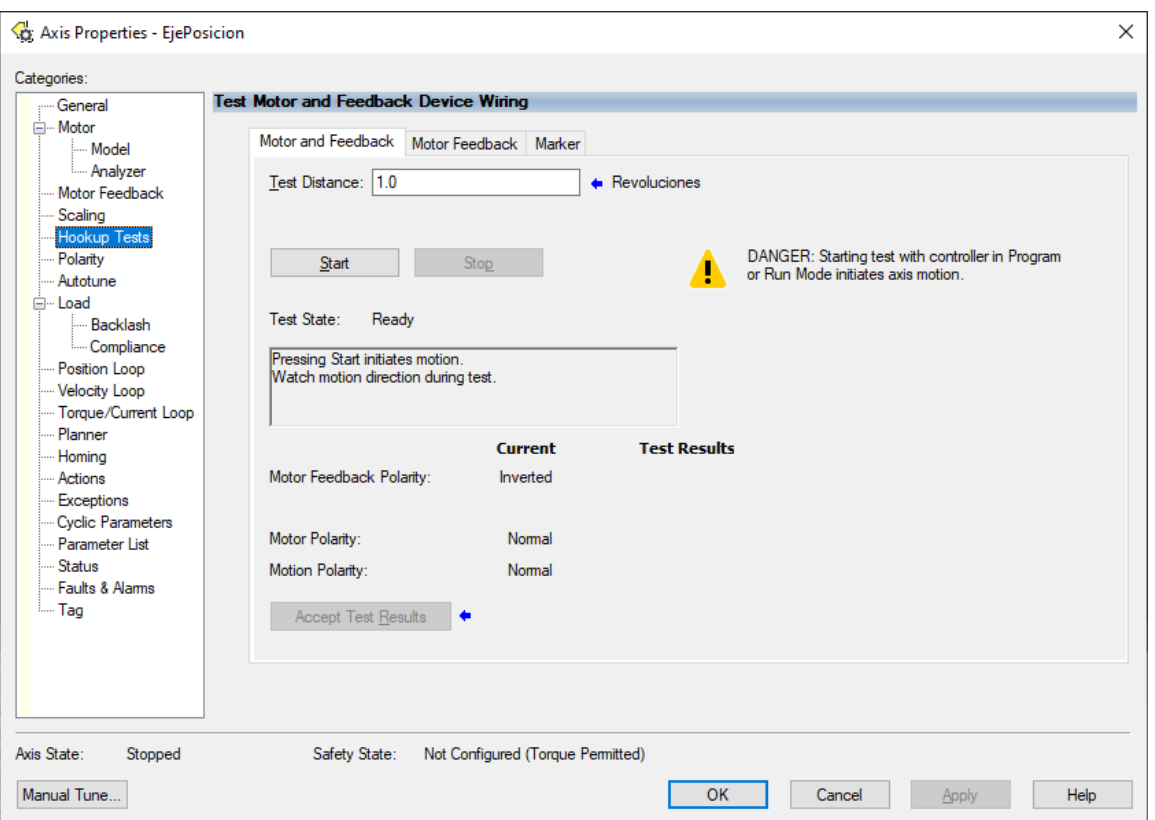

Figura A.31 Axis Properties: *Hookup Tests* pestaña *Motor and Feedback*.

<span id="page-101-1"></span>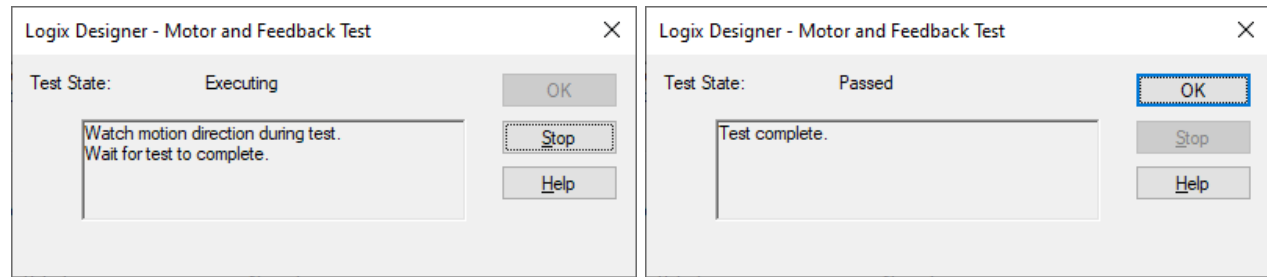

- <span id="page-101-2"></span>(a) Ventana *Motor and Feedback Test Executing* (b) Ventana *Motor and Feedback Test Passed*
	-

Figura A.32 Ventanas de *Motor and Feedback Test*.

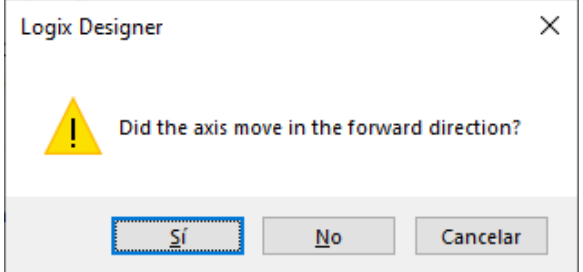

Figura A.33 *Motor and Feedback Test*: Ventana emergente acerca de la dirección de giro del motor.

<span id="page-102-0"></span>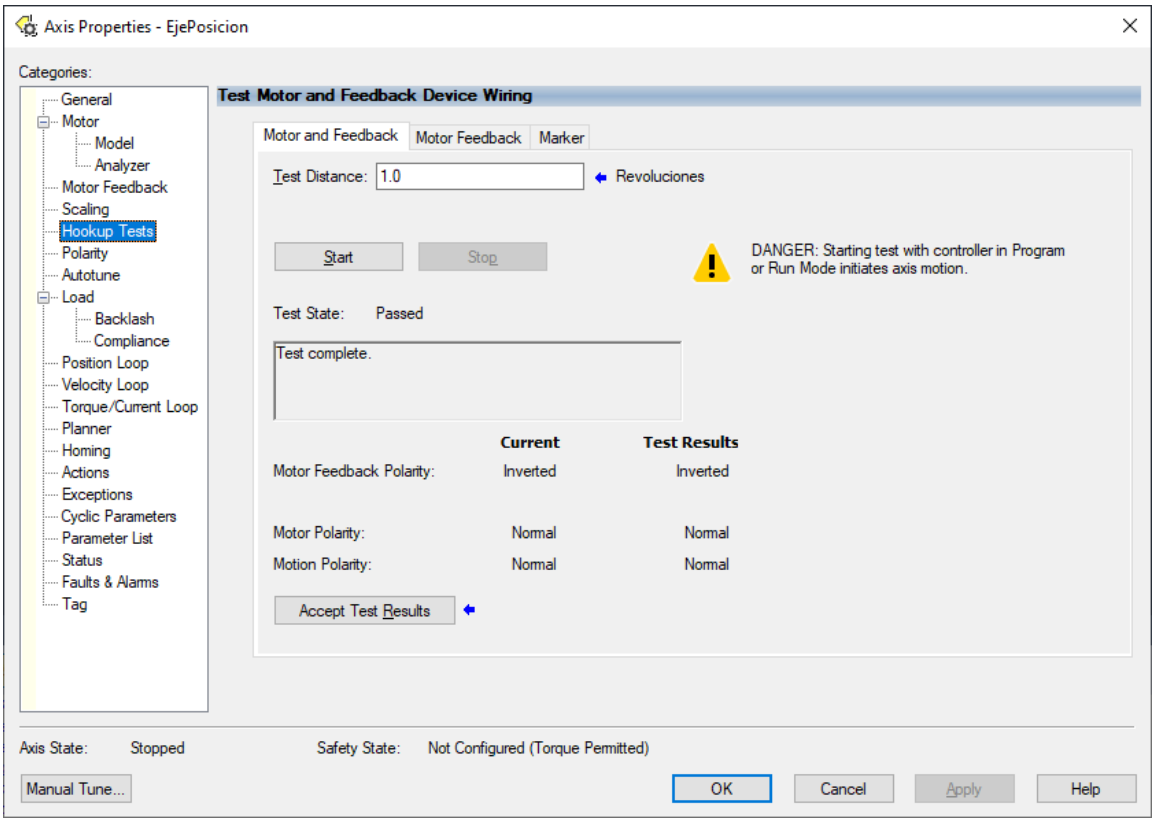

Figura A.34 Resultados de *Motor and Feedback Test*.

<span id="page-102-1"></span>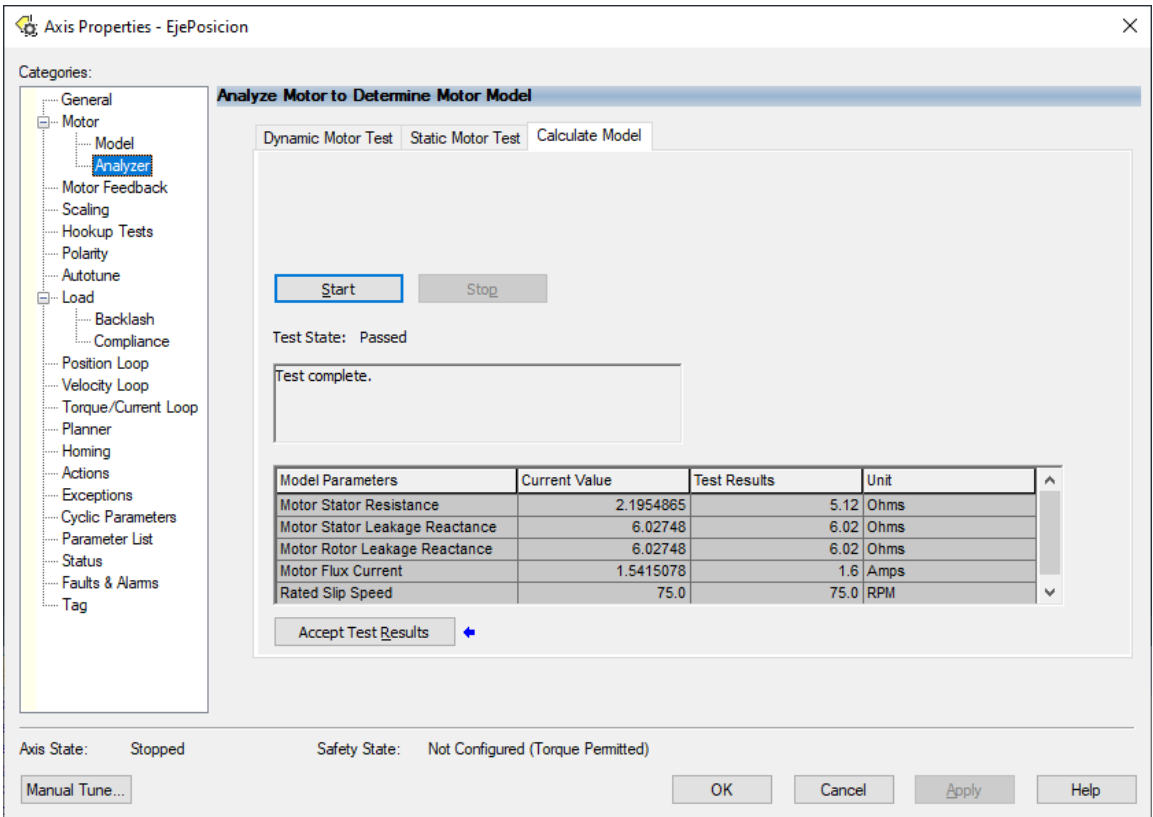

Figura A.35 Axis Properties: *Motor Analyzer* pestaña *Calculate Model*.

<span id="page-103-0"></span>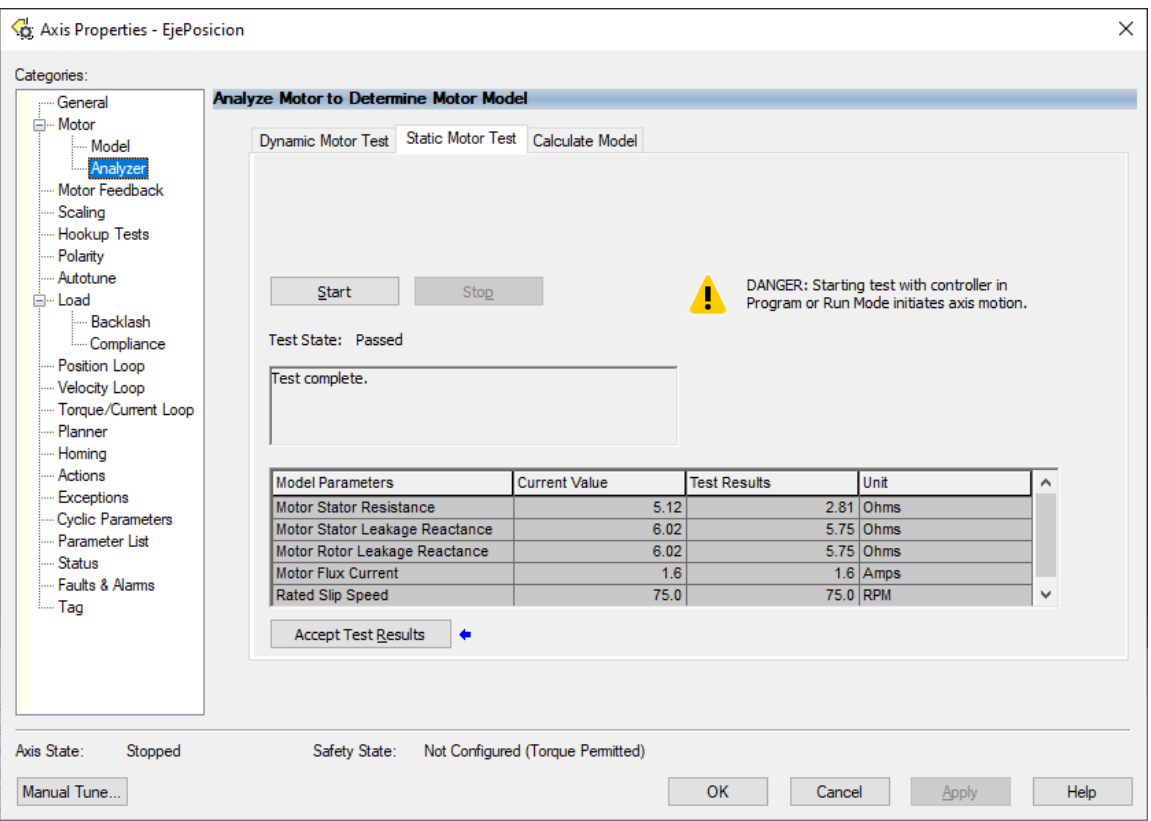

Figura A.36 Axis Properties: *Motor Analyzer* pestaña *Static Motor Test*.

<span id="page-103-1"></span>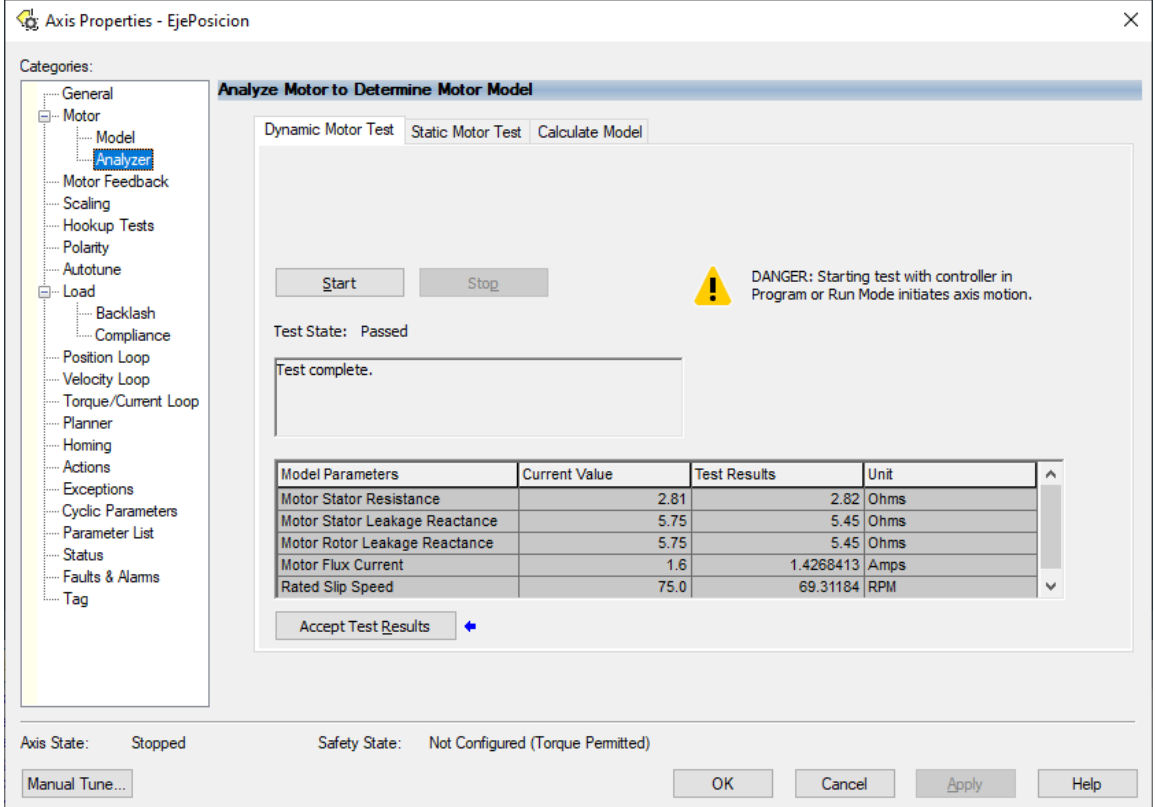

Figura A.37 Axis Properties: *Motor Analyzer* pestaña *Dynamic Motor Test*.

## **Apéndice B**

# **Diagramas de ingeniería**

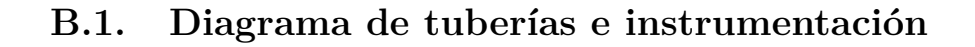

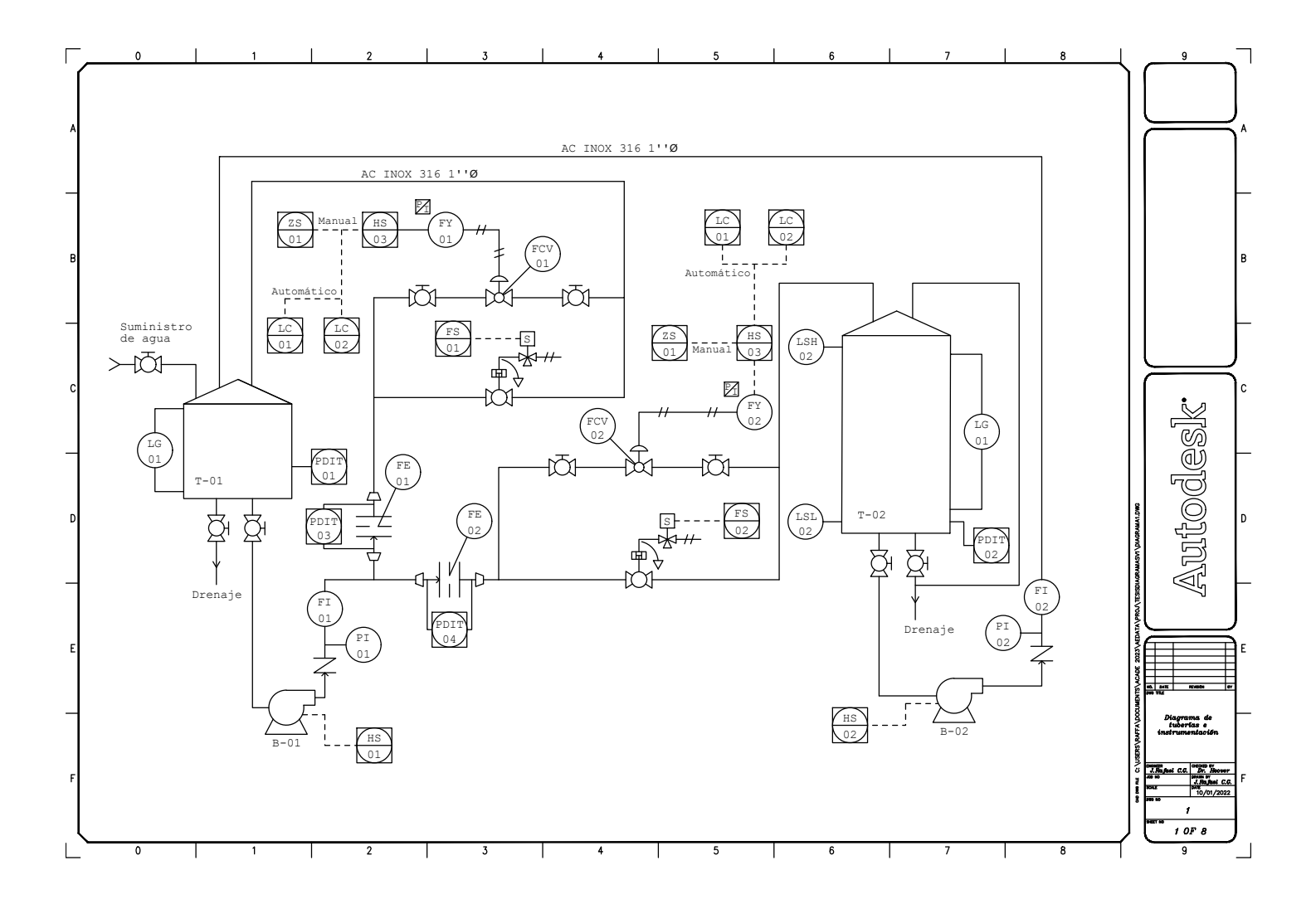

Figura B.1 Diagrama de tuberías e instrumentación.

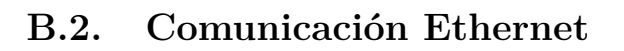

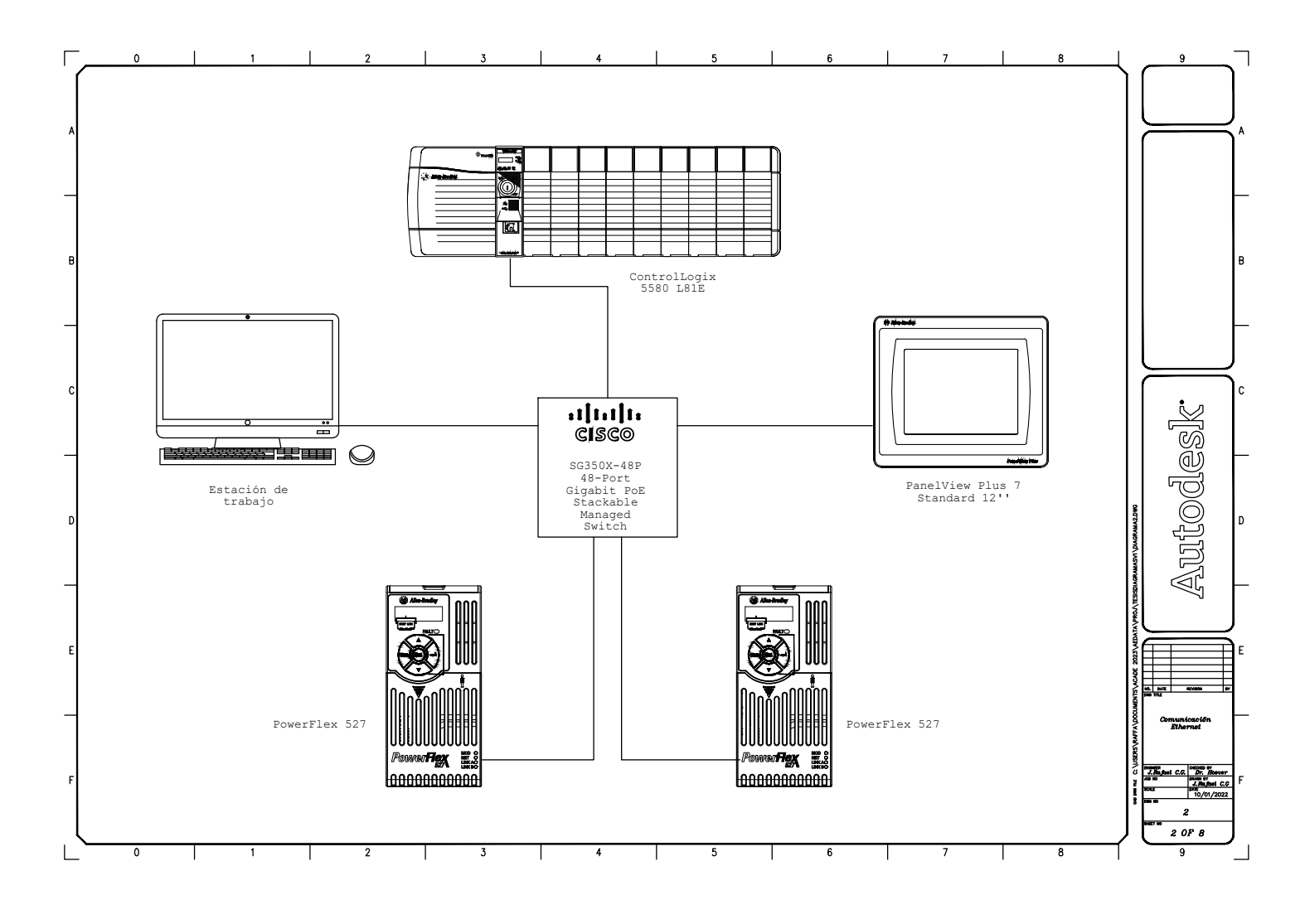

Figura B.2 Comunicación Ethernet.

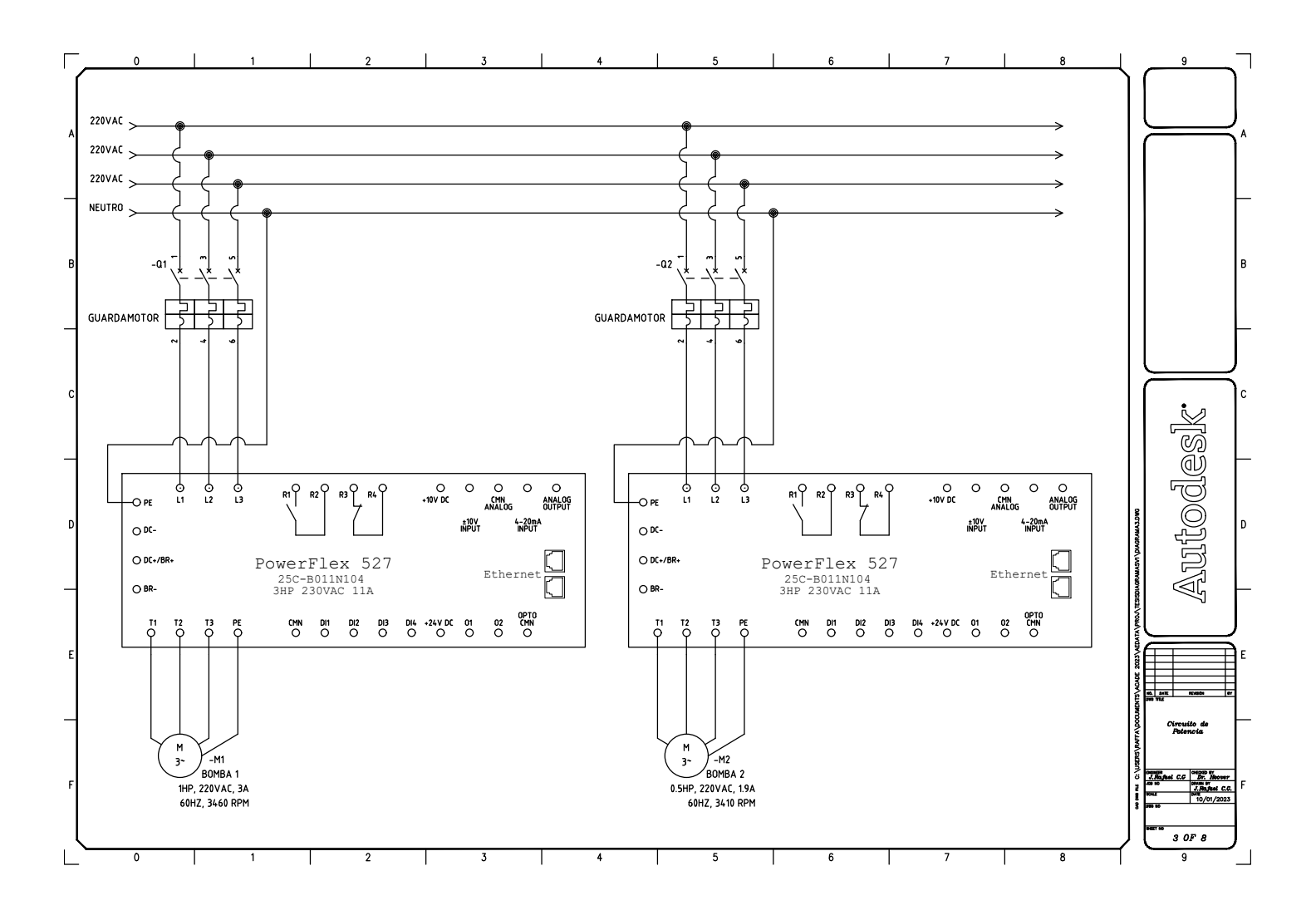

## **B.3. Circuito de Potencia**

Figura B.3 Circuito de Potencia.

## **B.4. Chasis PLC**

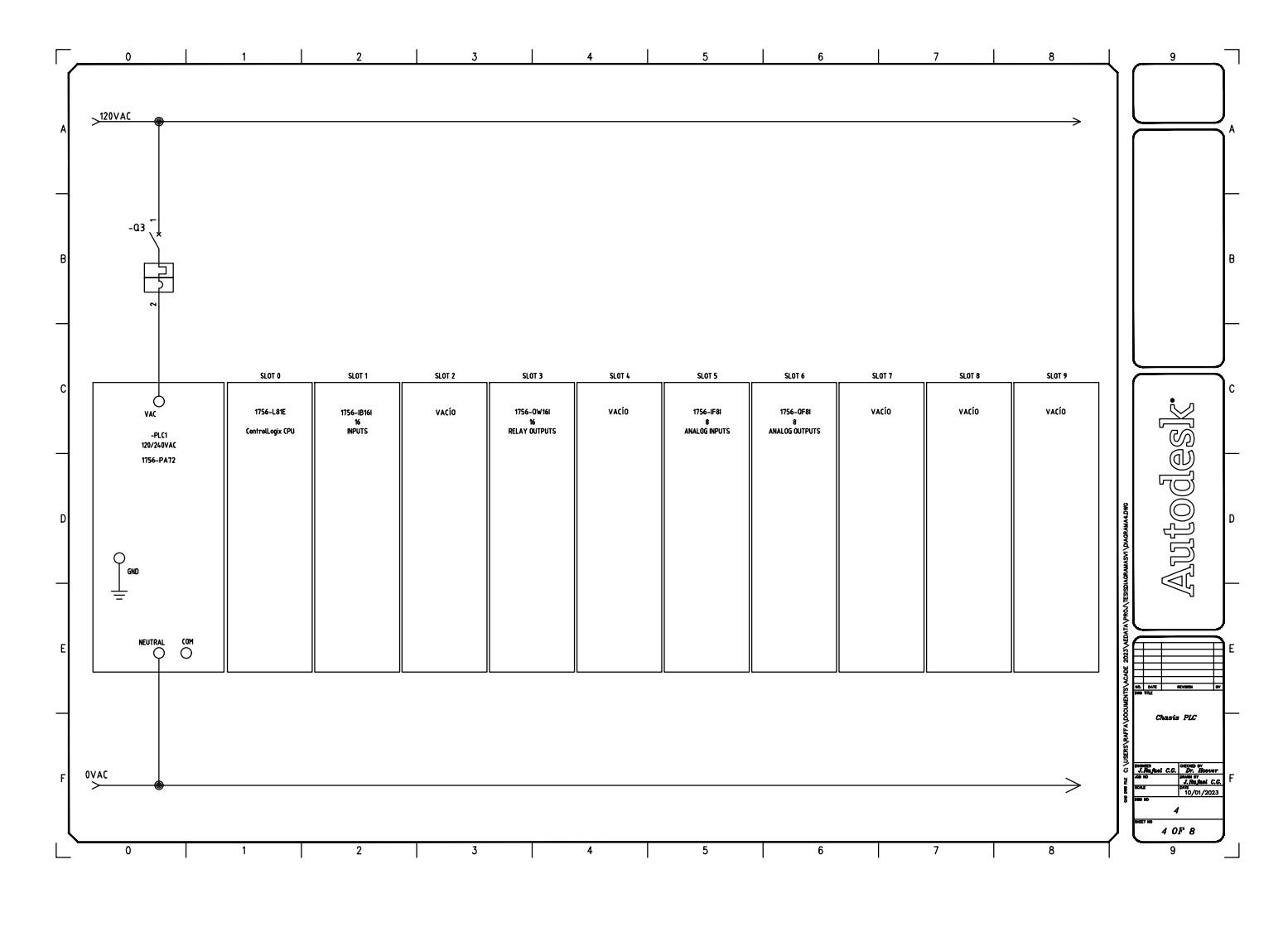

Figura B.4 Chasis PLC.
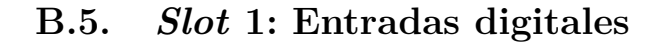

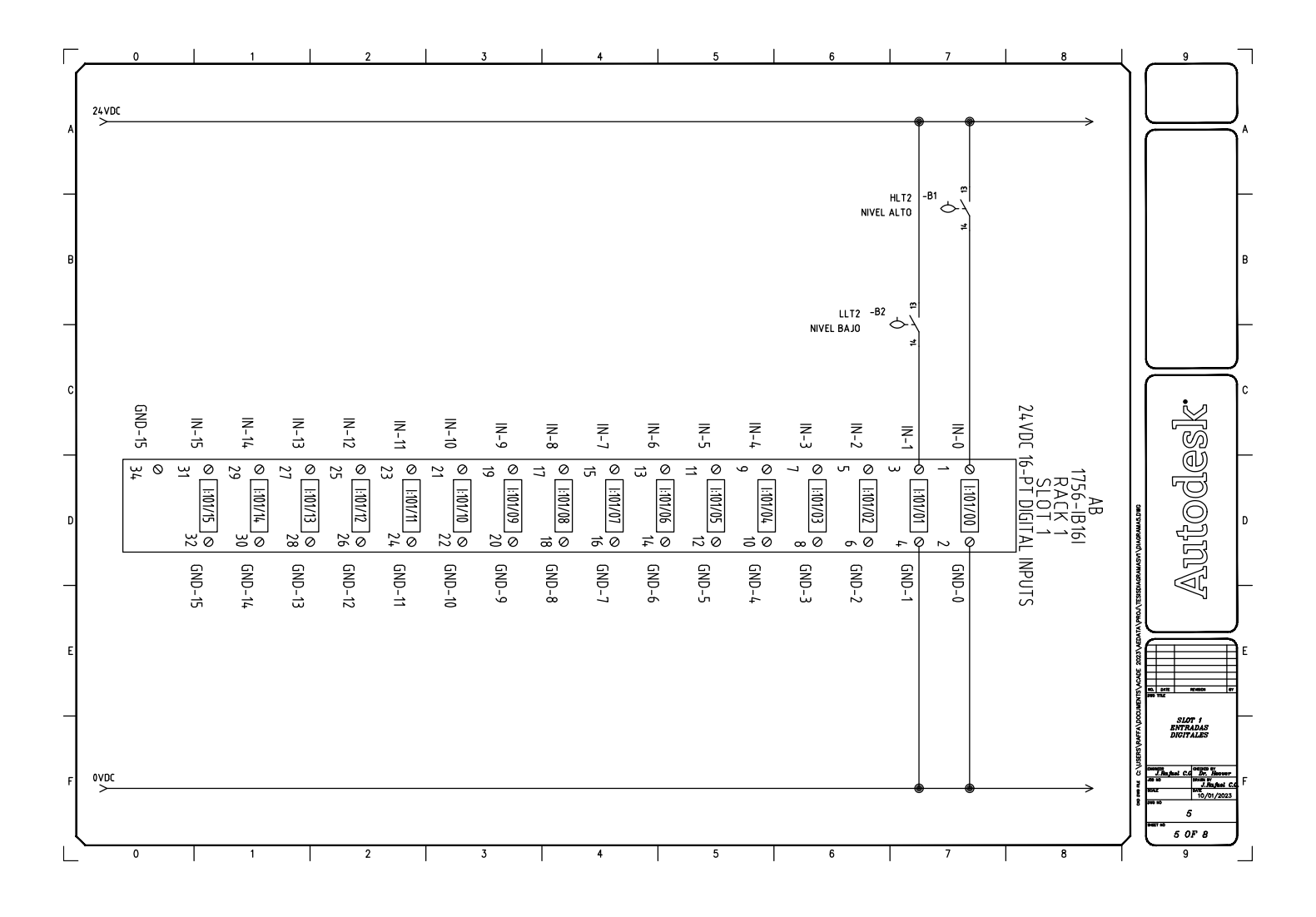

Figura B.5 *Slot* 1 Entradas digitales.

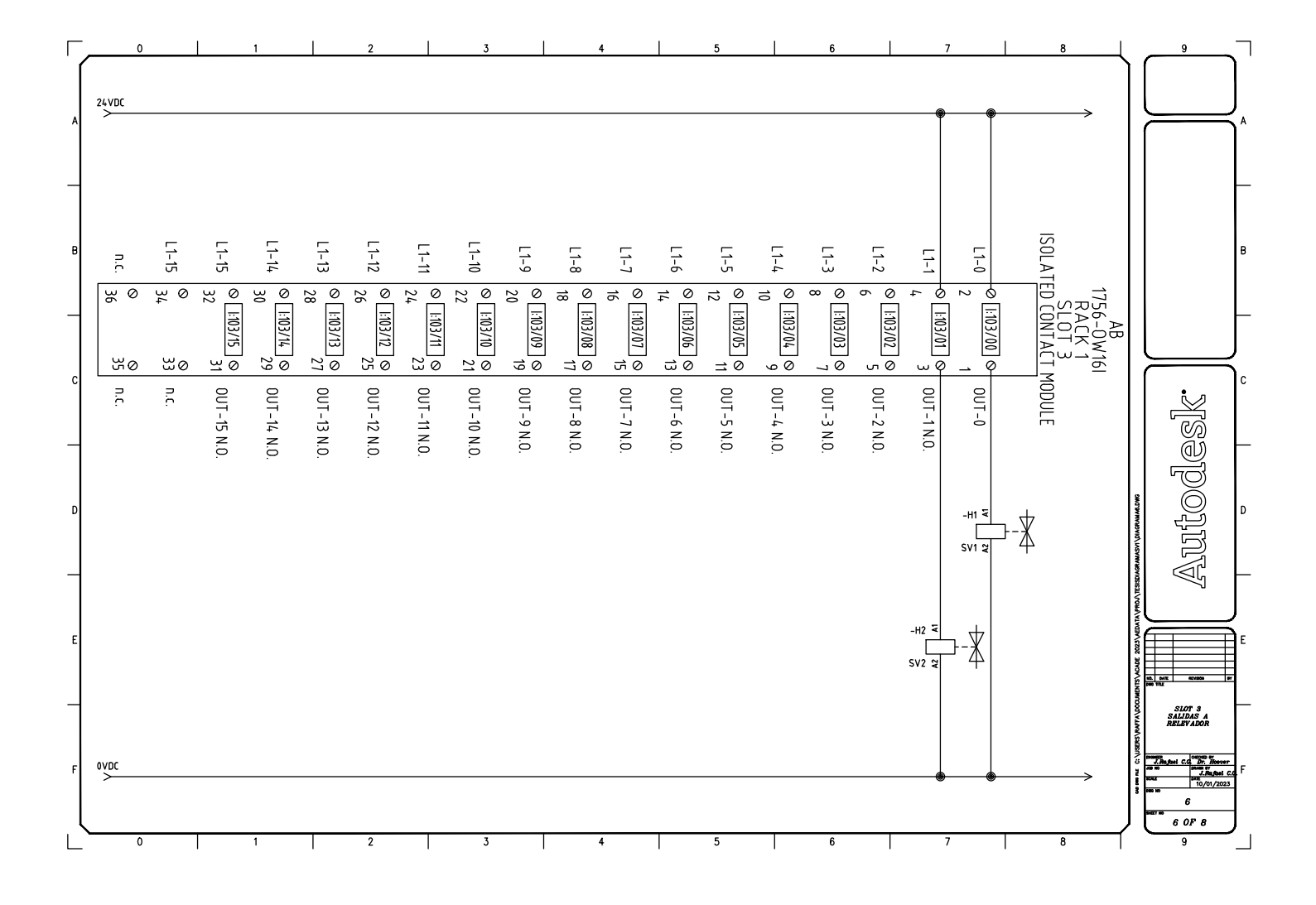

## **B.6.** *Slot* **3: Salidas a relevador**

Figura B.6 *Slot* 3 Salidas a relevador.

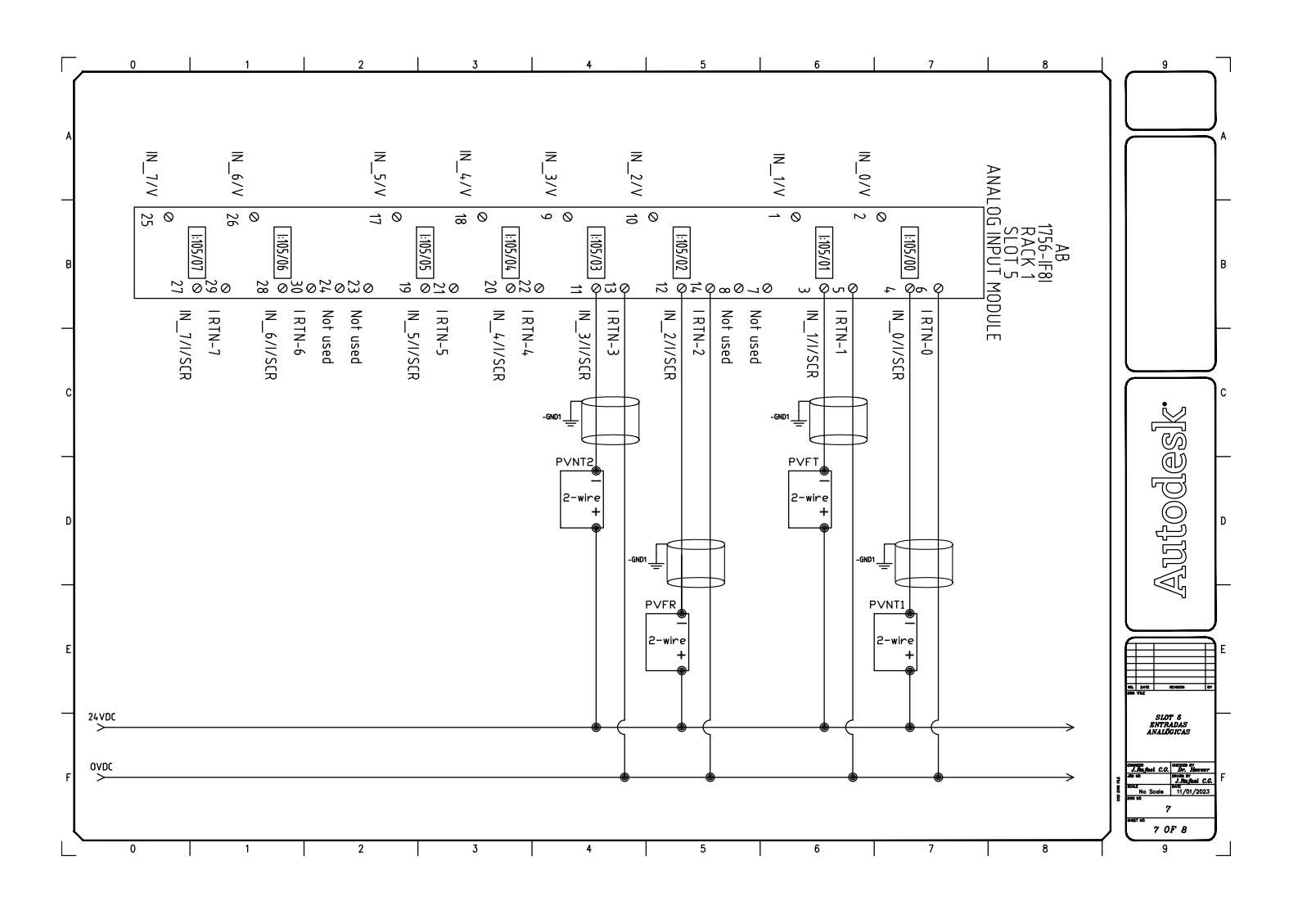

## **B.7.** *Slot* **5: Entradas analógicas**

Figura B.7 *Slot* 5 Entradas analógicas.

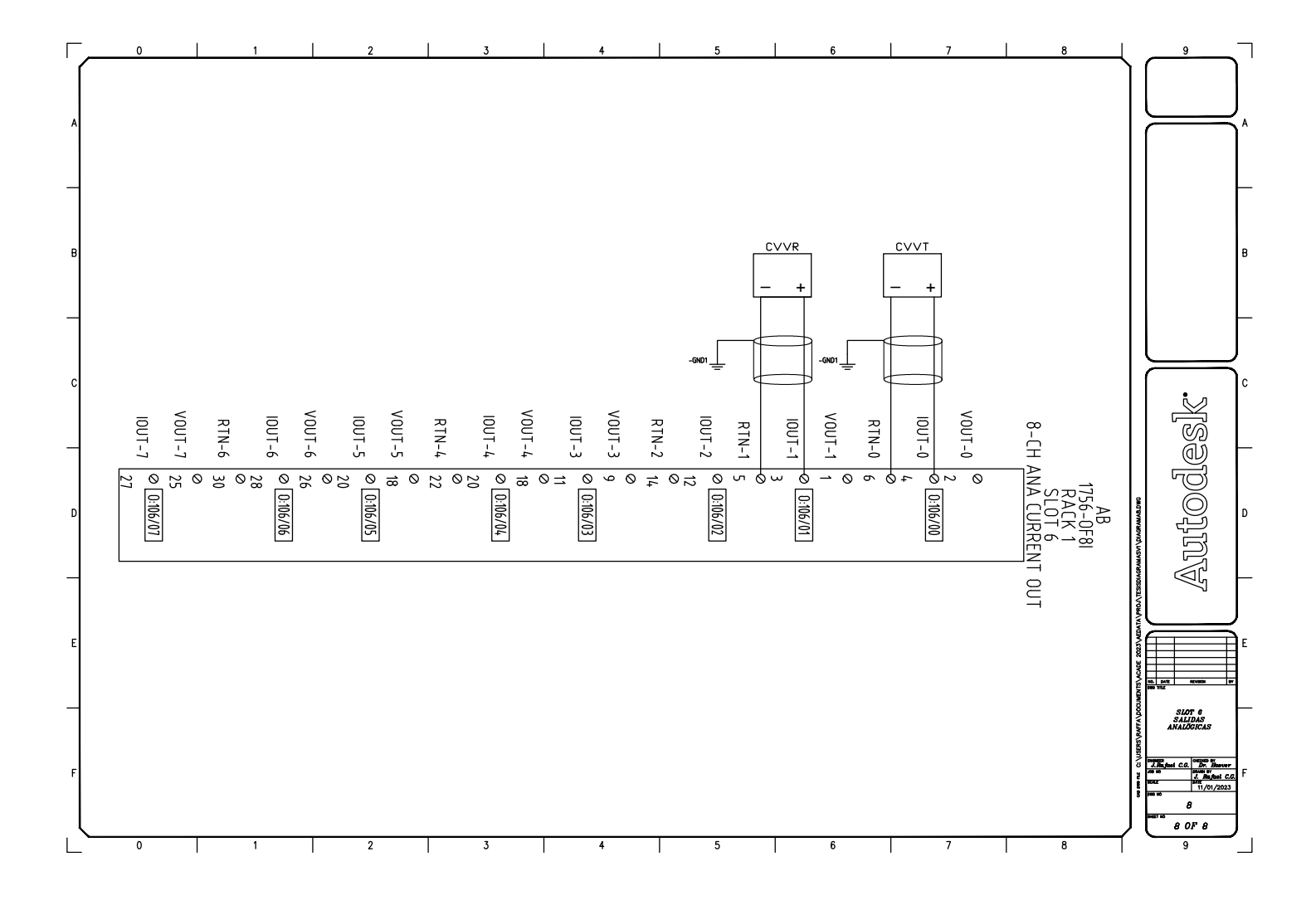

## **B.8.** *Slot* **6: Salidas analógicas**

Figura B.8 *Slot* 6 Salidas analógicas.

## **Referencias**

- [Allen-Bradley, 2015] Allen-Bradley (2015). *PowerFlex 520-Series AC Drives*. Rockwell Automation. (Citado en página [26.](#page-45-0))
- [Allen-Bradley, 2016] Allen-Bradley (2016). *Use of Motor Protection Circuit Breakers with Variable-Frequency Drives*. Rockwell Automation. (Citado en página [34.](#page-53-0))
- [Allen-Bradley, 2019] Allen-Bradley (2019). *PowerFlex 527 Adjustable Frequency AC Drive*. Rockwell Automation. (Citado en páginas [27](#page-46-0) y [34.](#page-53-0))
- [Allen-Bradley, 2021] Allen-Bradley (2021). *PowerFlex 527 AC Drive Specifications*. Rockwell Automation. (Citado en páginas [25,](#page-44-0) [26](#page-45-0) y [33.](#page-52-0))
- [Allen-Bradley, 2022] Allen-Bradley (2022). *FactoryTalk View Site Edition User's Guide*. Rockwell Automation. (Citado en página [14.](#page-33-0))
- [AllenBradley, 2019] AllenBradley (2019). *Wiring and Grounding for Pulse Width Modulated (PWM) AC Drives*. Rockwell Automation. (Citado en página [34.](#page-53-0))
- [AllenBradley, 2022] AllenBradley (2022). *Bulletin 140M to 140MT Motor Protection Circuit Breaker and Motor Circuit Protectors*. Rockwell Automation. (Citado en página [33.](#page-52-0))
- [Amick y Avery, 2010] Amick, C. & Avery, P. (2010). The abcs (and 1-2-3s) of variable frequency drives. *Motion System Design*, *52*, 22–29. (Citado en páginas [19](#page-38-0) y [24.](#page-43-0))
- [Automation-Today, 2021] Automation-Today (2021). *Experiencia especializada y aliado estratégico Ed.56*. Rockwell Automation. (Citado en página [3.](#page-22-0))
- [Automation-Today, 2022] Automation-Today (2022). *Industrias sostenibles y eficientes Ed.58*. Rockwell Automation. (Citado en página [3.](#page-22-0))
- [Bergman, 2016] Bergman, J. (2016). The benefits of variable frequency drives. *Water Efficiency*, *11*, 49–51. (Citado en página [2.](#page-21-0))
- [Bogue, 2017] Bogue, J. (2017). The battle of the motors induction vs. dc brushless. *Tech Directions*, *76*, 15–17. (Citado en página [20.](#page-39-0))

[Chapman, 2012] Chapman, S. J. (2012). *Máquinas Eléctricas*. McGraw-Hill. (Citado en página [14.](#page-33-0))

- [Duffy, 2019] Duffy, D. P. (2019). Choosing the right tool for the job: Specifying pumps to match system requirements. *Water Efficiency*, *14*, 16–21. (Citado en página [18.](#page-37-0))
- [Evangelina y Henderson, 2019] Evangelina, A. & Henderson, S. (2019). Industria 4.0 ¿qué se debe conocer del concepto para subsistir en el mercado? *La alimentación latinoamericana*, *343*, 24–26. (Citado en página [1.](#page-20-0))
- [Gamez, 1994] Gamez, A. (1994). *Integración de un sistema de control automático en una planta piloto de tipo industrial*. UNAM. (Citado en página [8.](#page-27-0))
- [Gonzalez, 2007] Gonzalez, S. (2007). Variable frequency drives provide comfort, efficiency. *AMCA International InMotion*, *79*, 12–13. (Citado en página [2.](#page-21-0))
- [Gulich, 2020] Gulich, J. F. (2020). *Centrifugal pumps*. Springer. (Citado en página [18.](#page-37-0))
- [Irgat*, et al.*, 2022] Irgat, E., Cinar, E., Unsal, A., & Yazici, A. (2022). An iot-based monitoring system for induction motor faults utilizing deep learning models. *Journal of Vibration Engineering and Technologies*. (Citado en páginas [1](#page-20-0) y [14.](#page-33-0))
- [Kumar*, et al.*, 2023] Kumar, J., Viswas, S., Ghazi, S., & Mani, V. (2023). Iot based vfd control using plc. *AIP Conference Proceedings*. (Citado en páginas [1](#page-20-0) y [15.](#page-34-0))
- [Liao*, et al.*, 2020] Liao, J., Claridge, D. E., & Wang, Y. (2020). Application of vfds to multiple pump sizes in hvac systems. *ASHRAE Transactions*, *126*, 521–531. (Citado en páginas [2](#page-21-0) y [16.](#page-35-0))
- [Mahalakshmi*, et al.*, 2022] Mahalakshmi, G., Maladhi, D., Bhavatharini, T., & Sangeetha, S. (2022). Automation of industrial drives using plc and scada. *AIP Conference Proceedings*. (Citado en páginas [11,](#page-30-0) [14](#page-33-0) y [17.](#page-36-0))
- [Mazur, 2011] Mazur, G. A. (2011). *Solución de problemas del motor y del variador*. American Technical Publishers, Inc. (Citado en páginas [3,](#page-22-0) [17,](#page-36-0) [21](#page-40-0) y [26.](#page-45-0))
- [Miazga, 2020] Miazga, M. (2020). Pump trends: The race to connectivity: Manufacturers of commercial pumps interested in what the numbers have to say. *PM Engineer*, *26*, 30–31. (Citado en página [2.](#page-21-0))
- [Petruzella, 2016] Petruzella, F. D. (2016). *Electric Motors and Control Systems*. McGraw-Hill Education. (Citado en páginas [14,](#page-33-0) [15,](#page-34-0) [16,](#page-35-0) [17,](#page-36-0) [18,](#page-37-0) [19,](#page-38-0) [20,](#page-39-0) [21,](#page-40-0) [22,](#page-41-0) [23,](#page-42-0) [24,](#page-43-0) [25](#page-44-0) y [26.](#page-45-0))
- [Pumps y motors, 2022] Pumps & motors (2022). Northwest pumps explains metal, rubber-lined pumps. *Rock Products*, *125*, 35–35. (Citado en página [18.](#page-37-0))
- [Rodriguez, 2013] Rodriguez, A. (2013). *Sistemas SCADA*. Alfaomega. (Citado en páginas [11,](#page-30-0) [13](#page-32-0) y [14.](#page-33-0))
- [Sachon, 2017] Sachon, M. (2017). Los cinco puntales de la cadena de valor en la industria 4.0. *IESE Insight*, *33*, 15–22. (Citado en página [1.](#page-20-0))
- [Sellers, 2006] Sellers, D. A. (2006). Specifying variable-frequency drives. *HPAC Engineering*, *78*, 54–55. (Citado en páginas [2](#page-21-0) y [20.](#page-39-0))
- [Shaik*, et al.*, 2020] Shaik, R., Beemkumar, N., Adharsha, H., Venkadeshwaran, K., & Dhass, A. (2020). Efficiency enhancement in a pv operated solar pump by effective design of vfd and tracking system. *Materials Today: Proceedings*, *33*, 454–462. (Citado en páginas [19](#page-38-0) y [20.](#page-39-0))
- [Soluciones-PDI, 2022] Soluciones-PDI (2022). *Soluciones en Cableado Industrial*. Risoul. (Citado en página [34.](#page-53-0))
- [Stenerson, 2009] Stenerson, J. (2009). *Programmable Logic Controllers with ControlLogix*. Delmar, Cengage Learning. (Citado en páginas [11,](#page-30-0) [12,](#page-31-0) [28,](#page-47-0) [29,](#page-48-0) [30](#page-49-0) y [32.](#page-51-0))
- [Zhang y Zhuan, 2019] Zhang, L. & Zhuan, X. (2019). Optimization on the vfds' operation for pump units. *Water Resources Management*, *33*, 355–368. (Citado en página [20.](#page-39-0))